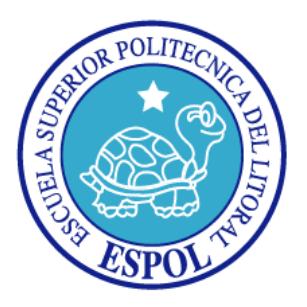

## **ESCUELA SUPERIOR POLITÉCNICA DEL LITORAL**

## **FACULTAD DE INGENIERÍA EN ELECTRICIDAD Y COMPUTACIÓN**

"Diseño e Implementación de un Analizador de protocolo RS-232 basado en el Procesador NIOS II"

## **TESINA DE SEMINARIO**

Previa la obtención del Título de:

## **INGENIERO EN TELEMÁTICA**

## **INGENIERO EN ELECTRÓNICA Y TELECOMUNICACIONES**

Presentado por:

Steven Kleber Caicedo Mejillones

Jeanneth Mirelly Paredes Cedeño

GUAYAQUIL – ECUADOR

AÑO 2014

## **AGRADECIMIENTO**

A mi Padre celestial, a mi bella madre, a mis queridos hermanos y a aquellas personas que estuvieron conmigo en este largo camino.

#### **Steven Caicedo Mejillones**

En primer lugar a Dios por haberme guiado, en segundo lugar a cada uno de los que son parte de mi familia por siempre darme sus fuerzas y apoyo incondicional, también a mi director de tesis quien nos ayudo en todo momento.

**Jeanneth Paredes Cedeño.**

## **DEDICATORIA**

Este proyecto lo dedico a Dios por canalizar mi vida por el camino correcto. A mi madre ser el apoyo incondicional durante toda mi vida. A mis hermanos porque siempre creyeron en mí. A todas aquellas personas que fueron pilares en la construcción de mi vida.

### **Steven Caicedo Mejillones**

Quiero dedicar este trabajo a las personas mas importantes en mi vida, a mis padres, quienes además de darme todo, también fueron el motor que me ha permitido alcanzar esta meta tan importante en mi vida.

**Jeanneth Paredes Cedeño.**

## **TRIBUNAL DE SUSTENTACIÓN**

Ing. Ronald Ponguillo Intriago

PROFESOR DEL SEMINARIO DE GRADUACIÓN

Ing. Victor Asanza Armijos

PROFESOR DELEGADO POR LA UNIDAD ACADÉMICA

# **DECLARACIÓN EXPRESA**

"La responsabilidad del contenido de esta tesina, nos corresponde exclusivamente; y el patrimonio intelectual del mismo a la ESCUELA SUPERIOR POLITÉCNICA DEL LITORAL".

(Reglamento de exámenes y títulos profesionales de la ESPOL)

Steven Kleber Caicedo Mejillones

Jeanneth Mirelly Paredes Cedeño

## **RESUMEN**

En el presente trabajo se desarrolló una herramienta que servirá para recolectar y analizar las tramas del protocolo de comunicación serial RS-232 mostrando dicha información en una PC o en un Dispositivo con Sistema Operativo Android, lo que nos permitirá entender e interpretar el funcionamiento del protocolo antes mencionado además de ayudarnos en la tarea de detectar y resolver problemas relacionados con este tipo de comunicación.

Para esto se desarrolló un Sistema Embebido basado en el Microprocesador NIOS II el cual fue implementado en la tarjeta de desarrollo y educación DE0 nano de Terasic Inc., cuyo componte principal es la FPGA EP4CE22F17C6N de la familia Cyclone IVE de Altera.

Este informe se lo ha estructurado en 4 capítulos que detallamos a continuación:

El capítulo 1, plantea el proyecto como un problema, sus objetivos generales y específicos, así como su alcance y sus limitaciones.

El capítulo 2, presenta los fundamentos teóricos en los que se basó el presente trabajo tales como el análisis del protocolo de comunicación serial RS-232, el Microprocesador NIOS II y la Tarjeta DE0 nano de Altera, interfaces de entrada y de salida como lo son el teclado numérico y el LCD 16x2, además de una breve descripción del lenguaje de programación Java y el Sistema operativo Android.

El capítulo 3, muestra la solución del problema, es decir, el diseño e implementación del proyecto, el cual está orientado a un ambiente de laboratorio.

En el capítulo 4, presenta el análisis y los resultados obtenidos en las pruebas realizadas en el laboratorio.

# **ÍNDICE GENERAL**

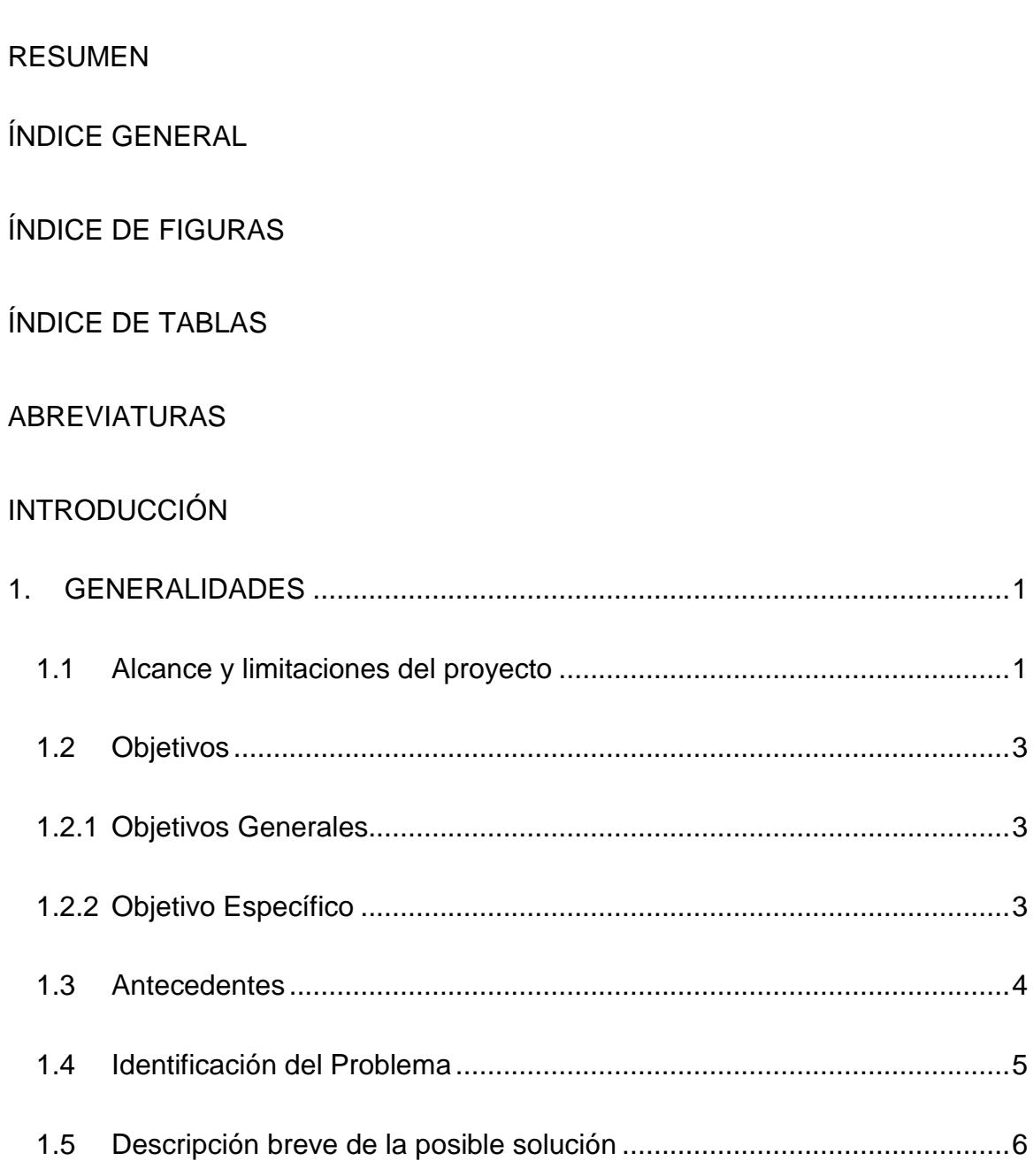

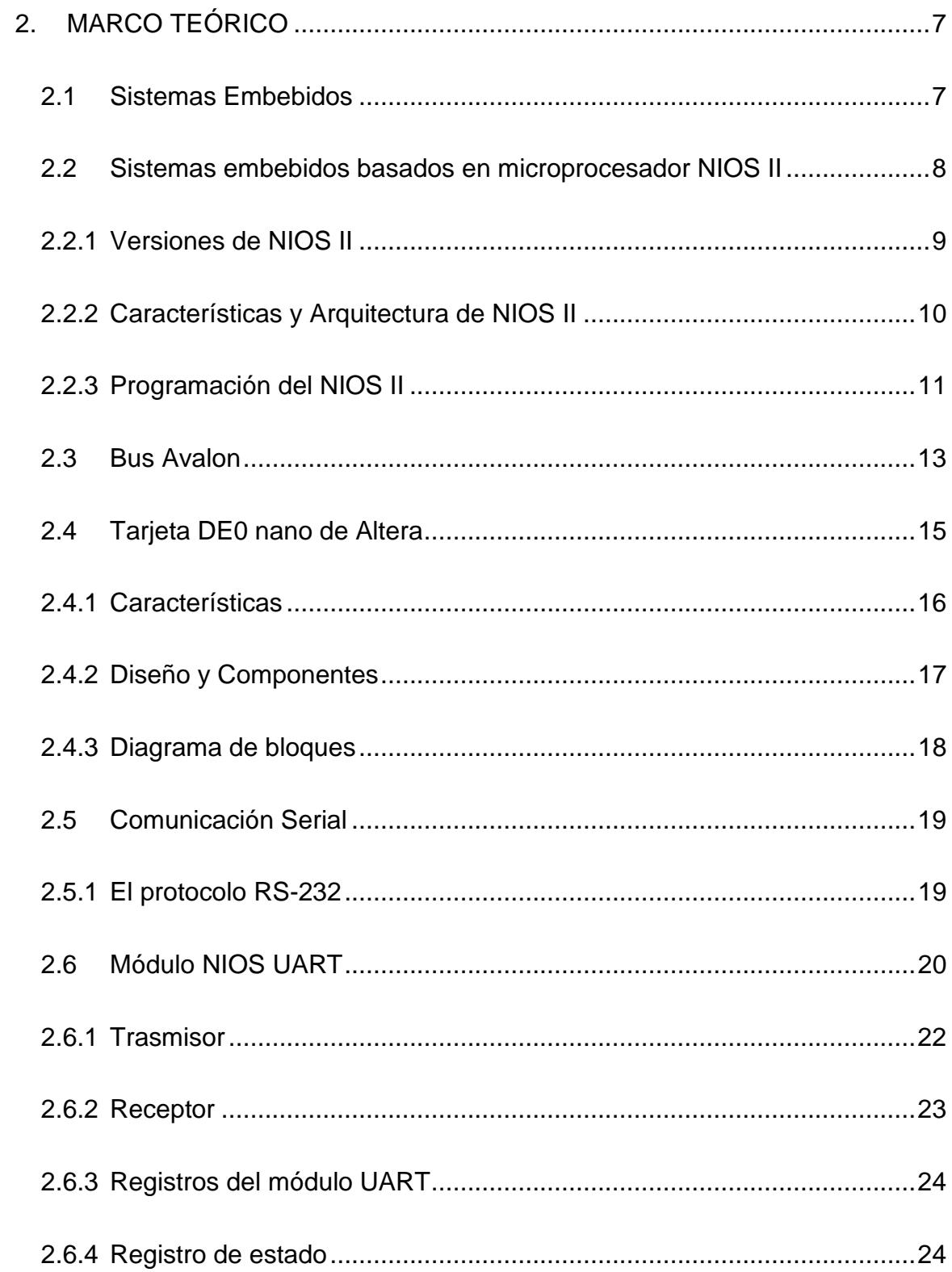

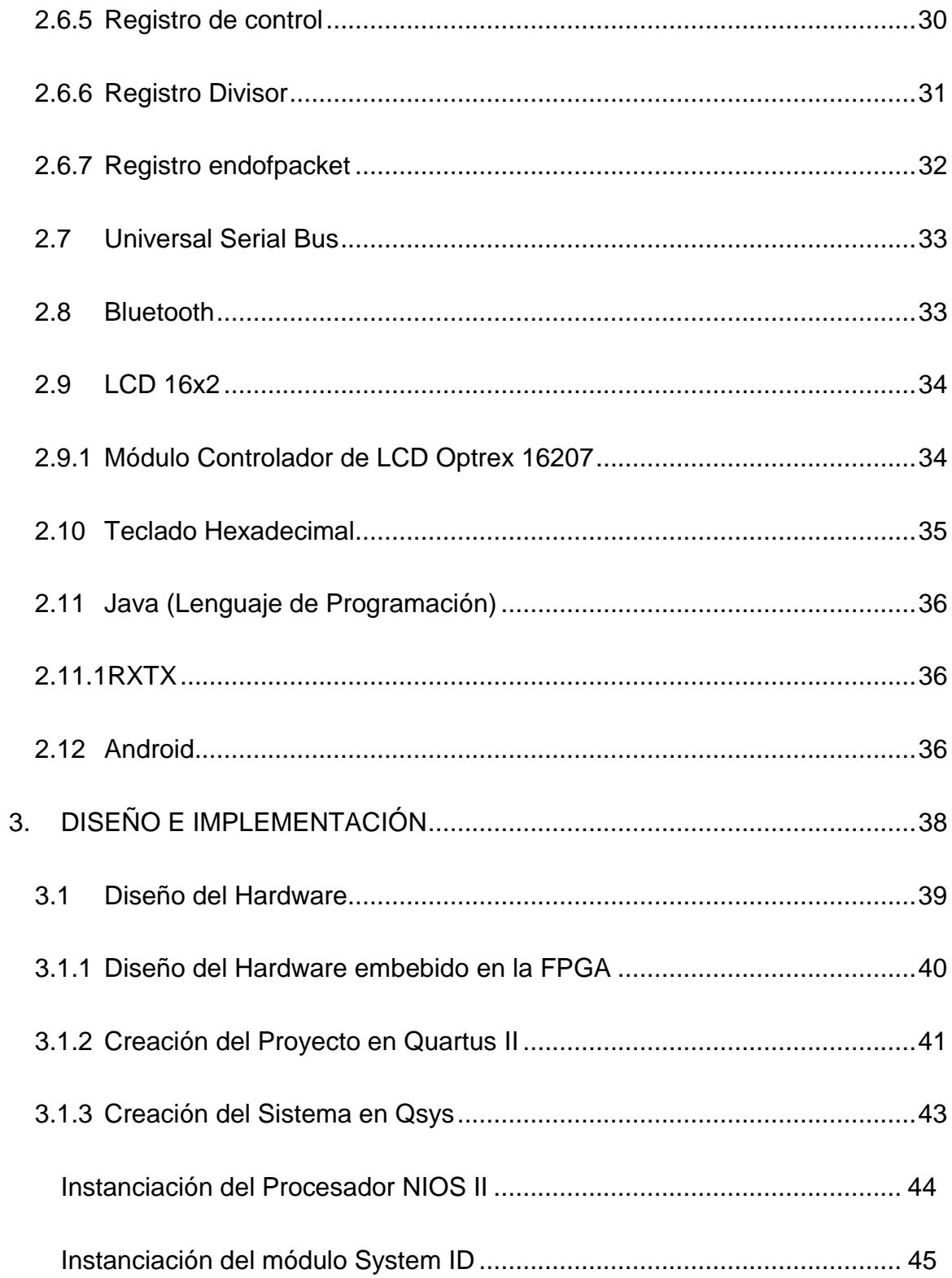

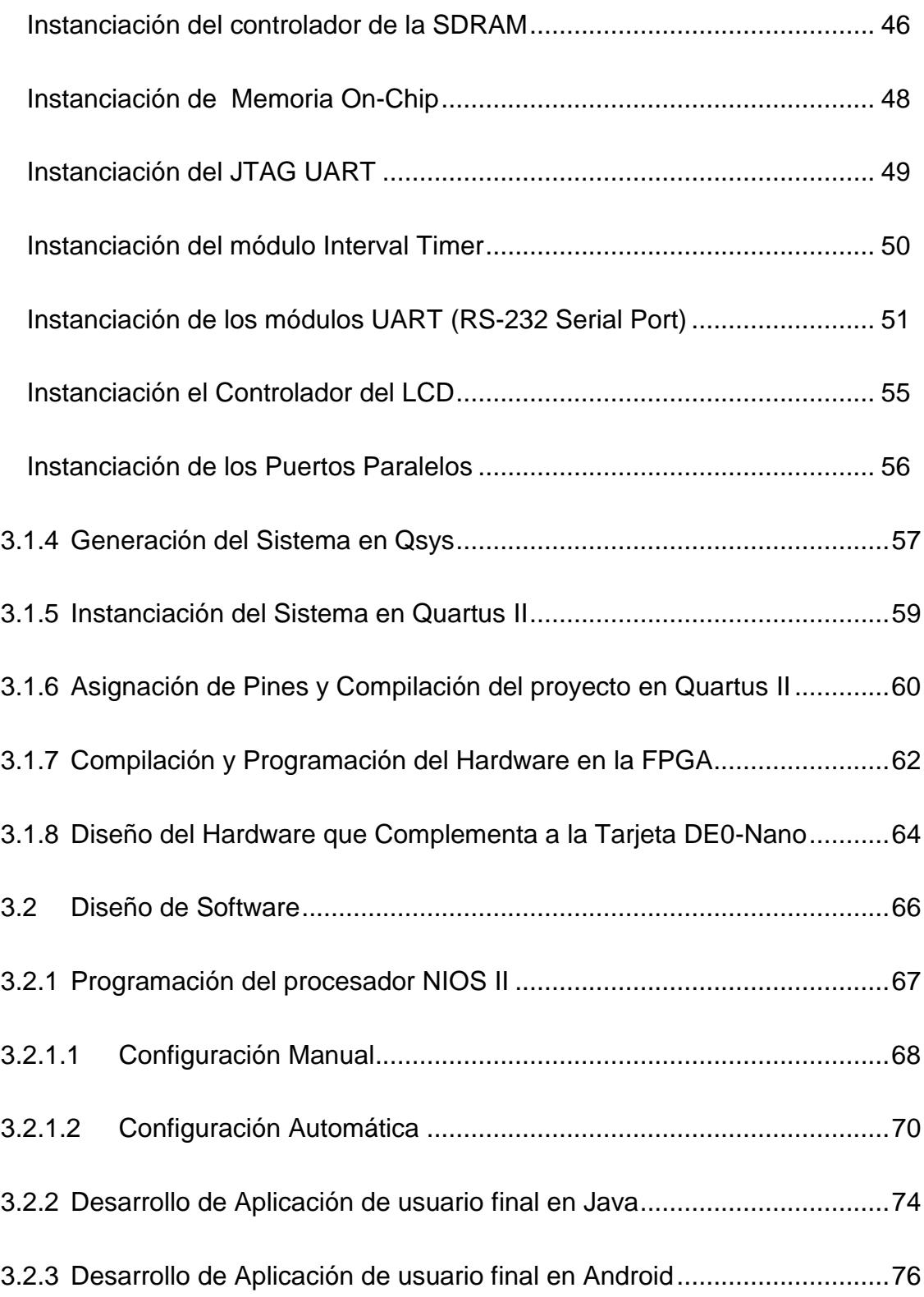

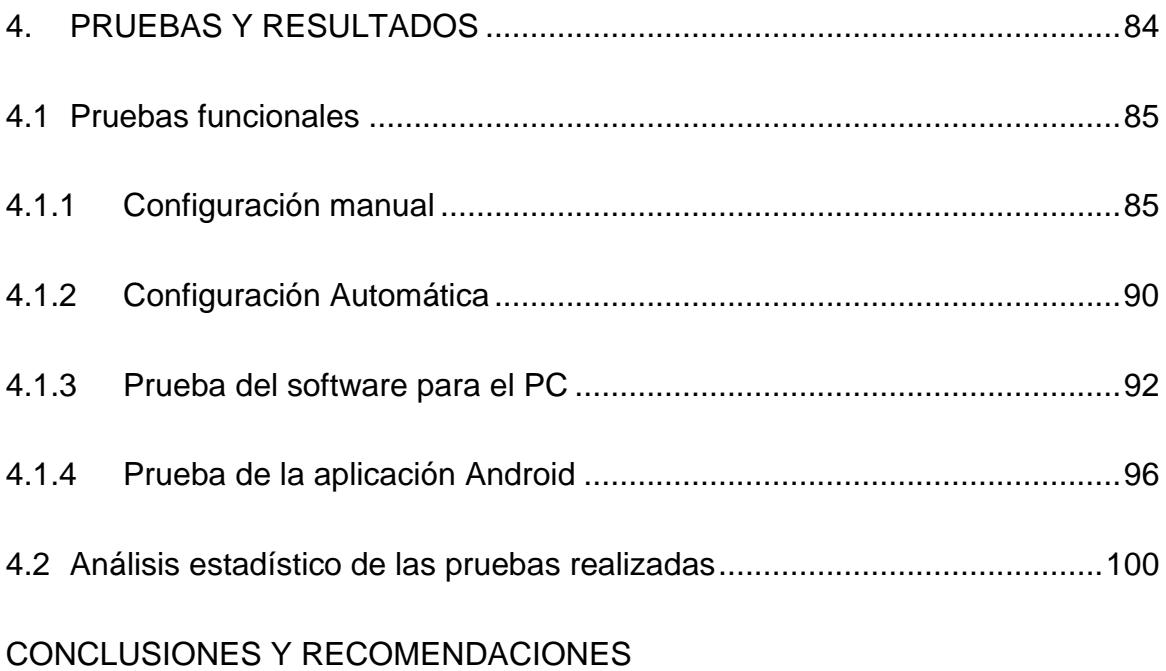

ANEXOS

**BIBLIOGRAFIA** 

# **ÍNDICE DE FIGURAS**

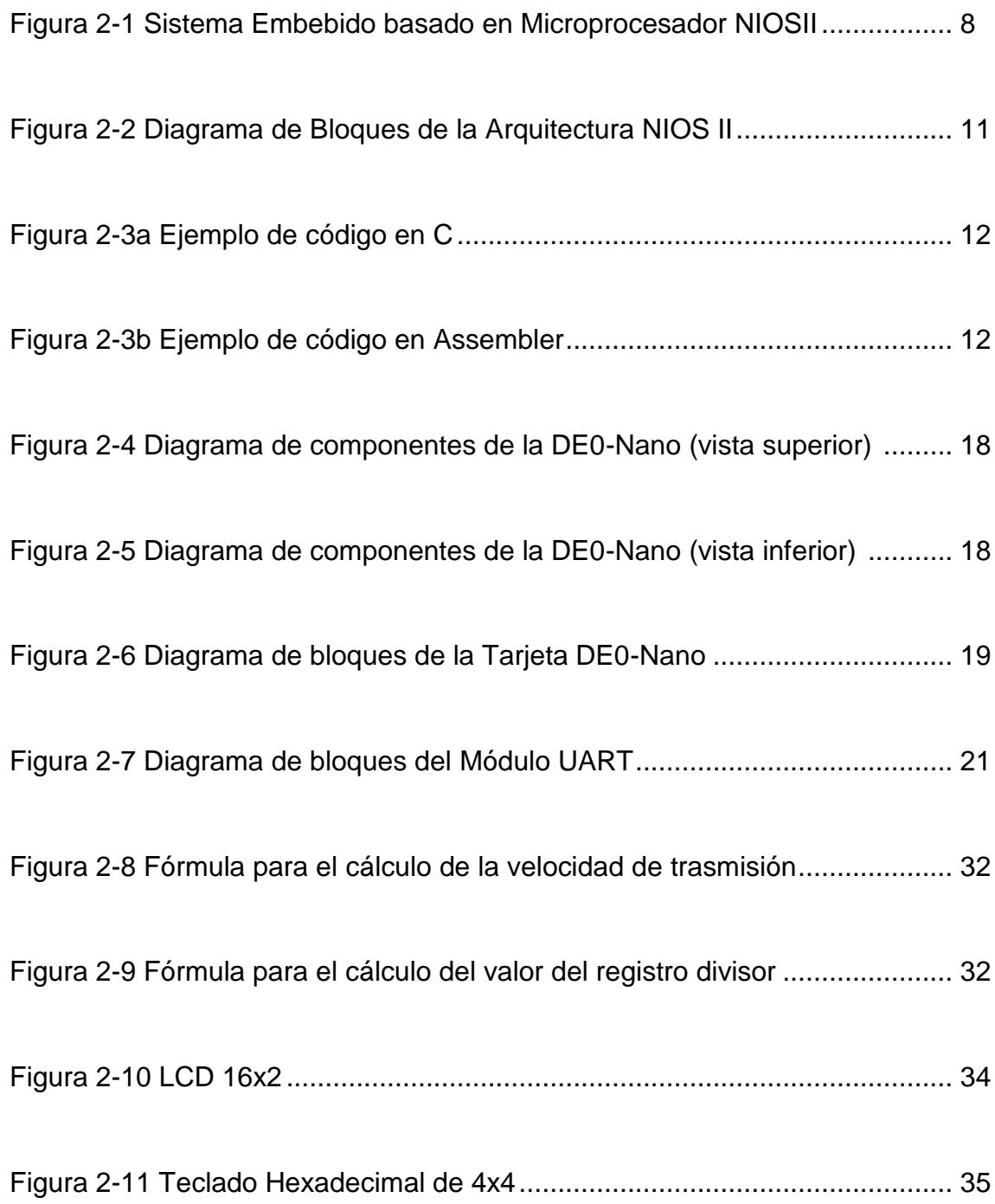

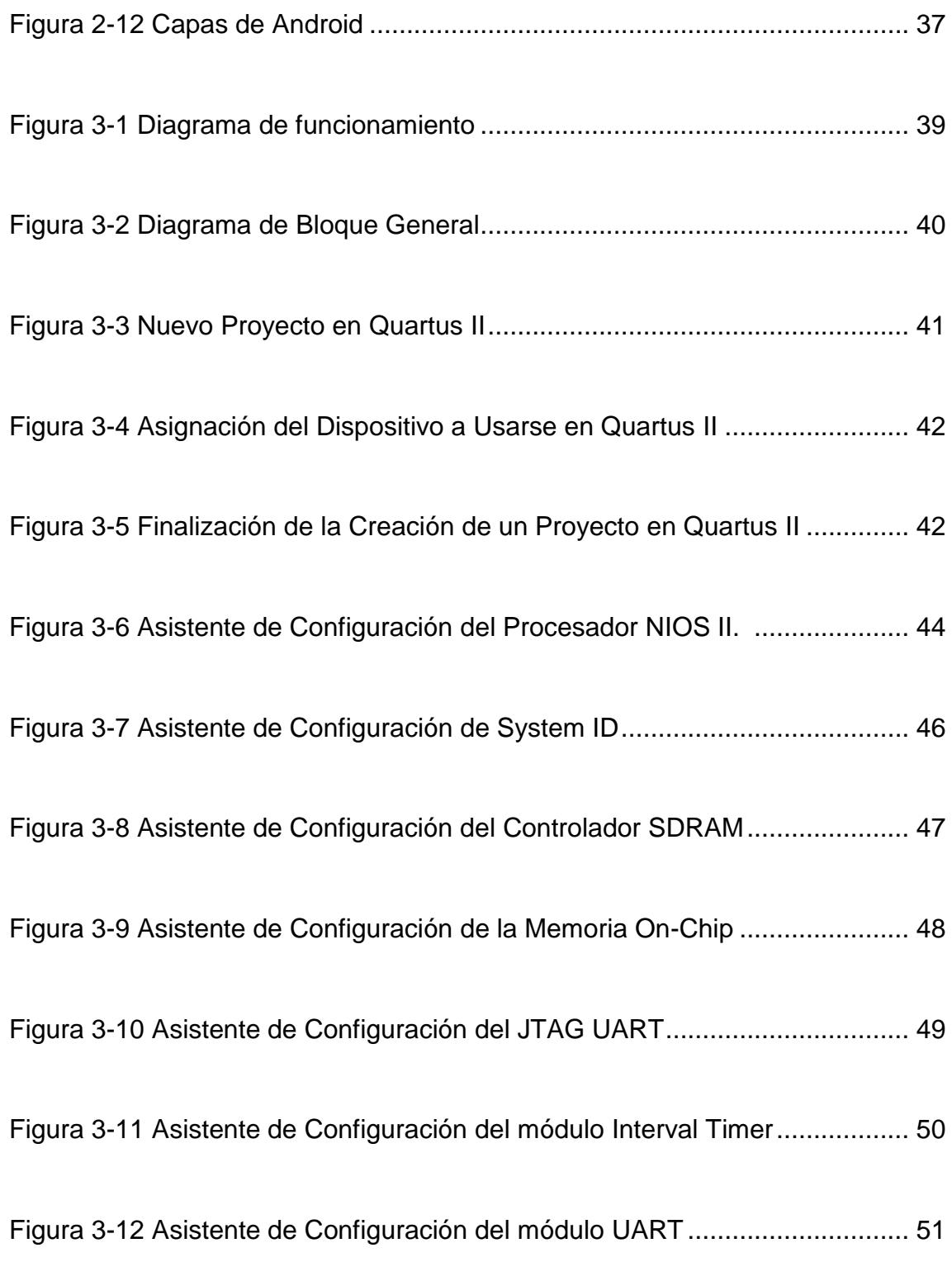

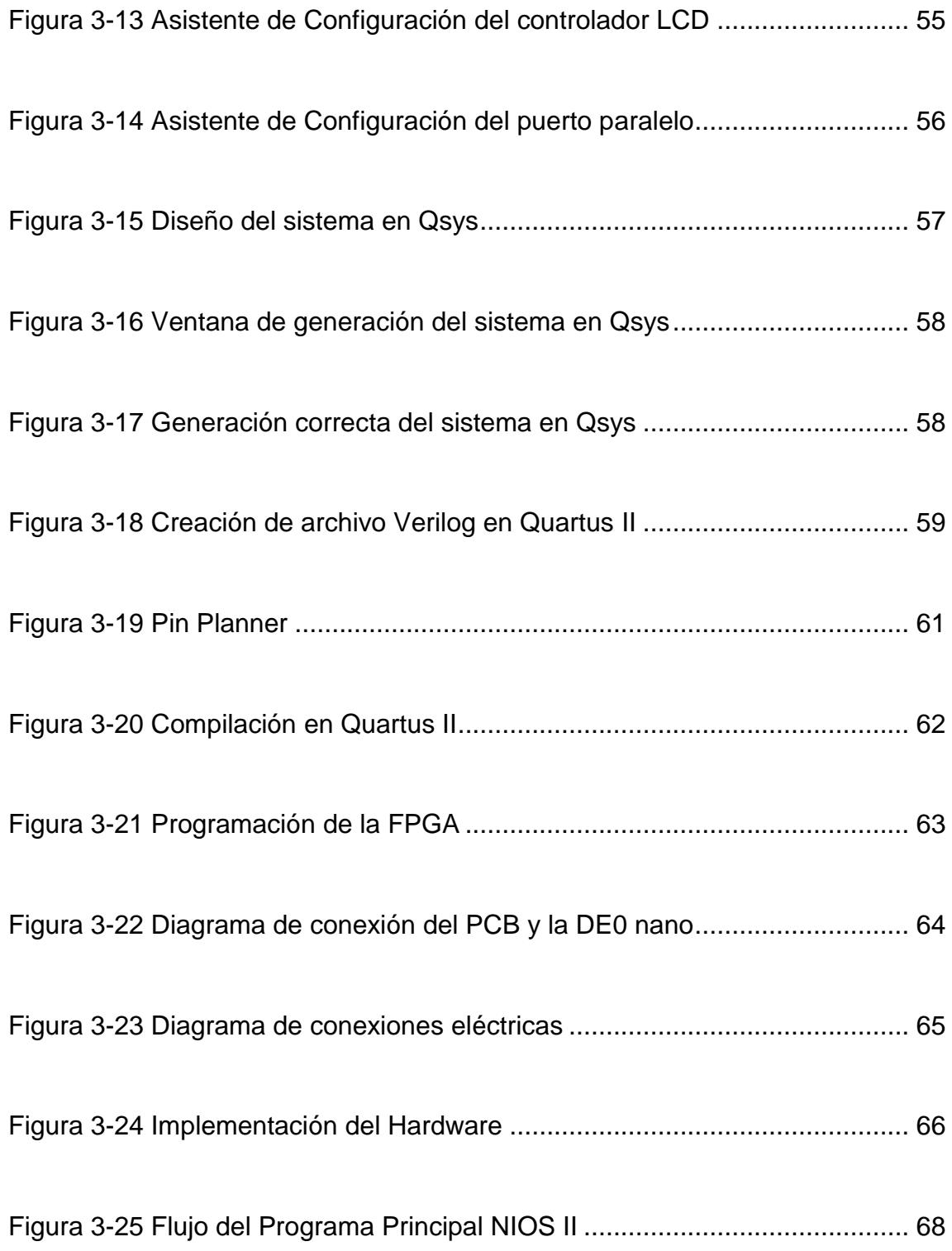

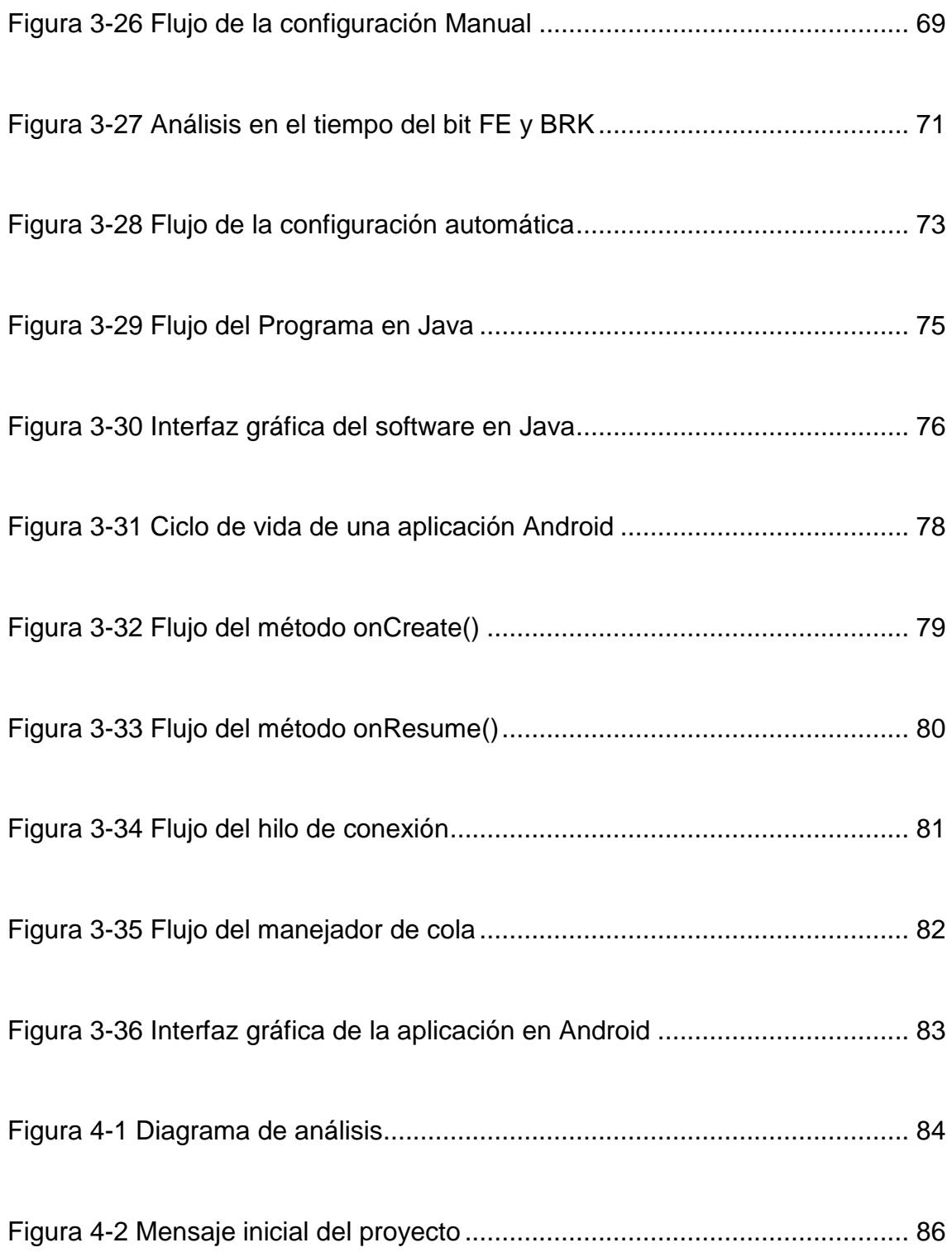

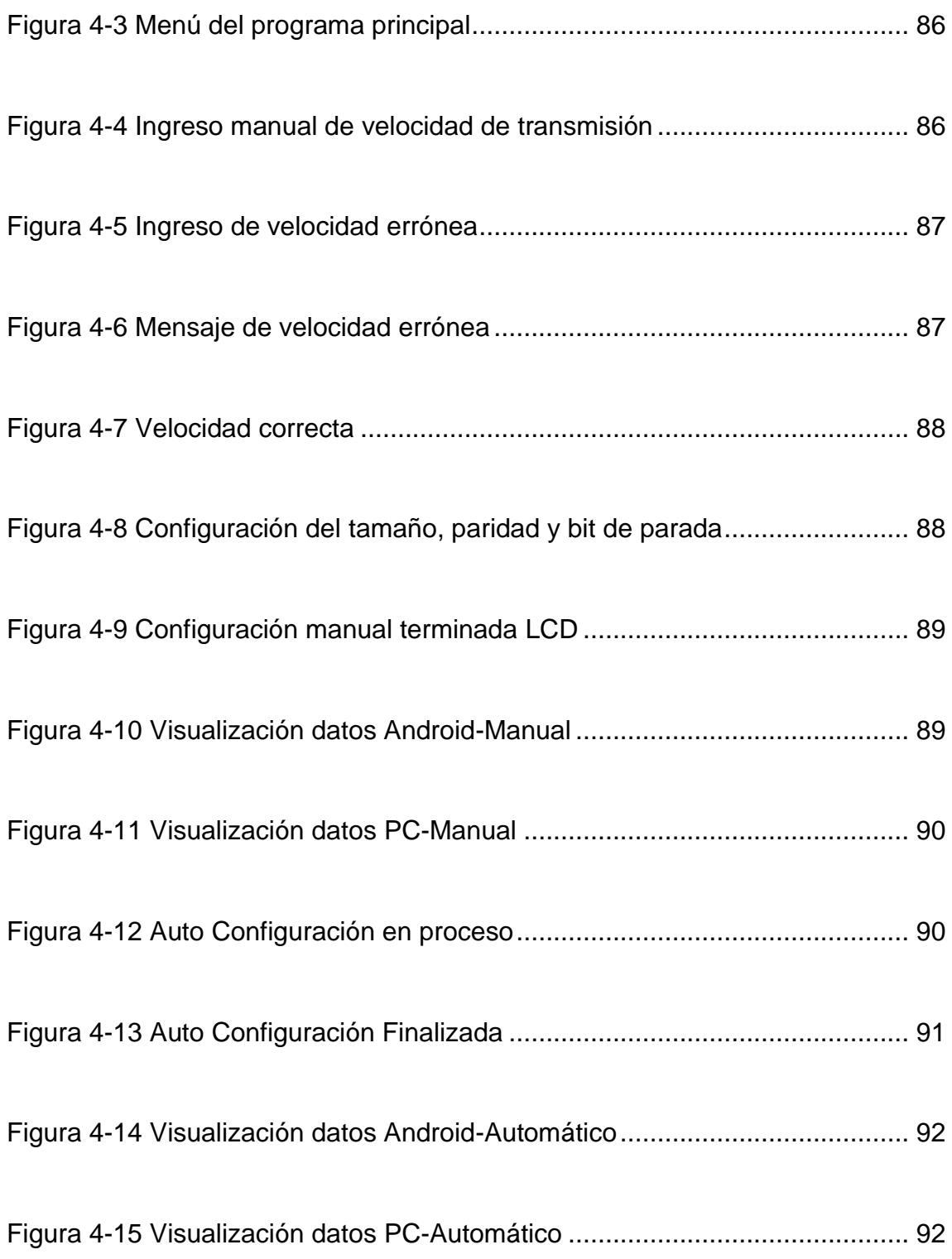

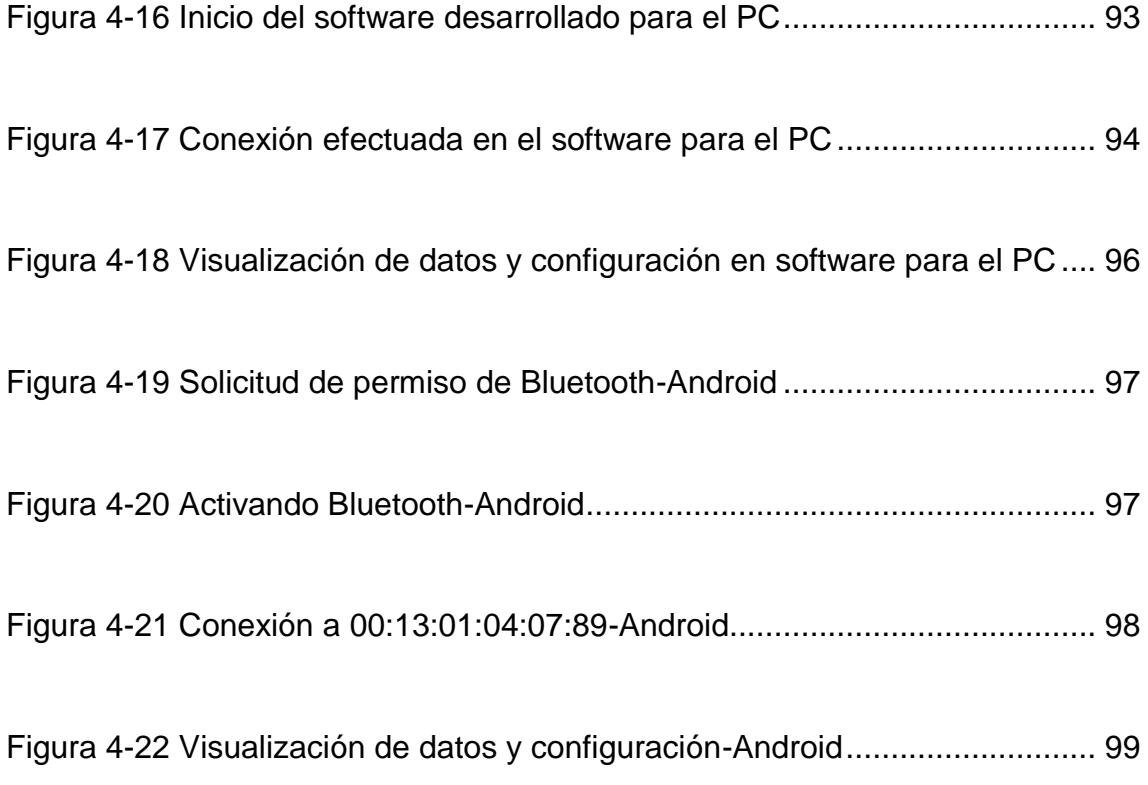

# **ÍNDICE DE TABLAS**

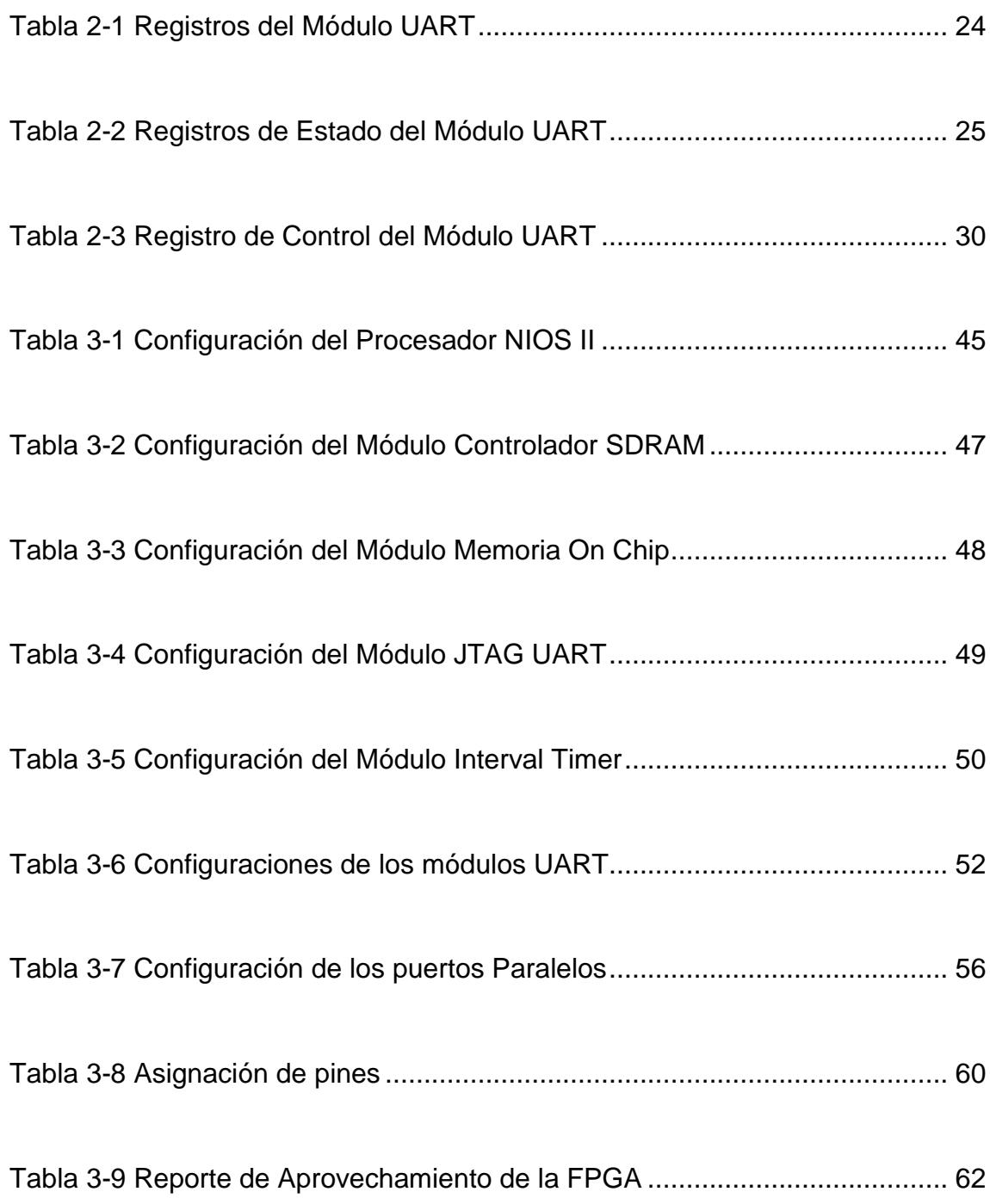

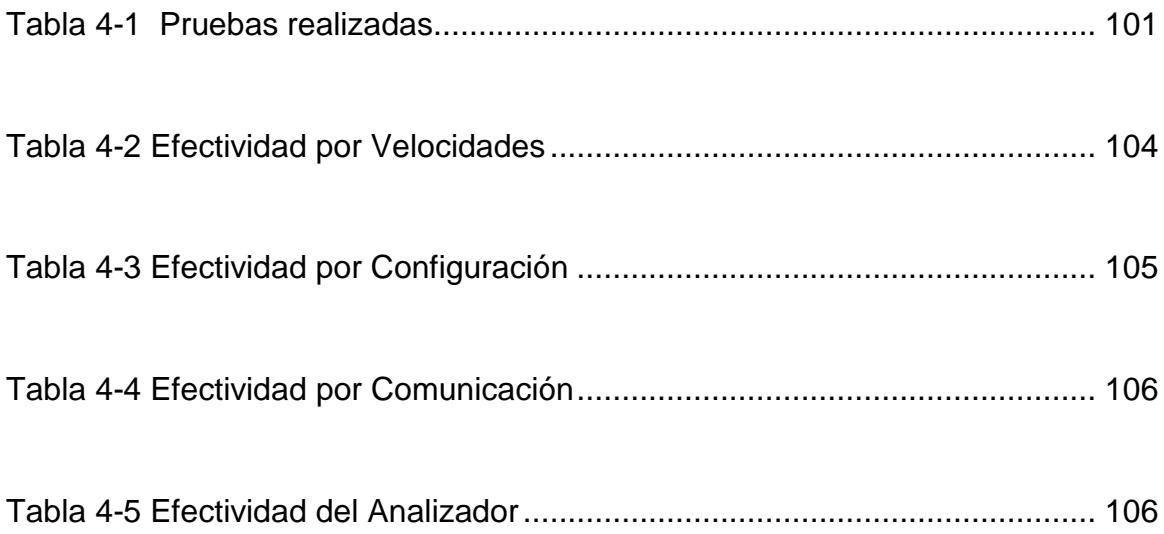

## **ABREVIATURAS**

ALU Unidad Aritmética Lógica CAD Diseño Asistido por Computadora CLK Reloj CMOS Semiconductor Complementario de Óxido Metálico DCE Equipo de Comunicación de Datos DTE Equipo Terminal de Datos DSP Procesador de Señales Digitales EEPROM Memoria ROM Programable y Borrable Eléctricamente EPCS Dispositivo de Configuración Serial FPGA Matriz de Puertas Lógicas Programables FIFO Primero Entra Primero Sale GPIO Entradas y Salidas de Propósito General GPL Licencia Pública General

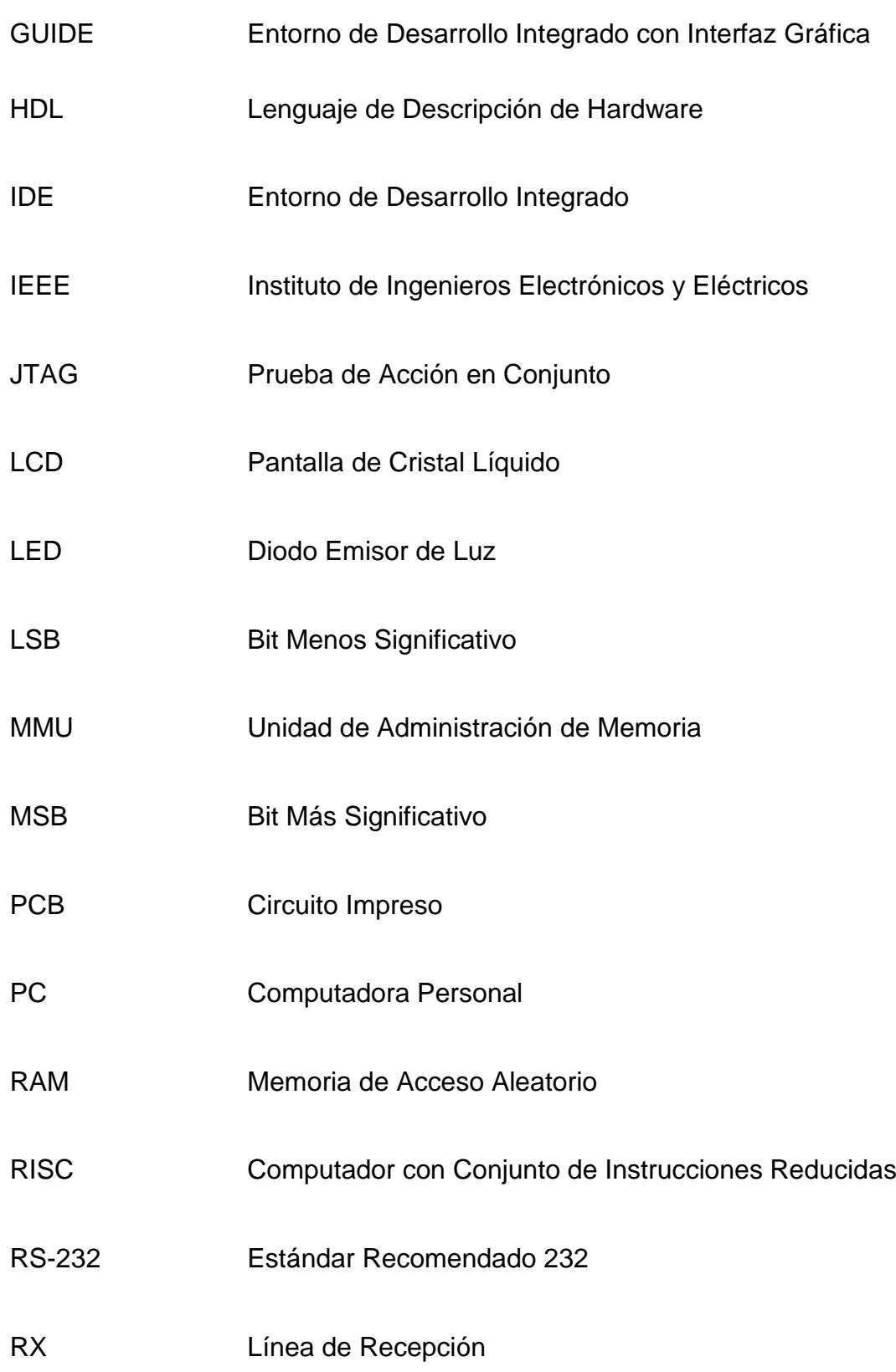

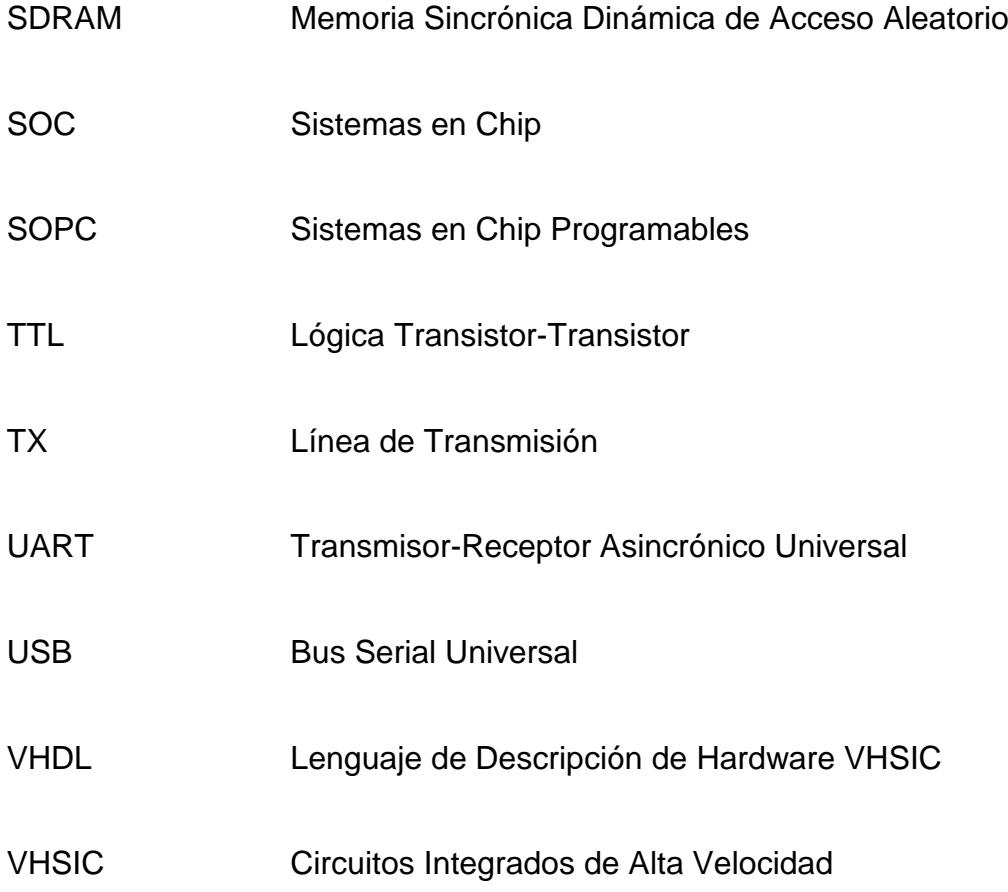

## **INTRODUCCIÓN**

Desde la antigüedad los hombres han tenido la necesidad de interactuar e intercambiar información entre sí, a este proceso se le llama comunicación en la cual es muy necesaria la correcta interpretación de la información por parte del receptor del mensaje emitido.

Con la aparición de dispositivos electrónicos como computadoras, celulares surgieron las llamadas comunicaciones electrónicas. Para efectuar de forma efectiva estas comunicaciones los expertos desarrollaron distintos protocolos, entre las cuales está el protocolo RS-232.

En una comunicación electrónica es muy importante que los dispositivos apliquen de forma correcta las reglas definidas por los protocolos. He aquí la importancia de los analizadores de protocolos.

Estas herramientas nos permiten analizar la comunicación, detectar fallos y verificar el uso inequívoco del protocolo.

Para la implementación desarrollaremos un sistema embebido usando la tarjeta de desarrollo y educación DE0 nano.

## **CAPÍTULO 1**

## <span id="page-24-0"></span>**1. GENERALIDADES**

Este es un capítulo dedicado a describir el proyecto como una necesidad vigente a la cual planteamos una posible solución, también indicaremos los objetivos que queremos alcanzar con el proyecto así como el alcance y limitación del mismo.

### <span id="page-24-1"></span>**1.1 Alcance y limitaciones del proyecto**

El proyecto debe cumplir las siguientes características:

- Se realizará un analizador de protocolo RS-232 cuyos parámetros de comunicación sean configurables.
- La configuración de nuestro analizador puede ser automática como manual.
- El análisis se concentrará exclusivamente en los pines de trasmisión y recepción de datos.
- La trama RS-232 se la analizará después de haberla recibido completamente.
- La visualización del estado del analizador se mostrara en un LCD 16x2.
- La visualización de los datos se lo podrá realizar en una computadora y en un teléfono celular, tableta o cualquier dispositivo con sistema operativo Android.
- La aplicación para el usuario final en la computadora se la desarrollara en el lenguaje de programación java.
- Los datos llegarán al dispositivo Android a través de una comunicación inalámbrica usando el protocolo Bluetooth.
- Los datos llegarán a la computadora a través de una comunicación alámbrica usando una interfaz UART-USB.
- Las pruebas se las harán solo en ambiente de laboratorio.

#### **1.2 Objetivos**

### **1.2.1 Objetivos Generales**

Los objetivos generales para llevar a cabo el trabajo son los siguientes:

Usar conceptos adquiridos en el seminario acerca de sistemas embebidos, comunicación serial y su implantación en una FPGA, instruirnos en el manejo de un LCD 16x2 y un teclado numérico hexadecimal usando la tarjeta de desarrollo y educación DE0 nano, además de experimentar con la comunicación entre dispositivos que usan diversas tecnologías.

#### <span id="page-26-0"></span>**1.2.2Objetivo Específico**

El objetivo principal con este proyecto es diseñar un analizador de comunicación serial RS-232 desarrollando un Sistema Embebido basado en el Microprocesador NIOSII.

Además, nos enfocaremos en los siguientes puntos:

- Conocer y entender el funcionamiento de la tarjeta DE0 nano, sus características principales y módulos incorporados.
- Conocer e interpretar el protocolo de comunicación serial RS-232.
- Hacer uso de los programas Quartus II para el diseño de hardware de nuestro sistema y NIOS II IDE para Eclipse para el desarrollo del software que controlará dicho hardware.
- Usar módulos UART-USB y UART-Bluetooth, ambos externos a la tarjeta DE0 nano para la comunicación con una computadora y un dispositivo Android.
- Hacer uso del programa NetBeans IDE para el desarrollo de las aplicaciones para el usuario final en la computadora y en el dispositivo Android.

#### <span id="page-27-0"></span>**1.3 Antecedentes**

El tiempo avanza y con él la tecnología, en un mundo que cada vez se globaliza más, es necesario estar al tanto de todo, en un mundo de alianzas donde la comunicación es importante, el hombre tuvo la necesidad de crear nuevas formas de comunicación donde las distancias no importen.

Las comunicaciones electrónicas han facilitado el avance de la tecnología, para esto se crearon normas para estandarizar las distintas formas de comunicación entre dispositivos, sean estas seriales paralelas, sincrónicas, asincrónicas.

Es así como nacieron los protocolos de comunicaciones que se usan para estandarizar y regir a mencionadas comunicaciones.

RS-232 es un protocolo de comunicación serial que generalmente se usa para el intercambio de datos entre un DTE y un DCE, antiguamente usado para la comunicación punto a punto entre PCs ahora reemplazadas por el USB y ETHERNET.

Aunque RS-232 es un protocolo que está en desuso en el ámbito doméstico, aún es muy usado en aplicaciones industriales, sean estas las comunicaciones entre sensores y microcontroladores, o entre circuitos digitales.

#### <span id="page-28-0"></span>**1.4 Identificación del Problema**

Un sistema electrónico siempre está sujeto a errores o fallos, el objetivo de los desarrolladores es minimizar estos problemas y en caso de tenerlos resolverlos con la brevedad posible.

Por eso se han desarrollado herramientas que nos ayuden en los análisis y mantenimiento de los mismos tales como multímetros, osciloscopios, puntas de prueba, etc.

Si surge algún problema de comunicación en un sistema, un multímetro u osciloscopio podría ser una herramienta poco eficaz para la búsqueda del error y poder solucionar el problema, ya que hay muchas variables involucradas en una comunicación.

#### **1.5 Descripción breve de la posible solución**

Para el análisis y la corrección de errores en un sistema de comunicación es necesario el uso de un analizador de protocolos de comunicación. Que se encargará de analizar y mostrar cada variable definida por el mismo. En nuestro caso realizaremos un analizador de Protocolo RS-232 concentrándonos en los pines de trasmisión y recepción de datos. El mismo será implementado en una tarjeta DE0 nano mostrando los parámetros de configuración en un LCD 16X2 y los datos procesados serán enviados a una computadora o un dispositivo Android para su visualización.

## **CAPÍTULO 2**

## <span id="page-30-0"></span>**2. MARCO TEÓRICO**

En este capítulo se presentan los principales conceptos que utilizamos en este proyecto, para de esta manera familiarizarnos con cada uno de ellos.

### <span id="page-30-1"></span>**2.1 Sistemas Embebidos**

Se puede definir un sistema embebido como un sistema de computación que consta de una electrónica programable especialmente diseñada para dar solución a una o pocas tareas específicas, tales como controlar equipos e instrumentación industrial, operación de maquinarias, etc. A diferencia de un ordenador de propósito general como una PC el sistema embebido esta implementado solo con el hardware necesario para realizar las tareas para las cuales fue diseñado reduciendo el costo, el tamaño y el consumo de potencia.

Un sistema embebido está compuesto por circuitos integrados, un procesador digital de señal (DSP), memoria, y el software que generalmente se ejecuta sobre un procesador interno, o en un microcontrolador.

### <span id="page-31-0"></span>**2.2 Sistemas embebidos basados en microprocesador NIOS II**

El fabricante Altera proporciona una infraestructura completa para crear sistemas de microprocesador embebido, según las necesidades del diseñador, por medio de la combinación de una serie de componentes configurables sobre sus FPGAs. [Para su desarrollo, este fabricante](http://es.wikipedia.org/wiki/Filtro_digital) proporciona un entorno [de desarrollo llamado Qsys](http://es.wikipedia.org/wiki/Filtro_digital) que permite la configuración a medida de [nuestro sistema; y que gracias a la herramienta](http://es.wikipedia.org/wiki/Filtro_digital)  [de síntesis Quartus II puede ser implementado directamente sobre una](http://es.wikipedia.org/wiki/Filtro_digital)  [FPGA.](http://es.wikipedia.org/wiki/Filtro_digital) [1]

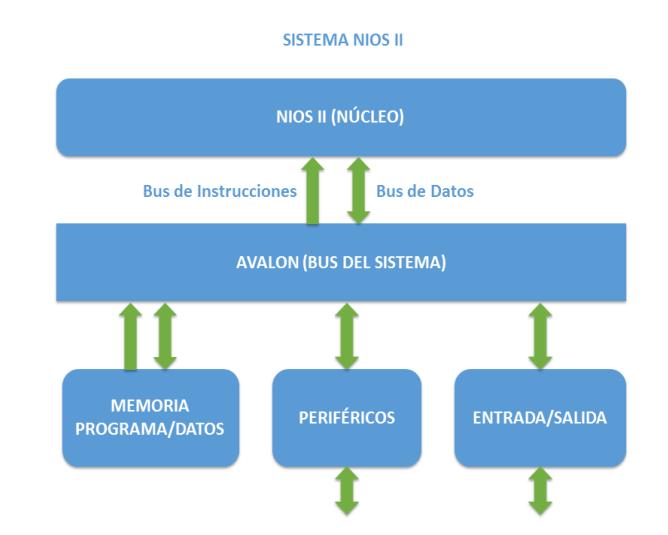

**Figura 2-1Sistema Embebido basado en Microprocesador NIOS II [1]**

El sistema está compuesto por: el núcleo procesador NIOS II, memoria interna de programa y de datos, periféricos integrados e interfaces para entrada, salida y memoria externa, ver Figura 2-1.

### <span id="page-32-0"></span>**2.2.1Versiones de NIOS II**

NIOS II es un núcleo procesador configurable que se puede implementar en alguna de las tres versiones disponibles, según se busque minimizar el consumo de recursos de la FPGA o maximizar el rendimiento del procesador:

- El NIOS II/f ("fast") es la versión diseñada para alto rendimiento, y que proporciona opciones para aumentar su desempeño, como memorias caché de instrucciones y datos, o una unidad de manejo de memoria (MMU, Memory Management Unit).
- El NIOS II/s ("standard") es la versión que contiene la unidad aritmético lógica (ALU, Arithmetic Logic Unit) y busca combinar rendimiento y consumo de recursos.
- El NIOS II/e ("economy") es la versión que requiere menos recursos de la FPGA, es muy limitada, dado que carece de las operaciones de multiplicación y división.[1]

### **2.2.2 Características y Arquitectura de NIOS II**

NIOS II es un procesador de 32 bits de propósito general, basado en una arquitectura tipo Harvard, dado que usa buses separados para instrucciones y datos; y cuyas principales características son:

- Tamaño de palabra de 32 bits.
- Juego de instrucciones RISC de 32 bits.
- 32 registros de propósito general de 32 bits cada uno (r0 r31).
- 6 registros de control de 32 bits (ctl0 ctl5).
- 32 fuentes de interrupción externa.
- Capacidad de direccionamiento de 32 bits.
- Operaciones de multiplicación y división de 32 bits.
- Instrucciones dedicadas para multiplicaciones de 64 y 128 bits.
- Acceso a variedad de periféricos integrados e interfaces para manejo de memorias y periféricos.

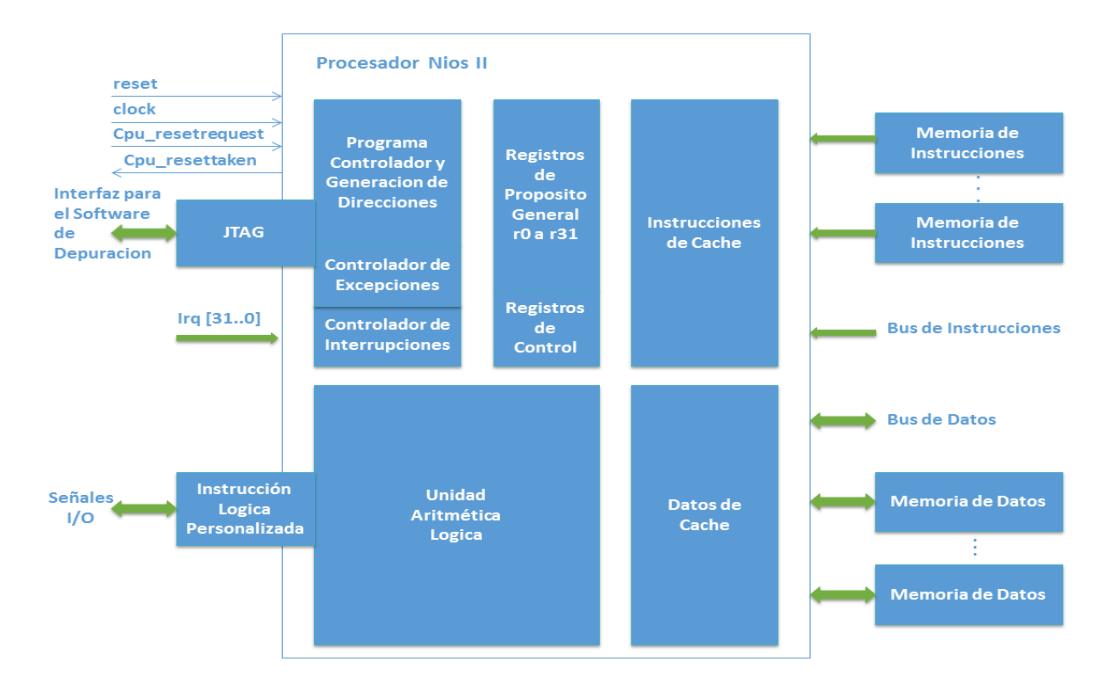

**Figura 2-2 Diagrama de Bloques de la Arquitectura NIOS II [1]**

#### <span id="page-34-0"></span>**2.2.3 Programación del NIOS II**

Para la programación del NIOS II se dispone de una herramienta basada en Eclipse, con la que Altera da soporte para el desarrollo de aplicaciones en C/C++. NIOS II también permite que se realice programación en lenguaje ensamblador ("assembler") como muestra la Figura 2-3b.

El carácter configurable del NIOS II exige que en todo programa se presente una primera etapa, la cual consiste en definir todos y cada uno de los periféricos del sistema, a los que se les asigna una dirección de memoria. [1]

```
int main (void)
\| \cdot \|volatile int * green_LED_ptr = (int *) 0x10000010; // green LED address<br>volatile int * SW_switch_ptr = (int *) 0x10000040; // SW slider switch address<br>volatile int * KEY_ptr = (int *) 0x10000050; // pushbutton KEY address
      int SW_value, KEY_value;
      volatile int delay_count;
                                                                   // volatile so the C compiler doesn't remove the loop
      while(1)\overline{f}SW_value = *(SW_switch_ptr);<br>
XEY_value = *(KEY_ptr);<br>
\frac{1}{2} // read the SW slider (DIP) switch values<br>
XEY_value = *(KEY_ptr);<br>
\frac{1}{2} // check if any KEY_was pressed<br>
\frac{1}{2} (KEY_value != 0)<br>
// check if any K
            if (KEY value != 0)
                                                                   // check if any KEY was pressed
            \left\{ \right\}/* set pattern using SW values */
                 LEDG_bits = SW_value | (SW_value << 8) | (SW_value << 16) | (SW_value << 24);
                 while (*KEY_ptr);
                                                                        // wait for pushbutton KEY release
            ,<br>
*(green_LED_ptr) = LEDG_bits;<br>
// light up the green LEDs
            /* rotate the pattern shown on the LEDs */
            if (LEDG_bits \& 0x80000000)
               LEDG bits = (LEDG bits \lt\lt 1) | 1;
            else
               LEDG bits = LEDG bits \lt\lt 1;
            for (delay_count = 150000; delay_count != 0; --delay_count); // delay loop
      \overline{\mathbf{r}}\mathbf{I}
```
### **Figura 2-3a Ejemplo de código en C**

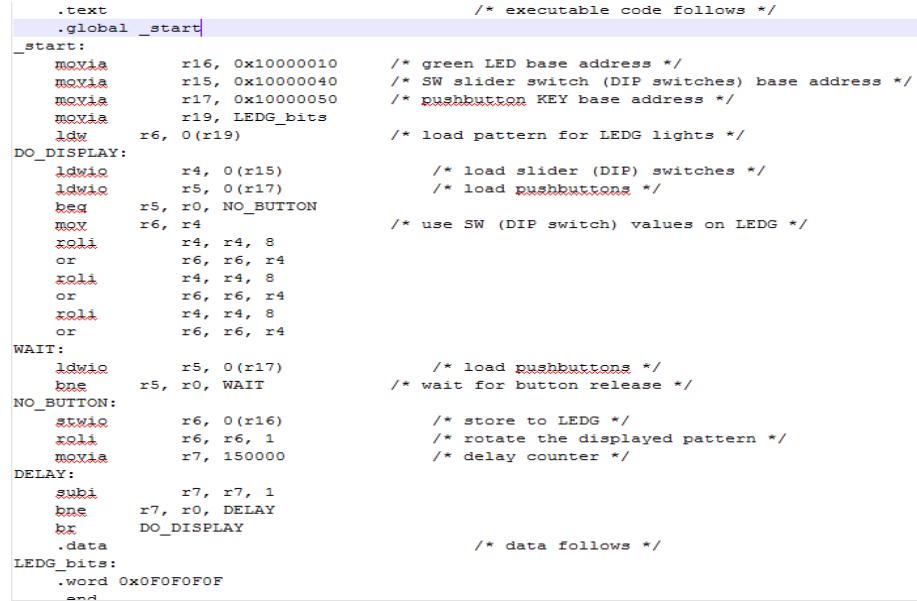

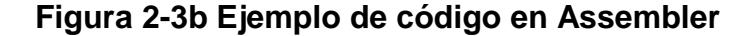
## **2.3 Bus Avalon**

Avalon es una arquitectura de bus simple diseñada por Altera para interconectar procesadores integrados y periféricos dentro de un SOPC (Sistem-on-a-programmable chip), para utilizarlo junto a su procesador softcore NIOS II. Avalon es un interfaz que especifica los pines de conexión entre los componentes maestros y esclavos, además de los tiempos requeridos para su comunicación.

La transacción básica de este bus es capaz de transferir de 8 a 32 bits entre un componente maestro y un periférico esclavo. Después de completarse una transferencia, el bus queda inmediatamente libre para que en el siguiente ciclo de reloj se pueda producir otra transferencia, bien entre los mismos componentes o bien entre otros distintos. El bus Avalon también soporta otros modos de transferencia más avanzados que logran varias transferencias, entre distintos componentes, simultáneos. Avalon soporta una técnica de arbitraje que permite conectar varios componentes maestros con un mismo componente esclavo, de manera que el árbitro decide en cada momento que componente maestro realizará una transferencia con el periférico esclavo.

Las características principales del bus Avalon son las siguientes:

- Arquitectura multi master.
- Espacio de direcciones de 32 bits donde mapear los distintos componentes de memoria y periféricos.
- Todas las señales del bus están sincronizadas con el reloj.
- Bus de direcciones y de datos separados.
- El bus Avalon genera automáticamente las señales de Chip Select para todos los periféricos.

Todo sistema que utilice el bus Avalon debe incorporar un módulo específico, el cual contiene todas las señales de control, de datos y de direcciones, además de la lógica de arbitraje necesaria para conectar todos los componentes del sistema entre sí. Este módulo, denominado módulo de bus Avalon, implementa una arquitectura de bus configurable que puede variar para adaptarse a los requerimientos de interconexión solicitados por el diseñador. El diseñador del sistema no tiene que conectar manualmente todos los componentes, ya que es la propia herramienta SOPC Builder o Qsys las que construyen el módulo dependiendo de los componentes a conectar. La visión del diseñador del bus se limita a los puertos específicos de cada componente. Se puede observar un ejemplo de sistema con bus Avalon en la Figura 2-1. Un periférico conectado al bus Avalon es un componente lógico que puede estar implementado dentro del mismo chip o fuera de él. Cada periférico puede tener una tarea diferente y pueden ser añadidos o eliminados del sistema (y por lo tanto su conexión al módulo del bus Avalon) en tiempo de diseño, dependiendo de los requerimientos.

Los periféricos conectados al bus Avalon pueden ser maestros o esclavos. Un periférico maestro puede iniciar una transferencia mediante el bus Avalon y al menos tiene un puerto maestro, que se conecta al módulo del bus Avalon. Un periférico maestro también tiene un puerto esclavo que le permite recibir transferencias mediante el bus, iniciadas por otros componentes maestros. En cambio, un periférico esclavo únicamente acepta transferencias del bus Avalon y no puede iniciar él mismo las transferencias. Estos últimos, que suelen ser memorias u otros periféricos, normalmente tienen un puerto esclavo que se conecta al módulo del bus Avalon.

Las especificaciones del bus Avalon definen las señales y los requerimientos temporales requeridos para la correcta transferencia de datos entre un puerto maestro y un puerto esclavo, vía el módulo del bus Avalon. Las señales que componen la interfaz entre dicho módulo y el periférico pueden ser diferentes, dependiendo del tipo de transferencia.

Avalon es un bus síncrono, dirigido por un reloj. Todas las transferencias ocurren de forma síncrona con dicho reloj y se inician en el flanco de subida del reloj. [2]

#### **2.4 Tarjeta DE0 nano de Altera**

La tarjeta DE0-Nano es una plataforma de desarrollo basado en FPGA adecuado para una amplia variedad de proyectos de diseños portables, como robots y proyectos móviles.

La DE0-Nano es ideal para diseño con procesadores embebidos, además posee incorporada una herramienta para la programación de la FPGA llamada USB Blaster. La tarjeta puede ser alimentada eléctricamente mediante este puerto USB o mediante una fuente de alimentación externa.[3]

# **2.4.1Características**

Las características principales de la tarjeta son las siguientes:

- Dispositivos Incluidos
	- FPGA Altera Cyclone ® IV EP4CE22F17C6N
	- 153 pines de E/S
- Elementos de Configuración
	- USB-Blaster para la programación
	- EPCS64
- Pines de Expansión
	- Dos puertos de expansión de 40 pines (GPIO) proporcionan

72 pines de E/S

- 2 pines de alimentación de 5V
- 2 pines de alimentación de 3,3 V
- 4 pines de tierra.
- Dispositivos de Memoria
	- 32 MB SDRAM
	- 2Kb I2C EEPROM
- Interfaces de Entrada y Salida
	- 8 LEDs
- 2 pulsadores sin rebote
- 4 Interruptores
- G- Sensor
	- ADI ADXL345, acelerómetro de 3 ejes con alta resolución (13 bit)
- Convertidor A/D
	- NS ADC128S022, 8 canales, 12-bit convertidor A/D
	- 50 Ksps a 200 Ksps
- Reloj del Sistema
	- Oscilador de 50 MHz
- Fuente de alimentación
	- Puerto USB Tipo mini-AB (5V)
	- 2 pines de alimentación externa (3,6-5.7V)

# **2.4.2Diseño y Componentes**

En la Figura 2-4 y la Figura 2-5 se muestra la ubicación de los conectores

y componentes principales. [3]

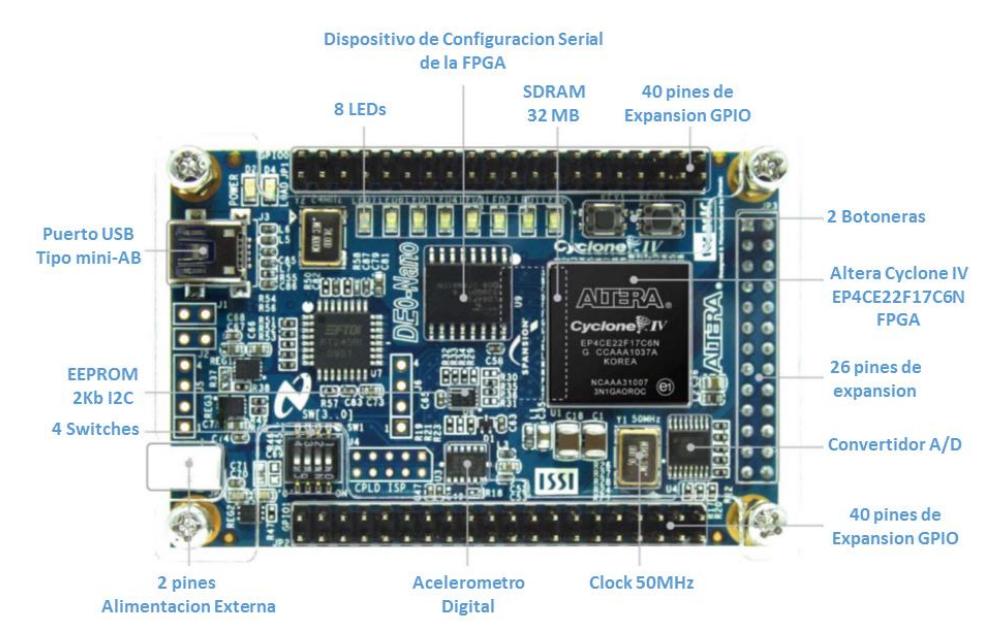

**Figura 2-4 Diagrama de componentes de la DE0-Nano (vista superior)**

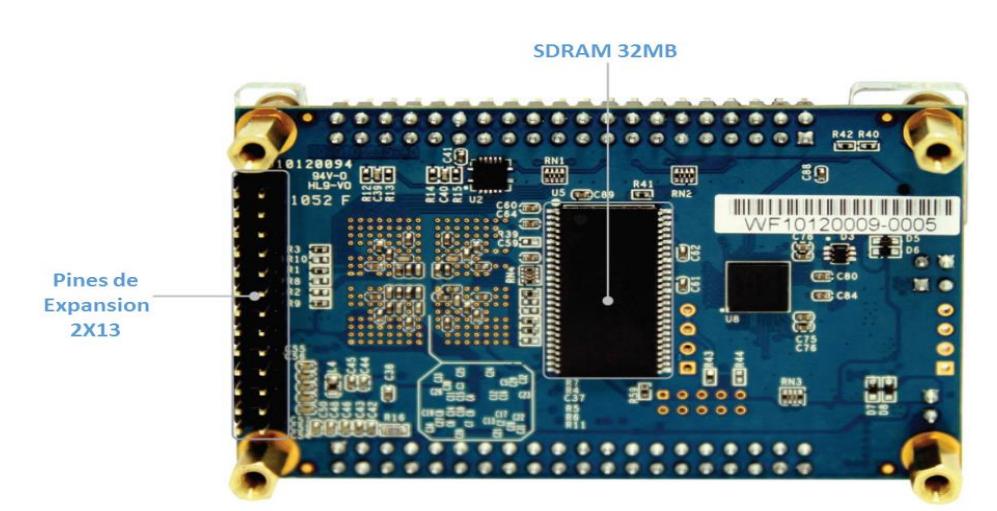

**Figura 2-5 Diagrama de componentes de la DE0-Nano (vista inferior)**

# **2.4.3Diagrama de bloques**

La Figura 2-6 muestra el diagrama de bloques de la tarjeta DE0-Nano. Todas las conexiones se realizan a través del dispositivo FPGA Ciclón IV, por lo tanto, el usuario puede configurar el FPGA para implementar cualquier diseño del sistema. [3]

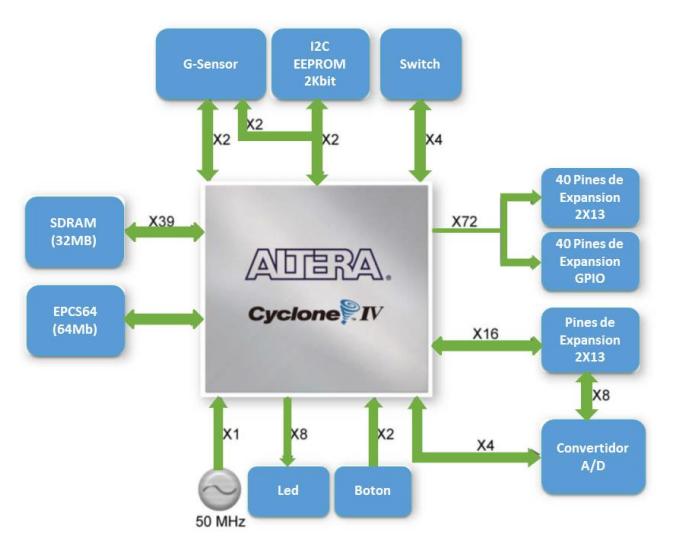

**Figura 2-6 Diagrama de bloques de la Tarjeta DE0-Nano [3]**

# **2.5 Comunicación Serial**

La comunicación serial es el proceso de envío de bytes de información de manera secuencial, es decir, un bit a la vez. Existen dos formas de establecer una comunicación serial, en forma sincrónica y asincrónica. En la comunicación asincrónica, se puede enviar datos por una línea y recibir datos por otra ya que para la comunicación se utilizan 3 líneas de comunicación: tierra, Tx y Rx. En la comunicación sincrónica existe una señal de reloj común para los sistemas digitales que se interconectan, esta forma de comunicación es muy utilizada para conectar periféricos como convertidores A/D, memorias, acelerómetros, entre otros.

#### **2.5.1El protocolo RS-232**

El protocolo RS-232 es una norma de comunicación serial que define especificaciones mecánicas, eléctricas. Regula la transmisión de datos, el cableado, las señales eléctricas y los conectores en los que debe basarse. [4]

#### **Especificaciones**

- Mecánicas: El RS-232 consiste en un conector tipo DB-25 (de 25 pines), se lo puede encontrar también en la versión de 9 pines (DB-9). El estándar define que el conector hembra se situará en los DCE y el macho en el DTE. Cada pin puede ser de entrada o de salida, teniendo una función específica cada uno de ellos. [4]
- Eléctricas: Los estados lógicos son definidos por los siguientes niveles de voltaje: 1 lógico entre -3V y -15V, 0 lógico entre +3V y +15V. La interfaz RS-232 está diseñada para distancias cortas, de hasta 15 metros y para velocidades de comunicación bajas, de no más de 20 Kb/s.[4]

#### **2.6 Módulo NIOS UART**

El módulo NIOS UART es un componente de la librería SOPC Builder de Altera que implementa al protocolo RS-232 asíncrono. El módulo UART envía y recibe datos de forma serial a través de dos pines externos (RxD y TxD). Para el control por Software del módulo UART se usan 5 registros de 16 bits (ver figura 2-7).

Para cumplir con los voltajes especificados en la norma RS-232 se necesita que los pines RxD y TxD estén conectados a un convertidor de voltaje y este a su vez al correspondiente conector DB9 o DB25 especificado en la Norma (ver figura 2-7). El rango de voltaje aceptable de los pines de entrada y salida del módulo depende sobre cómo se configuren los pines de E/S en el dispositivo de Altera. El módulo UART trabaja con una entrada de reloj síncrona, clk. [5]

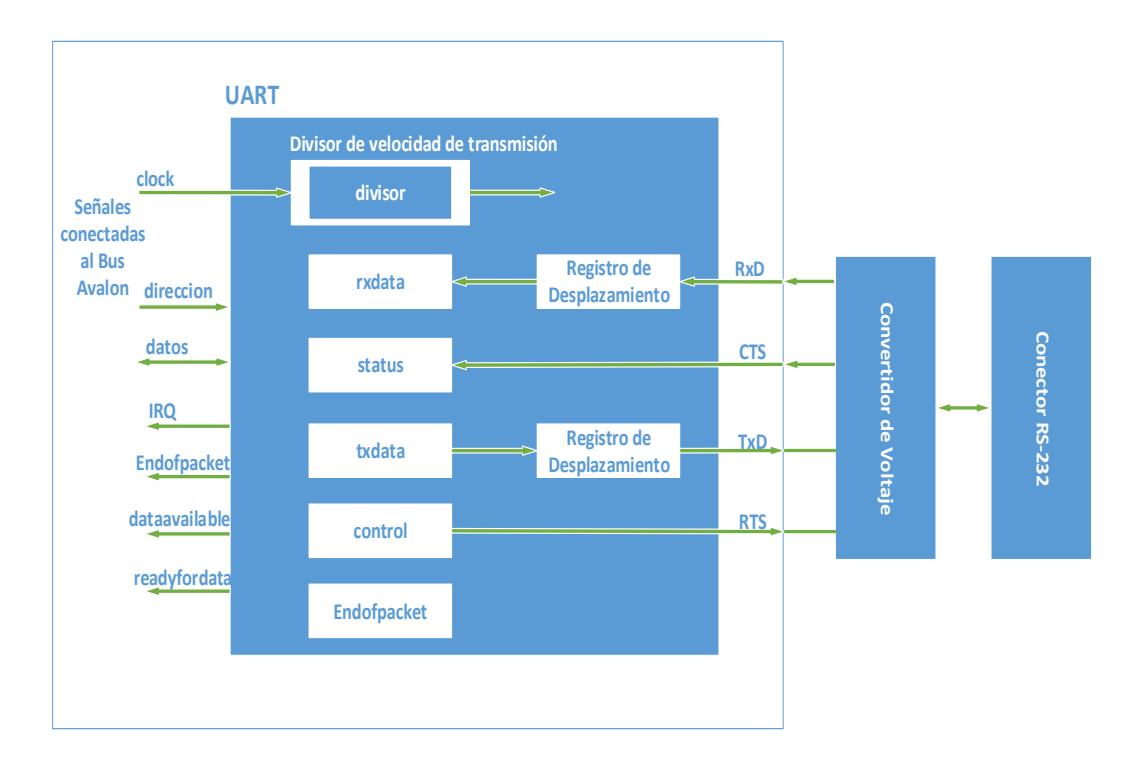

**Figura 2-7 Diagrama de bloques del Módulo UART** [5]

## **2.6.1Trasmisor**

El transmisor UART consiste en un registro de sostenimiento llamado TxData de 7, 8 o 9 bits y un registro de desplazamiento también de 7,8 o 9 bits. El registro TxData puede ser escrito directamente por software mientras que el registro de desplazamiento que es usado para la trasmisión se carga automáticamente desde el registro TxData siempre y cuando una operación de trasmisión no esté en proceso. El tamaño de estos registros depende de la configuración del módulo y no puede ser cambiado por software. El registro de desplazamiento está conectado directamente al pin TxD y desplaza los datos hasta el pin TxD empezando por el LSB.

Estos dos registros proporcionan un doble búfer, el software puede escribir un nuevo valor en el registro TxData mientras que el caracter escrito anteriormente es siendo desplazado hacia afuera. El software puede monitorear el estado del transmisor mediante la lectura de los bits TRDY (listo para trasmitir), TMT (registro de desplazamiento vacio) y TOE (sobre escritura en la trasmisión) del registro de estado.

El transmisor lógico inserta automáticamente el bit de inicio, bit de parada, y los bits de paridad de acuerdo a como se haya configurado. [5]

### **2.6.2Receptor**

El transmisor UART consiste en un registro de sostenimiento llamado RxData de 7, 8 o 9 bits y un registro de desplazamiento también de 7,8 o 9 bits. El registro RxData registro puede ser leído directamente por el software. El registro RxData es cargado desde el registro de desplazamiento cada vez que un nuevo caracter se recibe completamente.

Estos dos registros proporcionan doble buffer. El registro RxData puede mantener un carácter recibido previamente, mientras que el carácter subsiguiente es siendo desplazado en el registro de desplazamiento del receptor.

El software puede monitorear el estado del receptor mediante la lectura de los bits RRDY (listo para recibir), ROE (error de sobre escritura en la recepción), BRK (error de interrupción de trama), PE (error de paridad) y FE (error de encuadre) del registro de estado. La lógica del receptor detecta automáticamente el bit de inicio, parada y bits de paridad de acuerdo a como haya sido configurado el módulo UART. [5]

## **2.6.3 Registros del módulo UART**

El módulo UART como ya lo habíamos mencionado tiene 5 registros que pueden ser leído directamente por software y se distribuyen como lo muestra la tabla 2-1.

|                | <b>UART REGISTER MAP</b> |            |                                     |          |             |            |               |             |    |              |              |            |               |             |             |       |            |
|----------------|--------------------------|------------|-------------------------------------|----------|-------------|------------|---------------|-------------|----|--------------|--------------|------------|---------------|-------------|-------------|-------|------------|
| <b>NO</b>      | <b>REGISTRO</b>          | <b>R/W</b> | <b>DESCRIPCIÓN / REGISTRO BITS</b>  |          |             |            |               |             |    |              |              |            |               |             |             |       |            |
|                |                          |            | 15                                  | $\cdots$ | 12          | 11         | 10            | 9           | 8  | 7            | 6            | 5          | 4             | 3           | 2           |       | O          |
| $\Omega$       | <b>RXDATA</b>            | <b>RO</b>  |                                     |          |             |            |               |             |    |              |              |            | <b>RXDATA</b> |             |             |       |            |
| 1              | <b>TXDATA</b>            | <b>WO</b>  |                                     |          |             |            | <b>TXDATA</b> |             |    |              |              |            |               |             |             |       |            |
| $\overline{2}$ | <b>STATUS</b>            | <b>RW</b>  |                                     |          | <b>EOP</b>  | <b>CTS</b> | <b>DCTS</b>   | ٠           | Ε  | <b>RRDY</b>  | <b>TRDY</b>  | <b>TMT</b> | <b>TOE</b>    | <b>ROE</b>  | <b>BRK</b>  | FE.   | <b>PE</b>  |
| 3              | <b>CONTROL</b>           | <b>RW</b>  |                                     |          | <b>IEOP</b> | <b>RTS</b> | <b>IDCTS</b>  | <b>TRBK</b> | IE | <b>IRRDY</b> | <b>ITRDY</b> | ITMT       | <b>ITOE</b>   | <b>IROE</b> | <b>IBRK</b> | IFE I | <b>IPE</b> |
| 4              | <b>DIVISOR</b>           | RW         | <b>BAUD RATE DIVISOR (OPCIONAL)</b> |          |             |            |               |             |    |              |              |            |               |             |             |       |            |
| 5              | <b>ENDOFPACKET</b>       | <b>RW</b>  | <b>END-PACKET VALUE</b>             |          |             |            |               |             |    |              |              |            |               |             |             |       |            |

**Tabla 2-1 Registros del Módulo UART [5]**

### **2.6.4Registro de estado**

El registro de estado se compone de bits individuales que indican condiciones especiales dentro del módulo UART (ver tabla 2-1). El registro de estado puede ser leído en cualquier momento por el software. La lectura del registro de estado no cambia el valor de cualquiera de los bits. Cada bit de estado está asociado con un correspondiente bit de habilitación en el registro de control. La mayoría de los bits de estado se ponen a 0 cuando el software realiza una operación de escritura para el registro de estado (el valor de datos escrito se ignora). [5]

| <b>Bit</b>     | <b>Nombre</b> | <b>Descripción</b>                        |  |  |  |  |  |
|----------------|---------------|-------------------------------------------|--|--|--|--|--|
| 0              | РE            | Error de Paridad                          |  |  |  |  |  |
| 1              | FE            | Error de trama                            |  |  |  |  |  |
| 2              | <b>BRK</b>    | Error de ruptura                          |  |  |  |  |  |
| 3              | ROE           | Error de sobre escritura en la lectura    |  |  |  |  |  |
| 4              | TOE           | Error de sobre escritura en la trasmisión |  |  |  |  |  |
| 5              | TMT           | Trasmisor vacío                           |  |  |  |  |  |
| 6              | TRDY          | Listo para trasmitir                      |  |  |  |  |  |
| $\overline{7}$ | <b>RRDY</b>   | Listo para leer                           |  |  |  |  |  |
| 8              | F             | Excepción                                 |  |  |  |  |  |
| 10             | <b>DCTS</b>   | Cambio en la señal CTS                    |  |  |  |  |  |
| 11             | CTS           | Señal CTS                                 |  |  |  |  |  |
| 12             | EOP           | Se encontró el carácter final de paquete  |  |  |  |  |  |

 **Tabla 2-2 Registro de Estado del Módulo UART** [5]

# **Bit PE**

Un error de paridad se produce cuando el bit de paridad recibido tiene un nivel lógico inesperado (incorrecto). El bit PE se establece en 1 lógico cuando el UART recibe un caracter con un incorrecto bit de paridad. Cuando el UART está configurado sin bit de paridad el bit PE siempre es 0.El bit PE permanece en 1 hasta que sea modificado manualmente del registro de estado. [5]

# **Bit FE**

El bit FE se pone en 1 lógico cuando el UART recibe un carácter y no puede detectar correctamente el bit de parada. El bit FE

permanece en 1 hasta que sea modificado manualmente del registro de estado. [5]

#### **Bit BRK**

El bit BRK es establecido en 1 lógico cuando el pin RxD se mantiene bajo (0 lógico) continuamente durante más de un tiempo completo de caracteres (7, 8 o 9 ciclos de bit, además de bit de inicio, bit de parada y bit de paridad). El bit BRK permanece en 1 hasta que sea modificado manualmente del registro de estado. [5]

# **Bit ROE**

El bit ROE se pone en 1 lógico cuando un carácter recién recibido es transferido al registro de sostenimiento RxData antes que el carácter anterior sea leído por el software. El bit ROE permanece en 1 hasta que sea modificado manualmente del registro de estado. [5]

#### **Bit TOE**

El bit toe se establece en 1 lógico cuando el software escribe un nuevo carácter en el registro TxData mientras que el bit de TRDY es 0 (es decir, antes de que el carácter anterior se transfiera al registro de desplazamiento transmisor). El bit TOE permanece en 1 hasta que sea modificado manualmente del registro de estado. [5]

#### **Bit TMT**

El bit TMT indica el estado actual del registro de desplazamiento. Cuándo el registro de desplazamiento transmisor está en el proceso de trasmisión hacia el pin TxD, TMT se establece en 0. Cuando el registro de desplazamiento transmisor está inactivo (es decir, un carácter no está siendo transmitido) el bit de TMT es 1. El software puede determinar si se ha completado la transmisión. El bit de TMT no se cambia por una operación de escritura en el registro de estado. [5]

#### **Bit TRDY**

El bit TRDY indica el estado actual del registro TxData. Cuándo el registro TxData está vacío (es decir, su contenido han sido transferido hacia el registro de desplazamiento transmisor), significa que está listo para un nuevo carácter, TRDY se establece en 1 lógico. Si el valor en el registro TxData no ha sido transferido hacia el registro de desplazamiento transmisor (debido a que este está ocupado trasmitiendo el carácter anterior), TRDY es 0. El software siempre debe esperar para TRDY para igualar 1 antes de escribir un nuevo dato en el registro TxData. El bit de TRDY no se cambia por una operación de escritura en el registro de estado. [5]

#### **Bit RRDY**

El bit RRDY indica el estado actual del registro RxData. Cuándo el registro RxData está vacío (es decir, la UART no ha recibido nuevos caracteres) RRDY es 0. Cuando un valor ha sido recibido se transfiere al registro RxData, RRDY se establece en 1. El bit RRDY se establece en 0 cuando el software realiza una operación de lectura en el registro RxData. El software siempre se debe esperar a que RRDY sea igual a 1 antes de leer un caracter del registro RxData. El bit de RRDY no se cambia por una operación de escritura en el registro de estado. [5]

#### **Bit E**

Es un OR lógico entre los bits TOE, BRK, FE, PE, ROE. El bit E se establece en 0 por una operación de escritura en el registro de estado, debido a que todos de sus bits constituyentes se establecen en 0 por esta acción. [5]

## **Bit DCTS**

El registro de estado incluye el bit DCTS cuando se ha configurado el módulo para que tenga un control de flujo (use\_cts\_rts = 1). Este bit se establece en 1 siempre que se detecte una transición de nivel lógico (1 a 0 o 0 a 1) en el pin de sincronización cts\_n. El bit de DCTS mantiene el valor 1 hasta que el software realice una operación de escritura en el registro de estado. Cuando no este habilitado el control de flujo el bit DCTS es siempre 0. [5]

#### **Bit CTS**

El registro de estado incluye el bit CTS cuando se ha configurado el módulo para que tenga un control de flujo (use\_cts\_rts = 1). Este bit refleja la señal de entrada CTS instantánea. El hardware UART usa una lógica negativa. Por lo tanto, CTS = 1 cuando un nivel lógico 0 se aplica a la entrada cts\_n externa, y CTS = 0 cuando una lógica de nivel 1 se aplica a la entrada cts n externa. Cuando no este habilitado el control de flujo el bit CTS es siempre 0. [5]

#### **Bit EOP**

El registro de estado incluye el bit EOP cuando el parámetro use\_eop\_register = 1. Específicamente, el bit EOP se establece en 1 cuando el software ejecuta una operación de escritura en el registro TxData y el valor de los datos escritos en TxData es el mismo que el valor actual del registro endofpacket. Este bit también se establece a 1 cuando el software realiza una transacción de lectura del registro RxData y el valor de lectura de datos por el software es el mismo que el valor actual del registro endofpacket. El bit EOP se mantiene

en 1 hasta que el software realice una operación de escritura en el registro de estado. [5]

#### **2.6.5Registro de control**

El registro de control se compone de bits individuales (ver tabla 2-3). El registro de control puede ser leído en cualquier momento por el software. Cada bit en el registro de control permite habilitar el bit de interrupción correspondiente en el registro de estado. Por ejemplo, el bit PE es el bit 0 del registro de estado, y el bit correspondiente IPE es el bit 0 del registro de control. Para cada bit del registro de estado, una solicitud de interrupción es se genera cuando tanto el bit de estado y su correspondiente bit habilitador son igual a 1. [5]

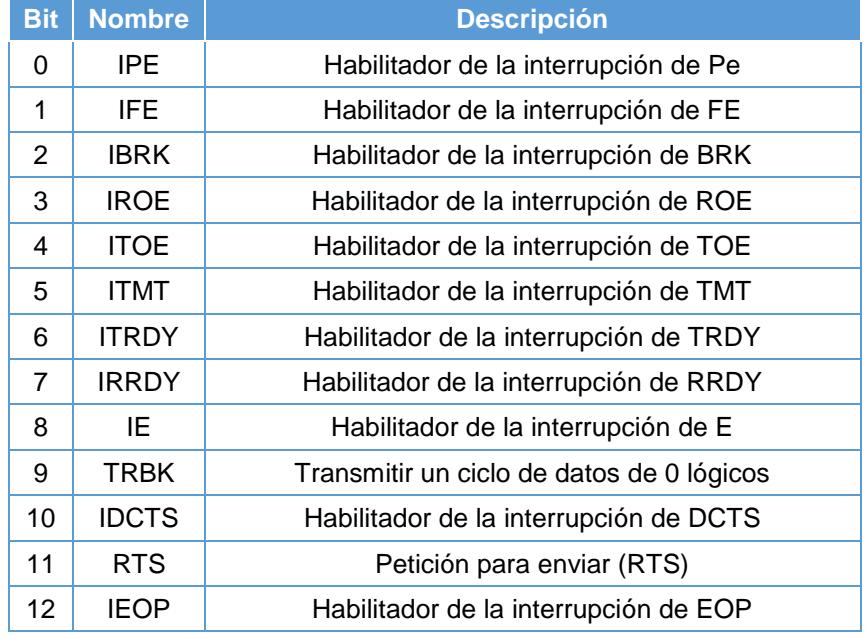

 **Tabla 2-3 Registro de Control del Módulo UART [5]**

#### **TRBK Bit**

La Bit de ruptura de transmisión, permite al software para transmitir un carácter de ruptura a través del pin TxD del módulo UART. El pin TxD se establece en 0 cuando el bit TRBK es igual a 1. El bit TRBK interfiere con cualquier transmisión en curso. El software debe establecer el bit TRBK a 0 después del período de ruptura deseado.

#### **Bit RTS**

El registro de control incluye el bit RTS cuando se ha configurado el modulo para que tenga un control de flujo (use cts  $rts = 1$ ). Este bit puede ser leído y modificado. Alimenta directamente el pin de salida rts\_n con lógica negativa. El software puede escribir RTS en cualquier momento. El valor de RTS no tiene ningún efecto sobre el módulo UART al transmitir o recibir. El único propósito de bits RTS es determinar el valor del pin de salida rts\_n. Cuando RTS es 1, un nivel lógico bajo (0) es impulsado en el pin de salida rts\_n. Cuando RTS es 0, un nivel lógico alto (1) es impulsado en el pin de salida rts\_n. [5]

#### **2.6.6Registro Divisor**

El registro divisor sólo se aplica cuando el parámetro fixed baud= 0 en la configuración de modulo. Cuándo fixed\_baud =1, el registro divisor no existe y la escritura en el registro divisor no tienen ningún efecto, y el resultado de una lectura el funcionamiento del registro divisor no está definido. [5]

Cuando fixed baud=0, se utiliza el contenido del registro divisor para generar la velocidad de transmisión del módulo UART. La velocidad de transmisión del módulo UART es calculado por la fórmula:

$$
baud\ rate = \frac{clock\_freq}{(divisor + 1)}
$$

#### **Figura 2-8 Formula para el cálculo de la velocidad de trasmisión**

El software puede leer y escribir el valor en el registro divisor en cualquier momento. Para calcular el valor que debemos escribir en el registro divisor para una determinada velocidad de trasmisión usamos la siguiente fórmula:

$$
divisor = int \left( \frac{clock\ frequency}{baud\ rate} + 0.5 \right)
$$

#### **Figura 2-9 Formula para el cálculo del valor del registro divisor**

#### **2.6.7Registro endofpacket**

El registro endofpacket es una característica de hardware opcional que almacena un carácter que determina el final de un paquete. Si

la opción incluir hardware registro al final de su paquete no está habilitado, el registro endofpacket no existe. En este caso, la escritura endofpacket no tiene ningún efecto, y la lectura devuelve un valor indefinido. El valor por defecto es cero que es el ASCII carácter nulo  $(0, 0)$ . [5]

#### **2.7 Universal Serial Bus**

El USB es una interfaz para la transmisión serie de datos que provee una mayor velocidad de transferencia comparado con el protocolo de comunicación también serial RS-232 (12 Mbps en su versión 1.1). USB permite conectar dispositivos periféricos al ordenador rápidamente, sin necesidad de reiniciarlo ni de volver a configurar el sistema. USB tiene un diseño Maestro-Esclavo es decir un solo host USB y múltiples periféricos conectados en serie, en una estructura de árbol utilizando concentradores. Se pueden conectar hasta 127 dispositivos a un sólo host USB (incluyendo los concentradores).

#### **2.8 Bluetooth**

Bluetooth es un protocolo de comunicación para redes inalámbricas de área personal (WPAN) que hace posible la trasmisión de voz y datos entre diferentes dispositivos mediante un enlace de radiofrecuencia en la banda de los 2.4 GHZ.

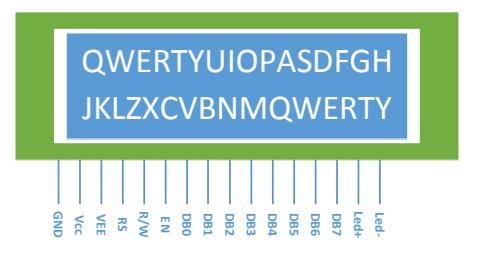

**Figura 2-10 LCD 16x2**

El LCD (Liquid Crystal Display) es básicamente un dispositivo que sirve para la visualización de datos en un sistema electrónico (ver figura 2-10). Está compuesto básicamente por una pantalla de cristal líquido y un circuito microcontrolador que regula los parámetros necesarios para la presentación de caracteres ASCII, Kanji y Griego. El LCD 16x2 dispone de 2 filas de 16 caracteres cada una y cada carácter dispone de una matriz de 5x7 pixeles. Puede almacenar 40 caracteres por línea de pantalla, además puede ser controlado por un procesador usando un interfaz de 4 u 8 bits.

#### **2.9.1Módulo Controlador de LCD Optrex 16207**

Optrex 16207 LCD es un módulo que proporciona la interfaz de hardware y controladores de software necesarios para que el procesador Nios II pueda controlar un LCD de 16x2.

El núcleo del controlador LCD consta de dos componentes visibles para el usuario:

- Once señales que se conectan al LCD16X2
	- o E: Habilitador (Salida)
	- o RS: Selector de registro (Salida)
	- o R/W: Lectura/ Escritura (Salida)
	- o Db0-Db7: Bus de datos (Bidireccional)
- Una interfaz Avalon que da acceso a los 4 registros que posee este módulo. [6]

#### **2.10Teclado Hexadecimal**

Es un dispositivo de entrada de datos que consta de 16 teclas o pulsadores, dispuestos e interconectados en filas y columnas. En la siguiente figura vemos el esquema de conexionado interno del teclado matricial y sus correspondientes pines de salida. Cuando se presiona un pulsador se conecta una fila con una columna, teniendo en cuenta este hecho es muy fácil averiguar que tecla fue pulsada.

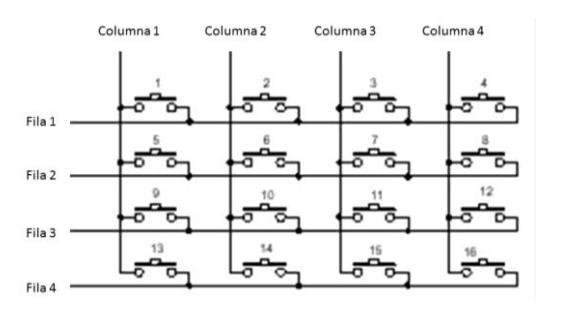

**Figura 2-11 Teclado Hexadecimal de 4x4**

#### **2.11 Java (Lenguaje de Programación)**

Java es un lenguaje compilado e interpretado. Todo programa en Java ha de compilarse y el código que se genera bytecodes es interpretado por la máquina virtual de Java (JVM). De este modo se consigue la independencia de la plataforma, el código compilado se ejecuta en la JMV que si es dependiente de la plataforma. Una de las principales características de Java es que es un lenguaje orientado a objetos y para el desarrollo de aplicaciones en este lenguaje es necesario usar el llamado JDK o kit de desarrollo de Java.

# **2.11.1 RXTX**

RXTX es una Librería de Java, utilizando una aplicación nativa (a través de JNI), que proporciona comunicación serie y paralelo para el JDK. Toda la librería está bajo la licencia GNU LGPL. Se basa en la especificación del API Java Communications, sin embargo, en muchas de las descripciones se utiliza el paquete gnu.io. Esta librería da soporte para los sistemas operativos Windows, Linux y MacOS X. [7]

#### **2.12Android**

Android es un sistema Operativo desarrollado por Google basado en Linux para teléfonos móviles, tabletas, portátiles e incluso PCs.

Android permite programar en Java para el desarrollo de sus aplicaciones. En la figura 2-12 se muestran las capas que componen este Sistema Operativo:

- Kernel de Linux.
- Bibliotecas creadas para el desarrollo de aplicaciones.
- Administradores de recursos.
- Aplicaciones. [8]

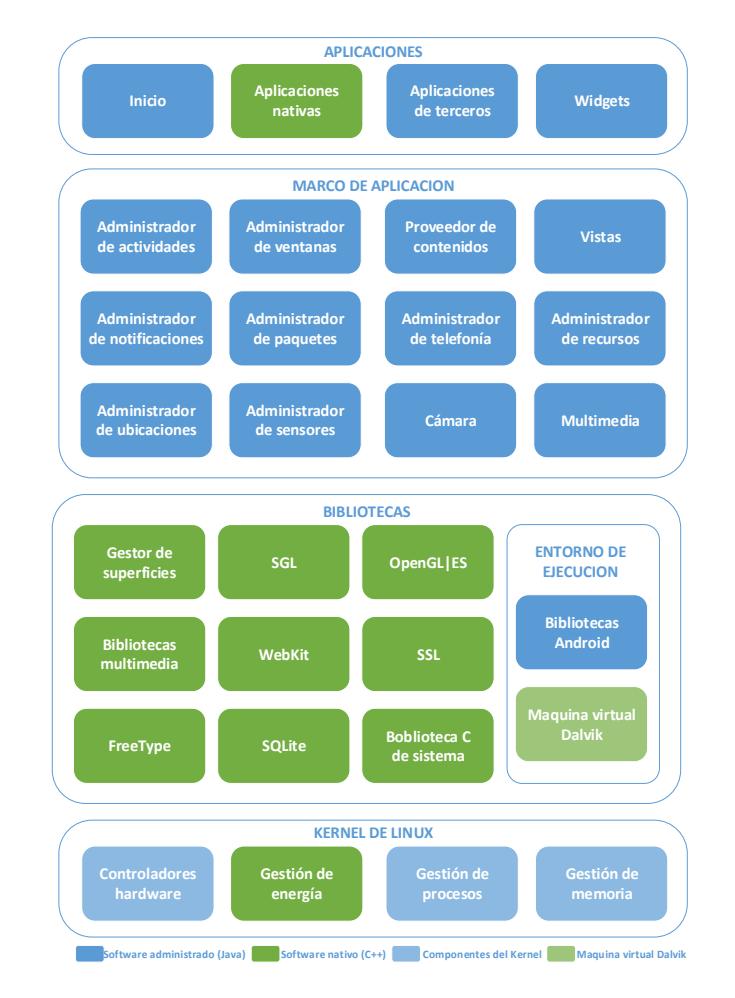

**Figura 2-12 Capas de Android [8]**

# **CAPÍTULO 3**

# **3. DISEÑO E IMPLEMENTACIÓN**

Este capítulo presenta el diseño de nuestro analizador de protocolos así como la implementación del mismo. Este fue realizado desarrollando un sistema embebido, el cual consta de componentes de hardware y software que administra dicho hardware.

Adicionalmente se desarrolló aplicaciones intuitivas para el uso del usuario final de nuestro proyecto, una aplicación para un usuario en una PC y una para un usuario en un dispositivo móvil con Sistema Operativo Android.

La figura 3-1 nos da una idea general del uso del analizador, este diagrama facilita el entendimiento del diseño del analizador de protocolo RS-232 ya que muestra una idea clara del producto final. Como vemos nuestro analizador está conectado a las tres líneas de comunicación de los dispositivos a analizar.

Tiene una conexión con una PC a través de una interfaz UART-USB y con un equipo Android a través de una comunicación Bluetooth, ambos equipos usados para la visualización de los datos que intercambian los dispositivos analizados.

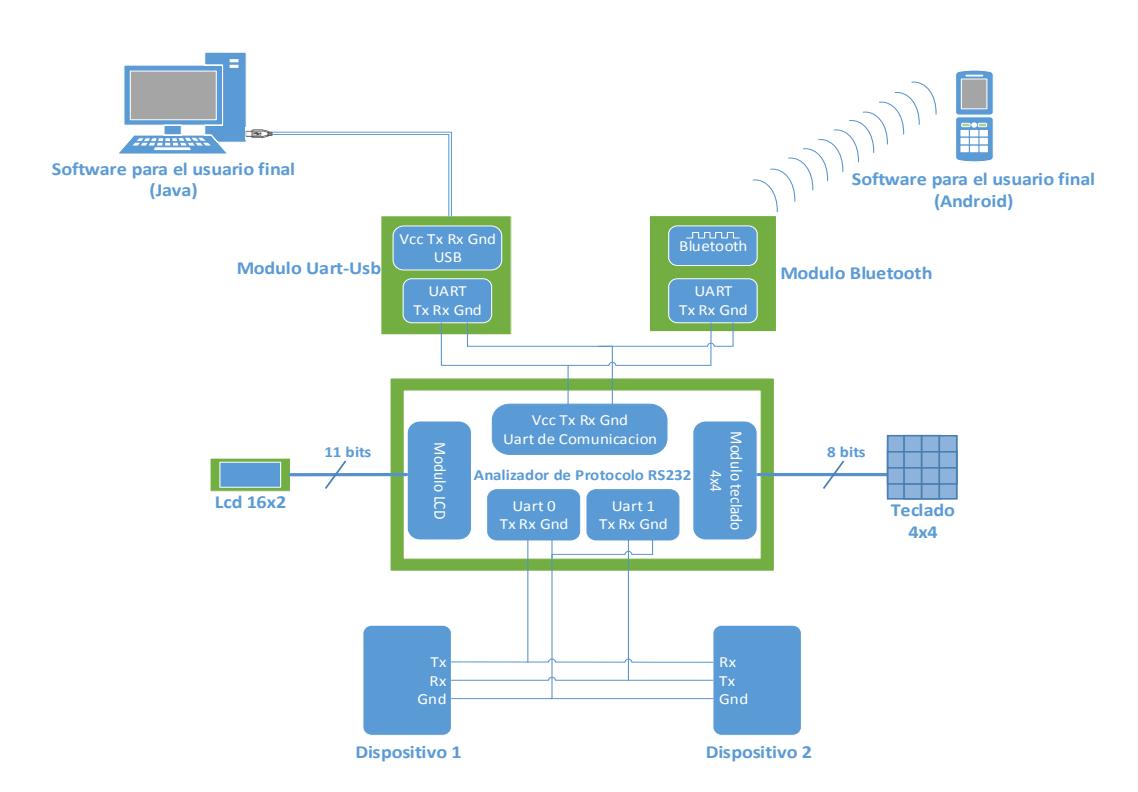

**Figura 3-1 Diagrama de funcionamiento**

### **3.1 Diseño del Hardware**

Esta sección está dedicada a mostrar el diseño del hardware del analizador. Entre los componentes físicos que se usaron en este proyecto están: la tarjeta de desarrollo y educación DE0 nano de Altera, un módulo de comunicación UART-Bluetooth, un módulo de comunicación UART-USB, un LCD 16x2, un Teclado Hexadecimal de

4x4, un bus de datos de 40 pines y resistencias. Adicionalmente en la FPGA que se encuentra en la tarjeta DE0 nano se embebió módulos de hardware para implementar el sistema computacional que es el cerebro de nuestro analizador.

### **3.1.1Diseño del Hardware embebido en la FPGA**

La figura 3-2 muestra claramente el hardware que se embebió en la FPGA, diferenciándolo así del hardware físico que lo complementa. El diseño se lo realizó basándonos en un sistema computacional funcional: Procesador, memoria e interfaces de entrada y salida, adicionando módulos de comunicación UART, controlador de LCD, etc., adecuados a la necesidad de nuestro proyecto.

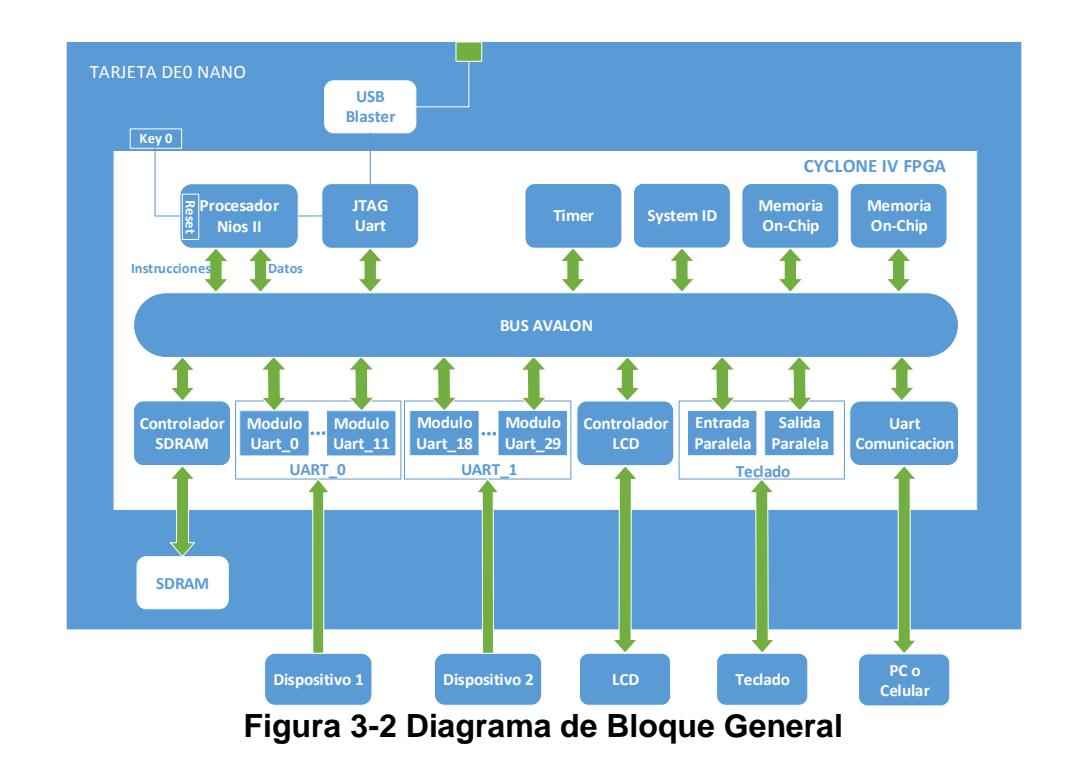

Para la implementación de este sistema se usaran el Software Quartus II y una de sus herramientas de diseño de hardware Qsys.

## **3.1.2Creación del Proyecto en Quartus II**

El primer paso en la implementación de nuestro sistema embebido es la creación de un proyecto en Quartus II. Para esto vamos a la pestaña File opción New Proyect Wizard y a continuación saldrá la ventana de la figura 3-3.

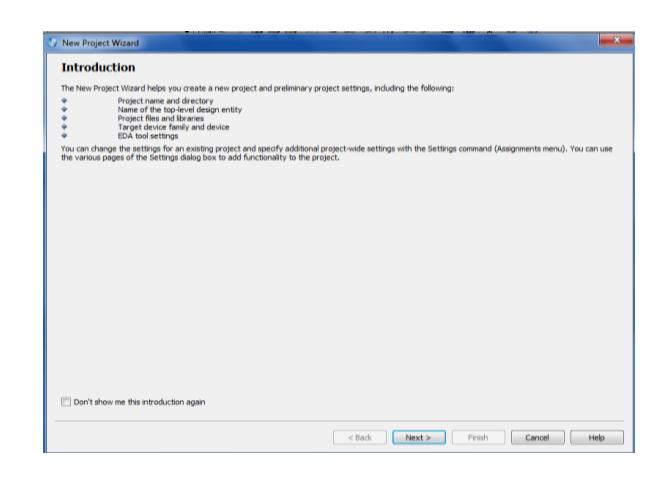

**Figura 3-3 Nuevo Proyecto en Quartus II**

Seleccionamos el botón Next y a continuación nos pedirá ingresar el nombre del proyecto. Añadimos el nombre "Analizador" y pulsamos Next, luego nos preguntara si deseamos añadir archivos ya desarrollados previamente para usar en el proyecto, a lo que simplemente hicimos pulsamos en Next. En el siguiente paso nos pedirá que seleccionemos el chip con el que vamos a trabajar, el cual es FPGA EP4CE22F17C6N de la familia Cyclone IVE de Altera. (Ver figura 3-4)

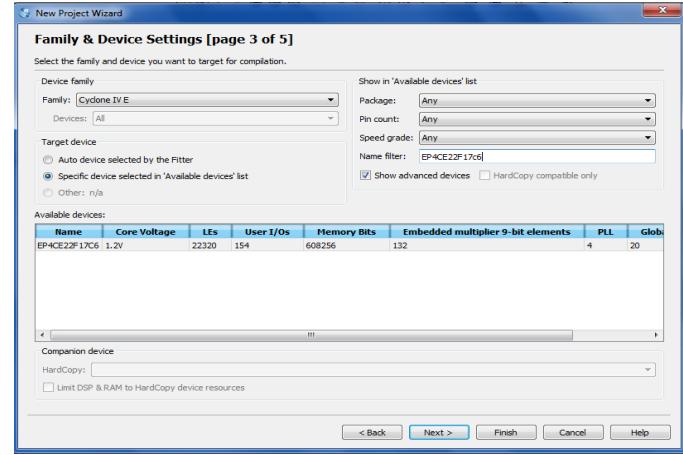

**Figura 3-4 Asignación del Dispositivo a Usarse en Quartus II**

En la siguiente pestaña nos pedirá que especifiquemos las Herramientas EDA (Electronic Desing Automation) a usar en nuestro proyecto, a lo que simplemente pulsamos Next. La última ventana en la creación de nuestro proyecto en Quartus la podemos ver en la figura 3-5 y simplemente pulsamos Finish.

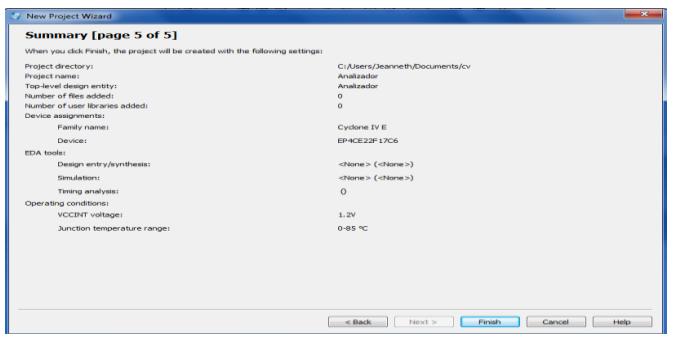

**Figura 3-5 Finalización de la Creación de un Proyecto en** 

**Quartus II**

#### **3.1.3Creación del Sistema en Qsys**

Luego de haber creado el proyecto en Quartus II nos dirigimos a la herramienta de diseño de hardware asistido por computadora Qsys para el desarrollo de nuestro Sistema Embebido NIOS II. Para esto vamos a la pestaña Tools y seleccionamos la opción Qsys.

Qsys incluye módulos configurables como: el Procesador NIOS II, el Módulo UART, el Controlador del LCD, Interfaces Paralelas, etc., los cuales fueron usados para el diseño de nuestro proyecto.

Ahora, un sistema embebido funcional consta de Procesador, memoria, además de interfaces de entradas y salidas e interfaces de comunicación. Por lo cual nuestro sistema consta de las siguientes partes (ver figura 3-2):

- El Procesador NIOS II (CPU).
- Interfaz de comunicación con el computador JTAG UART
- Memoria On-Chip.
- Timer
- System ID
- Controlador de Memoria SDRAM
- Controlador de LCD
- Puertos paralelos para el manejo del Teclado hexadecimal
- 24 Módulos UART, para la recepción y análisis de datos provenientes de los dispositivos a analizar.
- 1 Módulo UART, para la comunicación entre la PC y/o Dispositivo Android.

A continuación mostraremos la instanciación de cada uno de estos módulos con sus respectivas configuraciones.

# **Instanciación del Procesador NIOS II**

En la biblioteca Embedded Processors encontramos el NIOS II Procesor.

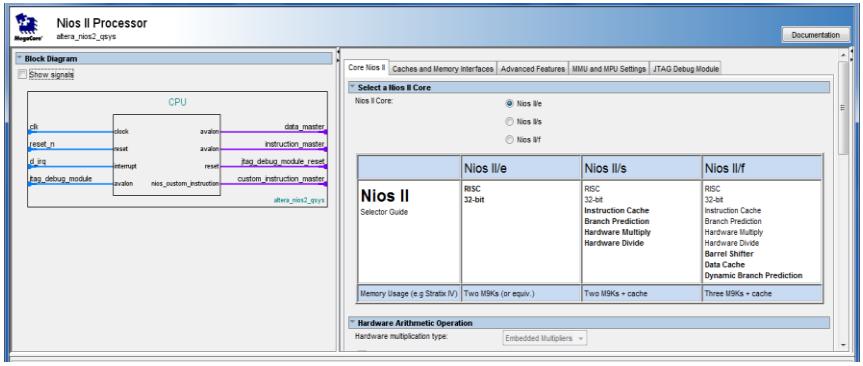

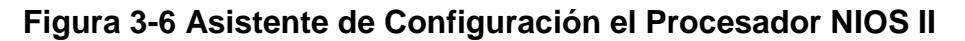

La tabla 3-1 nos muestra la configuración del procesador usada en nuestro proyecto, la mayoría de los valores se han quedado por defecto. Hay que tomar en cuenta que al momento de instanciar este módulo es necesario indicar cuales son los módulos de memoria donde se ubicaran los vectores de reset y excepciones, estos valores los dejamos sin configurar ya que aún no se ha instanciado ningún módulo de memoria

| <b>Core Nios II</b>                           | Nios II Core                          | NiosII/e       |  |
|-----------------------------------------------|---------------------------------------|----------------|--|
|                                               | Instruction cache                     | 4 Kbytes       |  |
|                                               | Burst transfers (burst size=32bytes)  | <b>Disable</b> |  |
|                                               | Number of tightly coupled instruction | None           |  |
| <b>Caches and Memory</b><br><b>Interfaces</b> | Data cache                            | 2 Kbytes       |  |
|                                               | Data cache line size                  | 4 Bytes        |  |
|                                               | <b>Bursts transfers</b>               | <b>Disable</b> |  |
|                                               | Number of tightly coupled data master | None           |  |
|                                               | Interrupt controller                  | Internal       |  |
| <b>Advanced Features</b>                      | Number of shadow register sets (0-63) | 0              |  |
|                                               | Process ID (PID) bits                 | 10 Bits        |  |
|                                               | <b>TLB</b> entries                    | 128 Entries    |  |
|                                               | <b>TLB Set-Associativity</b>          | 16 Ways        |  |
|                                               | Micro DTLB entries                    | 6 Entries      |  |
| <b>MMU and MPU</b>                            | Micro ITLB                            | 4 Entries      |  |
| <b>Settings</b>                               | Number of data regions                | 8              |  |
|                                               | Inimun data region size               | 4 Kbytes       |  |
|                                               | Number of instruction regions         | 8              |  |
|                                               | Minimun instruction region size       | 4 Kbytes       |  |
| <b>JTAG Debug Module</b>                      | Debug level                           | Level 1        |  |

**Tabla 3-1 Configuración del Procesador NIOS II**

#### **Instanciación del módulo System ID**

En la biblioteca Peripherals encontramos la sub-biblioteca Debug and Performance ahí encontramos el módulo System ID peripheral. Este módulo da una identificación al hardware e impide la descarga accidental de un software que no sea compilado para este sistema NIOS II específico.

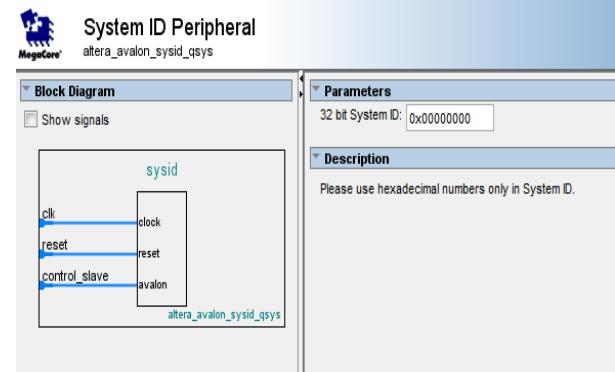

**Figura 3-7 Asistente de Configuración de System ID**

Un sistema computacional funcional requiere al menos una memoria para datos e instrucciones, a continuación se instancian los módulos de memoria de nuestro sistema.

# **Instanciación del controlador de la SDRAM**

En la biblioteca Memories and Memory Controllers encontramos la sub-biblioteca External Memory Interfaces luego seleccionamos SDRAM Interfaces donde se encuentra el módulo SDRAM Controller. Este módulo se usa como controlador de la memoria SDRAM para establecer los valores del vector reset y de excepción del procesador NIOS II. Entonces una vez instanciado procedemos a efectuar esta configuración en el procesador.

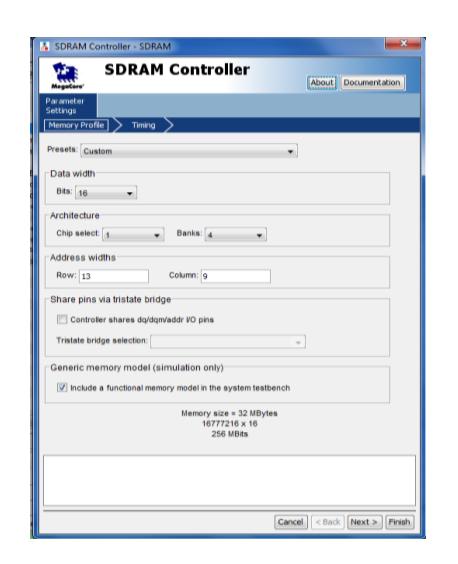

**Figura 3-8 Asistente de Configuración del Controlador SDRAM**

La tabla 3-2 nos muestra la configuración usada en el módulo SDRAM Controller de acuerdo a la memoria SDRAM que posee la tarjeta DE0 nano.

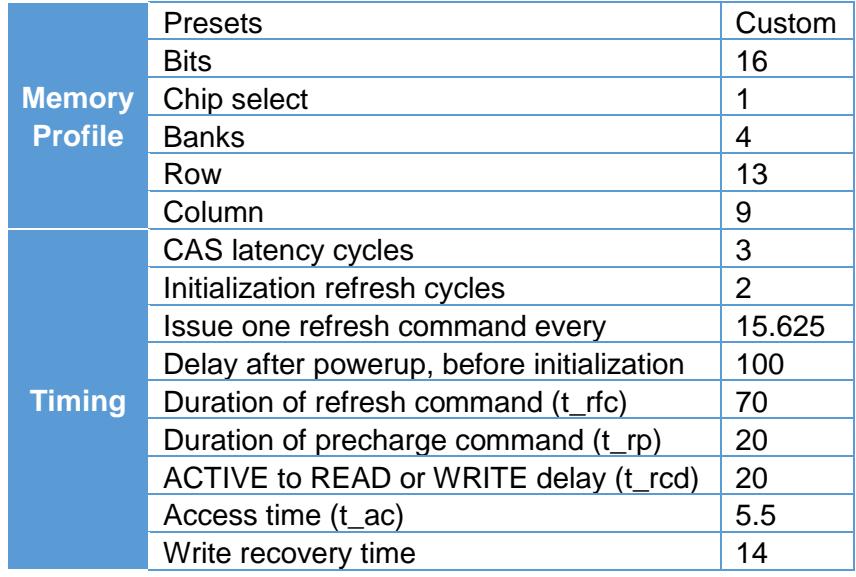

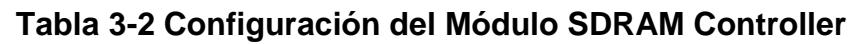

# **Instanciación de Memoria On-Chip**

En la biblioteca Memories and Memory Controllers encontramos la sub-biblioteca On Chip donde a su vez se encuentra el modulo On Chip Memory (RAM o ROM).

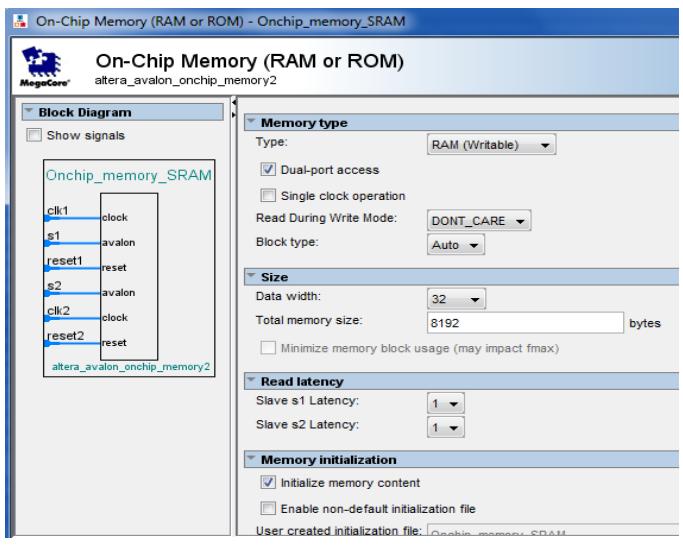

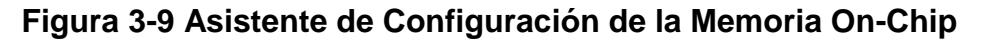

La tabla 3-3 nos muestra la configuración del módulo Memoria On

Chip usado en nuestro proyecto.

| <b>Type</b>                      | RAM (Writable) |
|----------------------------------|----------------|
| <b>Dual-port Access</b>          | Si             |
| <b>Read During Write Mode</b>    | DONT_CARE      |
| <b>Block type</b>                | Auto           |
| <b>Data width</b>                | 32             |
| <b>Total memory size</b>         | 8192           |
| <b>Slave s1 Latency</b>          | 1              |
| <b>Slave s2 Latency</b>          | 1              |
| <b>Initialize memory content</b> | Si             |

 **Tabla 3-3 Configuración del Módulo Memoria On Chip**
**Instanciación del JTAG UART**

En la biblioteca Interface Protocols encontramos la sub-biblioteca Serial donde a su vez se encuentra el módulo JTAG UART.

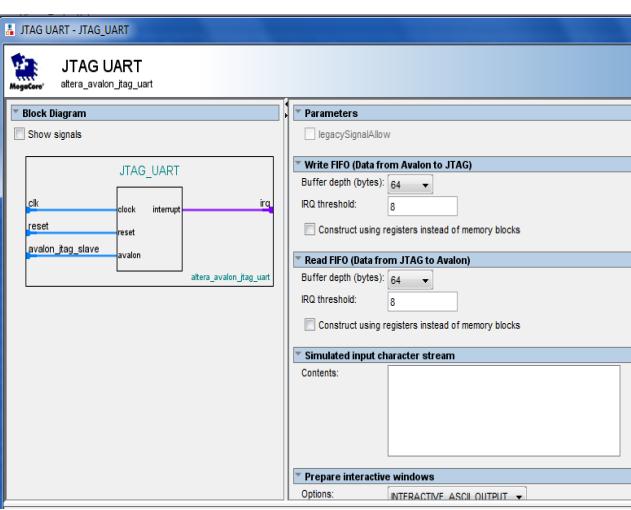

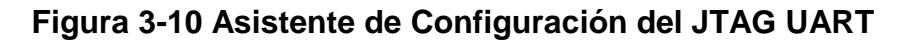

La tabla 3-4 nos muestra la configuración usada en el módulo JTAG UART que sirve para la configuración de la FPGA y para la depuración del software que se ejecutara en el Procesador NIOS II.

| <b>Write FIFO</b>           |                    |
|-----------------------------|--------------------|
| <b>Buffer depth (bytes)</b> | 64                 |
| <b>IRQ threshold</b>        | 8                  |
| <b>Read FIFO</b>            |                    |
| <b>Buffer depth (bytes)</b> | 64                 |
| <b>IRQ threshold</b>        | 8                  |
| <b>Options</b>              | INTERACTIVE_A      |
|                             | <b>SCII OUTPUT</b> |

**Tabla 3-4 Configuración del Módulo JTAG UART**

## **Instanciación del módulo Interval Timer**

En la biblioteca Peripherals encontramos la sub-biblioteca Microcontroller Peripherals donde está el módulo Interval Timer.

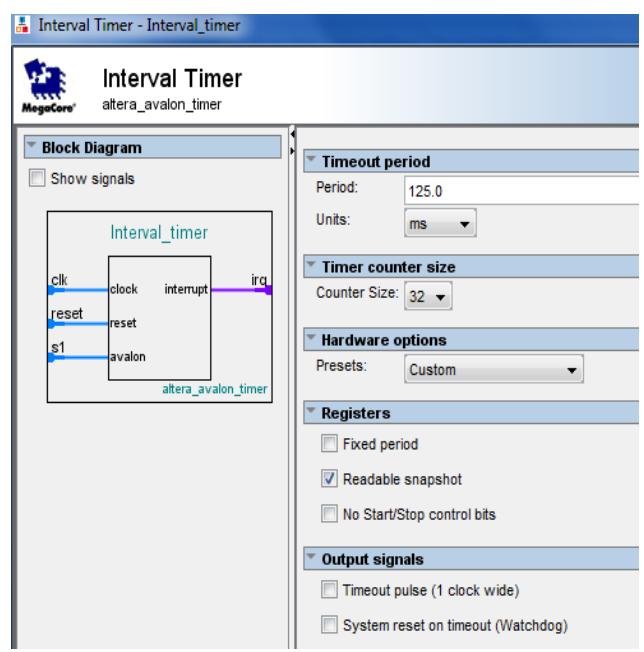

**Figura 3-11 Asistente de Configuración del módulo Interval Timer**

La tabla 3-5 facilita la configuración usada en el módulo Interval Timer.

| <b>Period</b>            | 125.0  |
|--------------------------|--------|
| <b>Units</b>             | Ms     |
| <b>Counter Size</b>      | 32     |
| <b>Presets</b>           | Custom |
| <b>Readable snapshot</b> | Si     |

**Tabla 3-5 Configuración del Módulo Interval TImer**

## **Instanciación de los módulos UART (RS-232 Serial Port)**

En la biblioteca Interface Protocols encontramos la sub-biblioteca Serial donde está el módulo UART (RS-232 Serial Port).

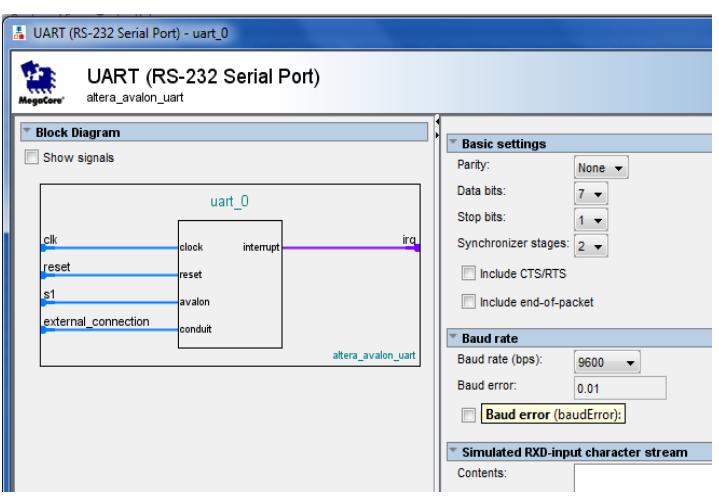

#### **Figura 3-12 Asistente de Configuración del módulo UART**

La ventaja de este módulo es que su velocidad de trasmisión puede ser modificada por software después de haber sido instanciada, por el contrario parámetros como paridad, tamaño de los datos, número de bits de parada; no pueden ser modificados después de haber sido instanciado, lo que limitaría a nuestro proyecto a analizar dispositivos comunicándose bajo un solo tipo de configuración. Para darle solución a este problema analizamos todas las combinaciones posibles de configuración. Para tamaño de datos: 7, 8, 9 bits; para la paridad: none, even y odd; y para el números de bits de parada: 1 y 2. Luego el número de combinaciones posible es 18.

Entonces para suplir la necesidad de analizar la comunicación entre dos dispositivos bajo cualquier tipo de configuración necesitaremos un bloque al que llamaremos UART 0 que está conformado por 18 módulos seriales para el análisis del dispositivo 1 y un bloque al que llamaremos UART 1 conformado otros 18 módulos seriales para el para el análisis del dispositivo 2. (Ver figura 3-2).

La tabla 3-6 muestra la configuración de cada módulo serial instanciado para suplir el análisis de dispositivos bajo cualquier tipo de configuración. Además muestra la abreviatura que representa a cada tipo de configuración.

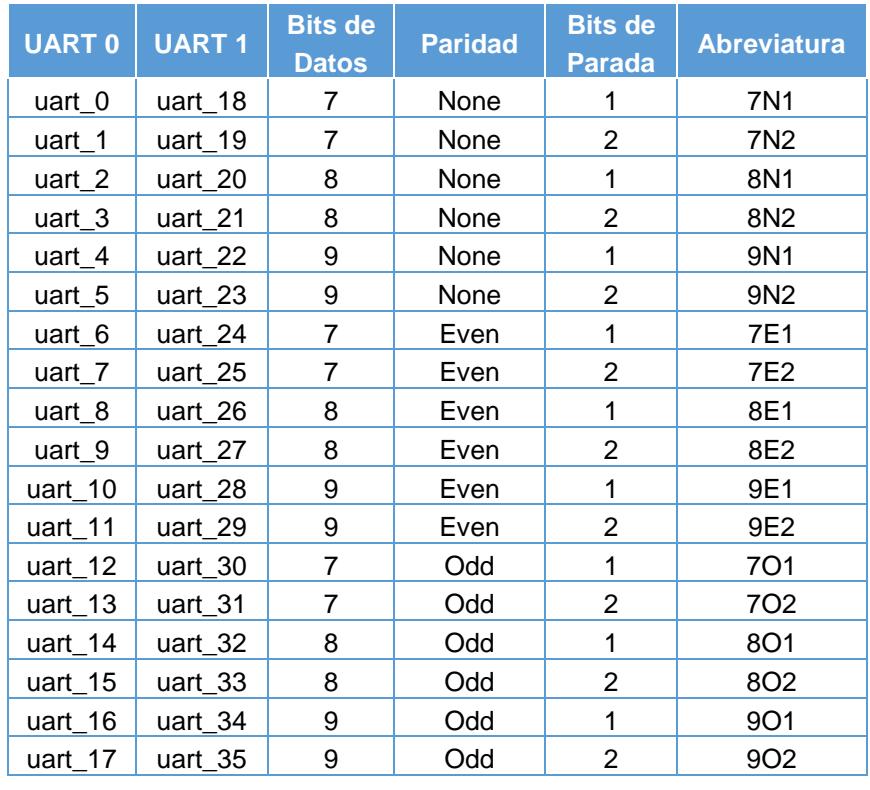

 **Tabla 3-6 Configuraciones de los módulos UART**

La instanciación de todos estos módulos provoca un error que no se había tomado en cuenta en el diseño, el Procesador NIOS II solo permite 32 fuentes de interrupción externa y para instanciar todos estos módulos se necesitan 36 ya que es necesaria una interrupción por cada módulo.

La situación es compleja ya que hay que disminuir la cantidad de interrupciones externas, es decir disminuir la cantidad de módulos seriales pero mantener la posibilidad de analizar todos los tipos de configuraciones.

La solución fue eliminar del uart 12 al uart 17 del bloque UART 0 y del uart\_30 al uart\_35 del bloque UART 1 correspondientes a la configuración de paridad odd. Las razones son simples: un dato puede ser recibido correctamente con un receptor configurado con la paridad even si el emisor la envió con la paridad odd, siempre y cuando los demás parámetros de configuración son los mismos en el receptor y emisor. Esto se debe a que el bit de paridad solo se usa para verificar la validez de la trama recibida. Por ejemplo, un emisor con configuración 7O1 quiere enviar el dato 11100100, entonces el trasmisor primero envía el bit de inicio que es un 0 lógico, luego el dato desde el bit menos significativo y luego envía el bit de paridad que es un 0 lógico en este caso ya que hay un número par de unos, por ultimo añade el bit de parada que es un 1 lógico, entonces la trama completa es 00010011101. El receptor configurado con 7E1 detecta el bit de inicio, los siguientes 7 bits son de datos leídos desde el menos significativo por lo que el dato recibido es 11100100, es decir el mismo enviado, luego busca un 1 lógico como bit de paridad pero encuentra un 0 por lo que habilita la interrupción por error de bit de paridad y finalmente encuentra el 1 lógico como bit de parada. Fuera del error provocado por error en el bit de paridad el receptor configurado con 7E1 recibe exactamente el mismo dato enviado por un receptor configurado con 7O1. Entonces para configuraciones con paridad odd usamos la configuración even aunque nos dé una desventaja al provocar una interrupción por error de paridad los beneficios son mayores ya que reducimos a 24 la cantidad de interrupciones necesarias para el grupo de módulos seriales de nuestro analizador.

Cabe recalcar que cada bloque de módulos seriales va conectado a un solo pin de entrada de la FPGA, entonces a cada módulo de un mismo bloque de módulos seriales le llega la misma señal eléctrica, pero cada uno interpretara los datos de acuerdo a su configuración. El software se encarga de elegir un solo módulo de cada bloque para el análisis de los datos de acuerdo a la configuración de los dispositivos a analizar.

Adicionalmente añadimos el módulo uart\_35 con configuración 8N1 y con una velocidad de trasmisión fija de 115200 baudios cuyo pin de trasmisión está conectado en forma paralela al módulo Bluetooth y UART-USB para enviar los datos analizados a una PC y/o dispositivo móvil Android para su respectiva visualización.

## **Instanciación del Controlador del LCD**

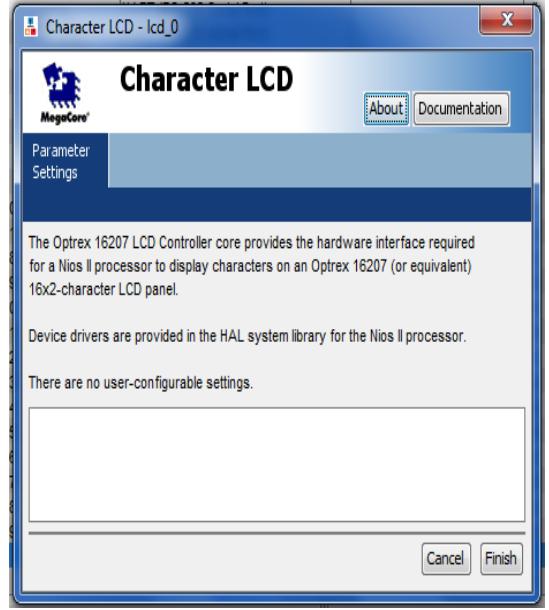

#### **Figura 3-13 Asistente de Configuración del controlador LCD**

La instanciación de este módulo no tiene mayor configuración y es usado como driver para el LCD de 16x2, el cual se usa para la interacción con el usuario, proporcionando un menú para elección de configuración manual o automática de nuestro analizador, además de mostrar la configuración a la que está trabajando nuestro analizador en determinado momento.

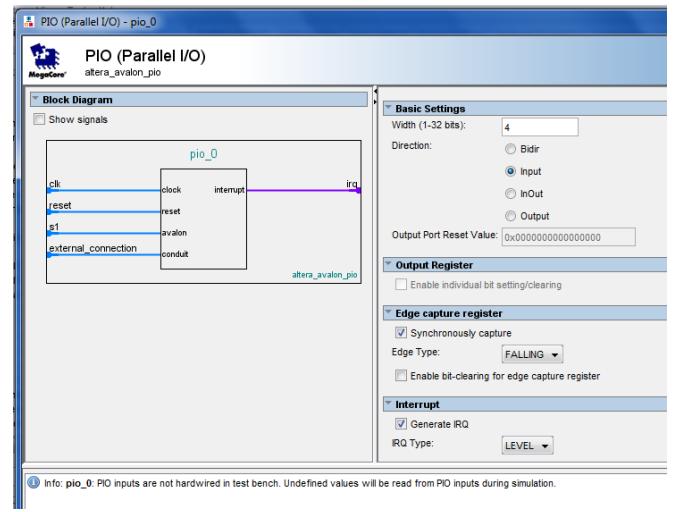

## **Instanciación de los Puertos Paralelos**

## **Figura 3-14 Asistente de Configuración del puerto paralelo**

Se instanciaron 2 grupos de puertos paralelos de 4 bits cada uno, los cuales son usados para la manipulación del teclado Hexadecimal de 4x4.

La tabla 3-7 muestra la configuración de cada uno de los dos puertos paralelos.

|                              | Puerto de     | Puerto de     |
|------------------------------|---------------|---------------|
|                              | entrada       | salida        |
| Width(1-32 bits)             |               |               |
| <b>Direction</b>             | Input         | Output        |
| <b>Synchronously capture</b> | Si            | Si            |
| <b>Edge Type</b>             | <b>RISING</b> | <b>RISING</b> |
| <b>Generate IRQ</b>          | Si            |               |
| <b>IRQ Type</b>              | EDGE          |               |

**Tabla 3-7 Configuración de los puertos paralelos**

## **3.1.4Generación del Sistema en Qsys**

Hasta este punto se ha finalizado el diseño de hardware que se embebió en la FPGA (ver figura 3-15).

| File Edit System View Tools Help      |                 |                         |                           | S Qsys - nios_system.gsys* (CAUsersVeanneth\Documents\MATERIA DE GRADUACIÓN\tesis\DE0-Nano_Basic_Computer\veriloq\nios_system.gsys) |        |          |                   |             |                 |      |
|---------------------------------------|-----------------|-------------------------|---------------------------|----------------------------------------------------------------------------------------------------|--------|----------|-------------------|-------------|-----------------|------|
| <b>Component Library</b>              |                 | <b>System Contents</b>  |                           | Address Map   Clock Settings   Project Settings   Instance Parameters   System Inspector   HDL Example   Generation                 |        |          |                   |             |                 |      |
|                                       | ÷               | Use<br>C                | Name                      | <b>Description</b>                                                                                                    | Export | Clock    | Base              | End         | R <sub>0</sub>  | Tags |
|                                       | ×               | $\sqrt{2}$              | 田 CPU                     | Nins II Processor                                                                                                    |        | clk      | 0 0x0a00 0000     | 0x0a00 07ff |                 |      |
| Project                               |                 | $\sqrt{2}$              | $E$ sysid                 | <b>System ID Peripheral</b>                                                                                                    |        | clk      | ۵<br>0x1000 2020  | 0x1000 2027 |                 |      |
| New Component.                        | 5               | $\overline{\mathsf{v}}$ | E SDRAM                   | <b>SDRAM Controller</b>                                                                                                    |        | clk      | 0x0000_0000       | Ox01ff ffff |                 |      |
| <b>E</b> -System                      | 因               | $\sqrt{2}$              | El Onchip memory SR       | On-Chip Memory (RAM or ROM)                                                                                                    |        | multiple | <i>a</i> multiple | multiple    |                 |      |
| Library                               | Δ               | $\overline{\mathsf{v}}$ | <b>El Onchip memory</b>   | On-Chip Memory (RAM or ROM)                                                                                                    |        | multiple | multiple          | multiple    |                 |      |
| <b>E</b> -Bridges                     |                 | $\sqrt{2}$              | El clk                    | <b>Clock Source</b>                                                                                                    |        |          |                   |             |                 |      |
| <b>E</b> Clock and Reset              | Δ               | $\sqrt{2}$              | <b>El Green LEDs</b>      | Parallel Port                                                                                                    |        | clk      | A 0x1000 0010     | 0x1000 001f |                 |      |
| E-Configuration & Programming         | 室               | $\overline{J}$          | <b>El Dip switches</b>    | <b>Parallel Port</b>                                                                                                    |        | clk      | 0x1000 0040<br>٠  | 0x1000 004f |                 |      |
| 图·DSP                                 |                 | $\overline{\mathsf{v}}$ | <b>El Pushbuttons</b>     | <b>Parallel Port</b>                                                                                                    |        | clk      | 0x1000 0050<br>٠  | 0x1000 005f |                 |      |
| E Embedded Processors                 | $\triangledown$ | $\overline{\mathsf{v}}$ | El Expansion JP1          | <b>Parallel Port</b>                                                                                                    |        | clk      | 0x1000 0060       | 0x1000_006f |                 |      |
| <b>E</b> Interface Protocols          |                 | E                       | E Expansion JP2           | Parallel Port                                                                                                    |        | unci     | x1000 0070        | x0000 000f  |                 |      |
| E-Memories and Memory Controllers     |                 | $\sqrt{2}$              |                           | <b>Parallel Port</b>                                                                                                    |        |          | 0x1000 00B0       | 0x1000 00Bf |                 |      |
| E-Merlin Components                   |                 |                         | El Expansion JP3          |                                                                                                    |        | clk      |                   |             | $\frac{1}{6}$   |      |
| <b>E</b> -Microcontroller Peripherals |                 | V                       | El Expansion JP3 In       | <b>Parallel Port</b>                                                                                                    |        | clk      | 0x0200 0620       | 0x0200 062f |                 |      |
| <b>E</b> -Peripherals                 |                 | $\sqrt{2}$              | E JTAG_UART               | <b>JTAG UART</b>                                                                                                    |        | clk      | 0x1000 1000<br>A  | 0x1000_1007 |                 |      |
| ⊕ PLL                                 |                 | $\overline{v}$          | $\boxplus$ Interval timer | Interval Timer                                                                                                    |        | clk      | 0x1000 2000       | 0x1000 201f |                 |      |
| <b>E</b> Osys Interconnect            |                 | $\sqrt{2}$              | $\boxplus$ uart 0         | UART (RS-232 Serial Port)                                                                                                    |        | clk      | 0x0200 05c0       | 0x0200 05df | ţ               |      |
| <b>E-SLS</b>                          |                 | V                       | E uart 1                  | UART (RS-232 Serial Port)                                                                                                    |        | clk      | 0x0200 05a0       | 0x0200 05bf |                 |      |
| E-University Program                  |                 | $\sqrt{2}$              | $\boxplus$ uart 2         | UART (RS-232 Serial Port)                                                                                                    |        | clk      | 0x0200 0580       | 0x0200 059f |                 |      |
| E-Verification                        |                 | $\overline{\mathbf{v}}$ | $\boxplus$ uart 3         | UART (RS-232 Serial Port)                                                                                                    |        | clk      | 0x0200 0560       | 0x0200 057f |                 |      |
| Window Bridge                         |                 | $\sqrt{2}$              | El uart 4                 | UART (RS-232 Serial Port)                                                                                                    |        | clk      | 0x0200 0540       | 0x0200 055f |                 |      |
|                                       |                 | $\overline{\mathsf{v}}$ | $\boxplus$ uart 5         | UART (RS-232 Serial Port)                                                                                                    |        | clk      | 0x0200 0520       | 0x0200_053f |                 |      |
|                                       |                 | $\sqrt{2}$              | $\boxplus$ uart 6         | UART (RS-232 Serial Port)                                                                                                    |        | clk      | 0x0200 0500       | 0x0200 051f |                 |      |
|                                       |                 | $\overline{\mathsf{v}}$ | El uart 7                 | UART (RS-232 Serial Port)                                                                                                    |        | clk      | 0x0200 04e0       | 0x0200 04ff |                 |      |
|                                       |                 | $\sqrt{2}$              | El uart 8                 | UART (RS-232 Serial Port)                                                                                                    |        | clk      | 0x0200 04c0       | 0x0200 04df |                 |      |
|                                       |                 | $\overline{\mathsf{v}}$ | E uart 9                  | UART (RS-232 Serial Port)                                                                                                    |        | clk      | 0x0200 04a0       | 0x0200 04bf |                 |      |
|                                       |                 | $\sqrt{2}$              | $\boxplus$ uart 10        | UART (RS-232 Serial Port)                                                                                                    |        | clk      | 0x0200 0480       | 0x0200 049f |                 |      |
|                                       |                 | $\overline{\mathsf{v}}$ | E uart 11                 | UART (RS-232 Serial Port)                                                                                                    |        | clk      | 0x0200 0460       | 0x0200 047f |                 |      |
|                                       |                 | $\overline{\mathsf{v}}$ | El uart 18                | UART (RS-232 Serial Port)                                                                                                    |        | clk      | 0x0200 0440       | 0x0200 045f |                 |      |
|                                       |                 | $\overline{\mathsf{v}}$ | $\boxplus$ uart 19        | UART (RS-232 Serial Port)                                                                                                    |        | clk      | 0x0200 0340       | 0x0200 035f |                 |      |
|                                       |                 | $\sqrt{2}$              | $\boxplus$ uart 20        | UART (RS-232 Serial Port)                                                                                                    |        | clk      | 0x0200 0320       | 0x0200 033f |                 |      |
|                                       |                 | V                       | $\boxplus$ uart 21        | UART (RS-232 Serial Port)                                                                                                    |        | clk      | 0x0200 0100       | 0x0200 011f |                 |      |
|                                       |                 | $\sqrt{2}$              | $\boxplus$ uart 22        | UART (RS-232 Serial Port)                                                                                                    |        | clk      | 0x0200 03a0       | 0x0200 03bf |                 |      |
|                                       |                 | $\overline{\mathsf{v}}$ | $\boxplus$ uart 23        | UART (RS-232 Serial Port)                                                                                                    |        | clk      | 0x0200 03c0       | 0x0200_03df |                 |      |
|                                       |                 | $\sqrt{2}$              | $\boxplus$ uart 24        | UART (RS-232 Serial Port)                                                                                                    |        | clk      | 0x0200_03e0       | 0x0200 03ff |                 |      |
|                                       |                 | $\sqrt{2}$              | $\boxplus$ uart 25        | UART (RS-232 Serial Port)                                                                                                    |        | clk      | 0x0200 0400       | 0x0200 041f |                 |      |
|                                       |                 | $\sqrt{2}$              | $\boxplus$ uart 26        | UART (RS-232 Serial Port)                                                                                                    |        | clk      | 0x0200 0420       | 0x0200_043f |                 |      |
|                                       |                 | $\overline{J}$          | $\boxplus$ uart 27        | UART (RS-232 Serial Port)                                                                                                    |        | clk      | 0x0200 0380       | 0x0200 039f |                 |      |
|                                       |                 | $\sqrt{2}$              | $H$ uart 28               | UART (RS-232 Serial Port)                                                                                                    |        | clk      | 0x0200 0360       | 0x0200_037f |                 |      |
|                                       |                 | $\overline{\mathbf{v}}$ | $\boxplus$ uart 29        | UART (RS-232 Serial Port)                                                                                                    |        | clk      | 0x0200 0300       | 0x0200 031f |                 |      |
|                                       |                 | $\overline{v}$          | $H$ led $0$               | Character LCD                                                                                                    |        | clk      | 0x020000610       | 0x0200 061f |                 |      |
| + Add                                 |                 | $\overline{J}$          | $\boxplus$ pio 0          | PIO (Parallel VO)                                                                                                    |        | clk      | 0x0200 0600       | 0x0200 060f | $\overline{51}$ |      |
| Edit.<br>New.                         |                 |                         |                           | $\overline{m}$                                                                                                    |        |          |                   |             |                 |      |
| Messages                              |                 |                         |                           |                                                                                                    |        |          |                   |             |                 |      |
| <b>Description</b>                    |                 |                         |                           |                                                                                                    |        | Path     |                   |             |                 |      |
| 0 Errors, 0 Warnings                  |                 |                         |                           |                                                                                                    |        |          |                   |             |                 |      |

**Figura 3-15 Diseño del sistema en QSYS**

El siguiente paso es la generación del sistema, para esto hacemos click en la pestaña Generation de Qsys y luego en el botón Generate (ver figura 3-16).

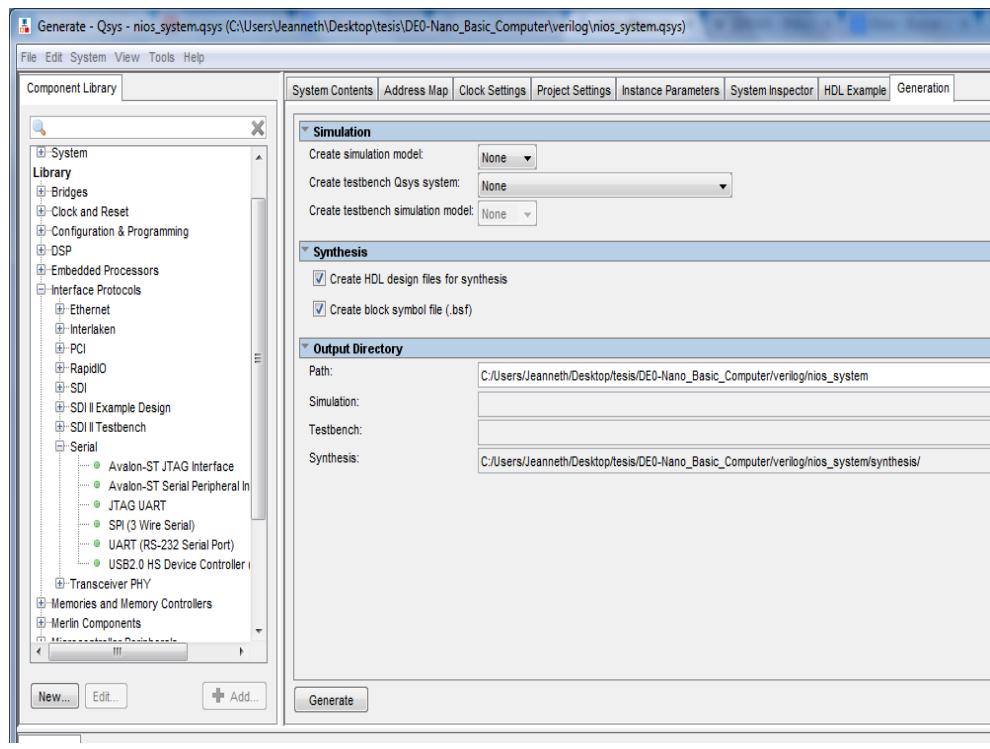

**Figura 3-16 Ventana de generación del sistema en QSYS**

La figura 3-14 nos muestra que la generación del sistema se realizó sin ningún error.

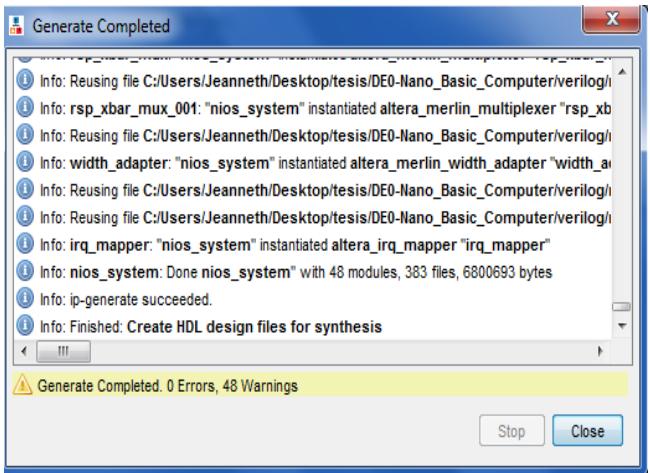

**Figura 3-17 Generación correcta del sistema en QSYS**

#### **3.1.5Instanciación del Sistema en Quartus II**

Ahora es necesario integrar nuestro sistema creado en la herramienta Qsys con el proyecto creado en Quartus II anteriormente. Existen básicamente dos formas para realizar este paso: instanciar el sistema NIOS II usando el editor gráfico o usando algún tipo de lenguaje de descripción de Hardware como VHDL o Verilog. Este paso es muy importante ya que es aquí donde se declaran las señales de entrada y de salida de la FPGA que sirven para interactuar con el hardware adicional a la DE0 nano y con el usuario.

Nuestra elección fue usar el lenguaje Verilog. Para esto hacemos click en la pestaña File y hacemos click en New, nos aparecerá la ventana de la figura 3-18, seleccionamos la opción Verilog HDL File y pulsamos OK.

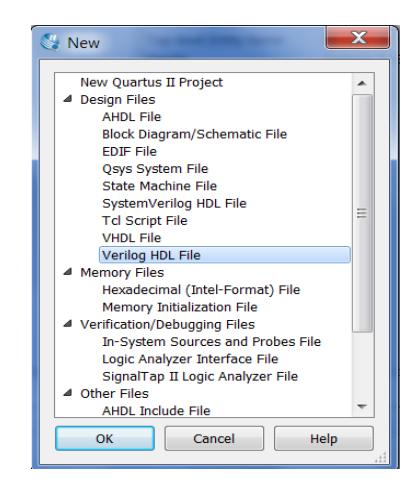

**Figura 3-18 Creación de archivo Verilog en Quartus II**

Luego le asignamos el nombre "Analizador" ponemos aceptar y nos aparece un editor de texto vacio donde escribimos el código necesario para la instanciación de nuestro sistema (ver anexo).

## **3.1.6Asignación de Pines y Compilación del proyecto en Quartus**

Luego de haber escrito y guardado el código necesario para la instanciación del sistema en Quartus II es necesaria la asignación de los pines en la FPGA así como los pines correspondientes en el puerto de expansión JP2 (ver figura 2-4) de la tarjeta DE0 nano, el cual se usa para la interacción del sistema embebido en la FPGA antes diseñado con el hardware adicional necesario para el funcionamiento correcto de nuestro proyecto (LCD, teclado numérico, UART-USB, Bluetooth).

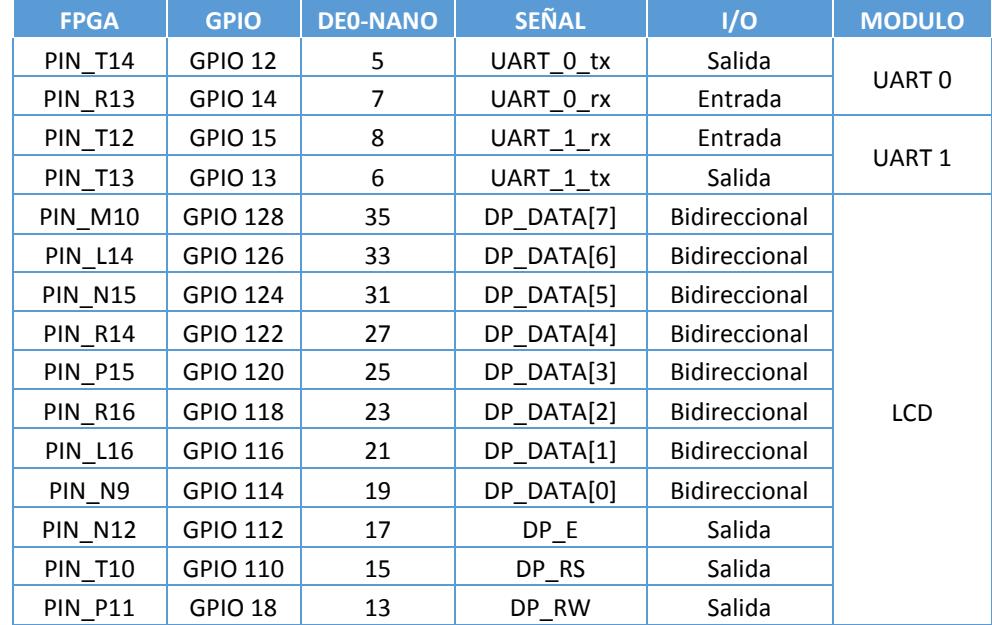

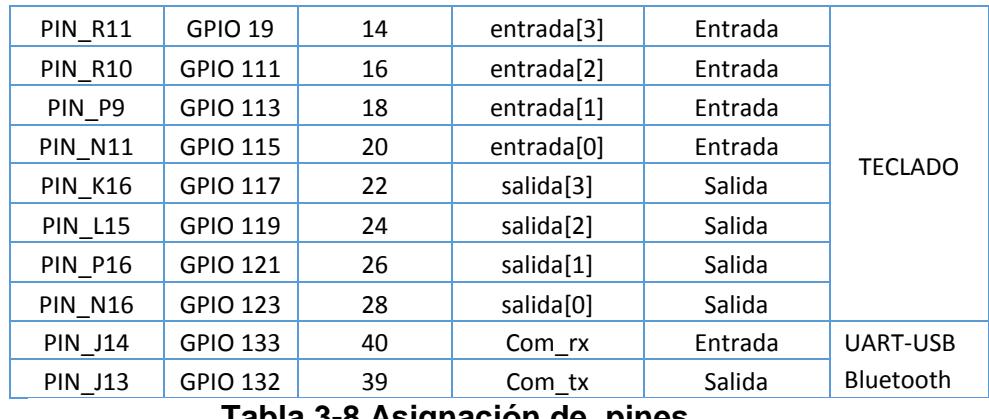

**Tabla 3-8 Asignación de pines**

Para realizar esta operación hacemos click en la pestaña Assignments y luego en Pin Planner lo que nos muestra la ventana de la figura 3-19 y procedemos a efectuar la asignación mostrada en la tabla 3-8.

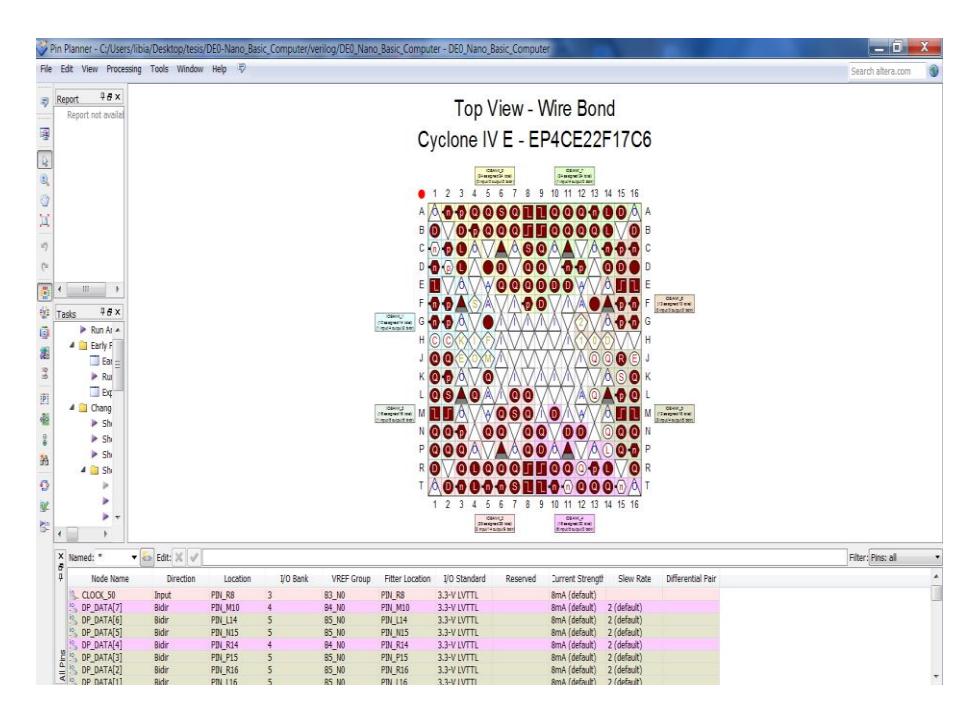

**Figura 3-19 Pin Planner**

## **3.1.7 Compilación y Programación del Hardware en la FPGA**

El penúltimo paso en esta parte del diseño es la compilación de nuestro sistema en Quartus II. Para realizar esta operación vamos a la pestaña Processing y luego hacemos clik en Start Compilation.

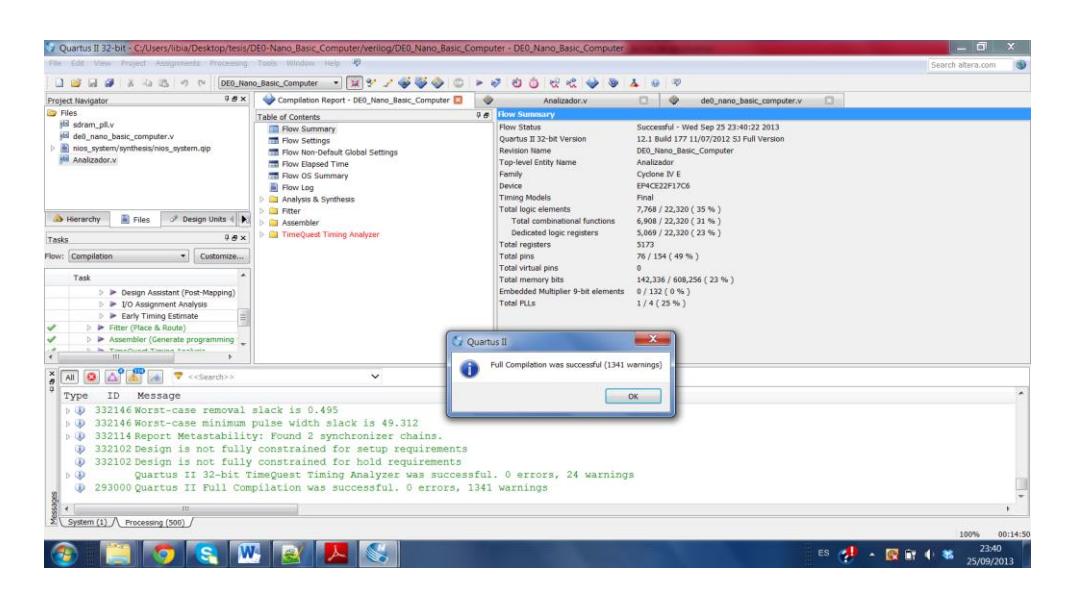

**Figura 3-20 Compilación en Quartus II**

La figura 3-20 nos muestra la compilación realizada de forma correcta, así como un resumen de los recursos de la FPGA usado por nuestro sistema. (Ver tabla 3-9).

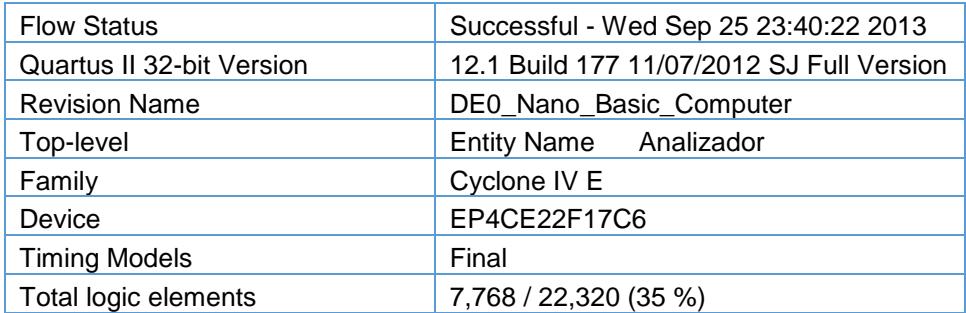

| Total combinational functions | 6,908 / 22,320 (31 %)      |
|-------------------------------|----------------------------|
| Dedicated logic registers     | 5,069 / 22,320 (23 %)      |
| <b>Total registers</b>        | 5173                       |
| Total pins                    | 76 / 154 (49 %)            |
| Total virtual pins            | 0                          |
| Total memory bits             | 142,336 / 608,256 (23 %)   |
| <b>Embedded Multiplier</b>    | 9-bit elements 0/132 (0 %) |
| <b>Total PLLs</b>             | $1/4(25\%)$                |

**Tabla 3-9 Reporte de Aprovechamiento de la FPGA**

Luego de haber realizado la compilación de forma correcta se debe cargar el Hardware en la FPGA, entonces hacemos click en la pestaña Tools y hacemos click en la opción Programer y nos aparecerá la ventana de la figura 3-21. En esta ventana añadimos el archivo .sof que se va a cargar en la FPGA, hacemos click en Start asegurándonos que la PC haya reconocido el USB-Blaster. En esta ventana la opción Progress debe establecerse en Successful para confirmar que la programación ha sido efectuada de manera correcta.

|                           | Programmer - C:/Users/libia/Desktop/tesis/DE0-Nano_Basic_Computer/verilo                           |                   |             |                  | ı.<br>$\equiv$          | ×      |
|---------------------------|----------------------------------------------------------------------------------------------------|-------------------|-------------|------------------|-------------------------|--------|
| File<br>Edit<br>View      | Processing<br><b>Tools</b><br>Window                                                               | Help<br>⊕         |             |                  | Search altera.com       | 0      |
| Hardware Setup            | No Hardware<br>Enable real-time ISP to allow background programming (for MAX II and MAX V devices) | Mode:             | <b>JTAG</b> |                  | Progress:               |        |
| is <sup>16</sup> Start    | File                                                                                               | Device            | Checksum    | Usercode         | Program/<br>Configure   | Verify |
| <sup>th</sup> Stop        | DEO Nano Basic Co                                                                                  | <b>EP4CE22F17</b> | 00669432    | <b>FFFFFFFFF</b> | $\overline{\mathbf{v}}$ |        |
| X Delete<br>Add File      | 111<br>∢                                                                                           |                   |             |                  |                         |        |
| Change File               |                                                                                                    |                   |             |                  |                         |        |
| Save File<br>Add Device   | <b>ENNINGER</b><br><b>TDI</b>                                                                      |                   |             |                  |                         |        |
| T <sup>H</sup> i Up       | <b>EP4CE22F17</b>                                                                                  | B                 |             |                  |                         |        |
| <b>J<sup>V</sup></b> Down | <b>TDO</b>                                                                                         |                   |             |                  |                         |        |
|                           |                                                                                                    |                   |             |                  |                         |        |

**Figura 3-21 Programación de la FPGA**

#### **3.1.8Diseño del Hardware que Complementa a la Tarjeta DE0-Nano**

Como ya habíamos mencionado antes se va a usar el puerto de expansión JP2 de la tarjeta DE0 nano (ver figura 2-4) para la interacción con el teclado 4x4, LCD 16x2, módulo Bluetooth, módulo UART-USB y los dispositivos a analizar. Estos módulos se conectan a un PCB (circuito impreso) que se ha diseñado, el cual a su vez se conecta con la tarjeta DE0 nano a través de un bus de datos de 40 pines como se muestra en la figura 3-22.

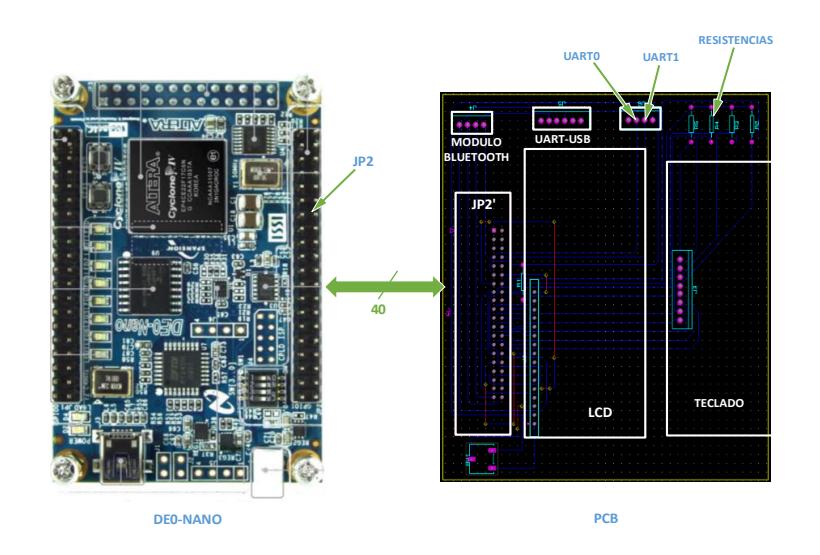

**Figura 3-22 Diagrama de conexión del PCB y la DE0 nano**

Con la ayuda de la tabla 3-8 que muestra la asignación de pines en la FPGA y en la Tarjeta DE0 nano hemos hecho un diagrama que muestra el detalle de las conexiones eléctricas de los módulos antes mencionados en el PCB. Como vemos el módulo Bluetooth y el LCD necesitan de 5 voltios para su funcionamiento, además el teclado hexadecimal necesita de 3.3 voltios, estos voltajes salen de JP2' que es un conector hembra para el bus de datos que viene desde la DE0 nano la cual alimenta eléctricamente al PCB. (Ver figura 3-23)

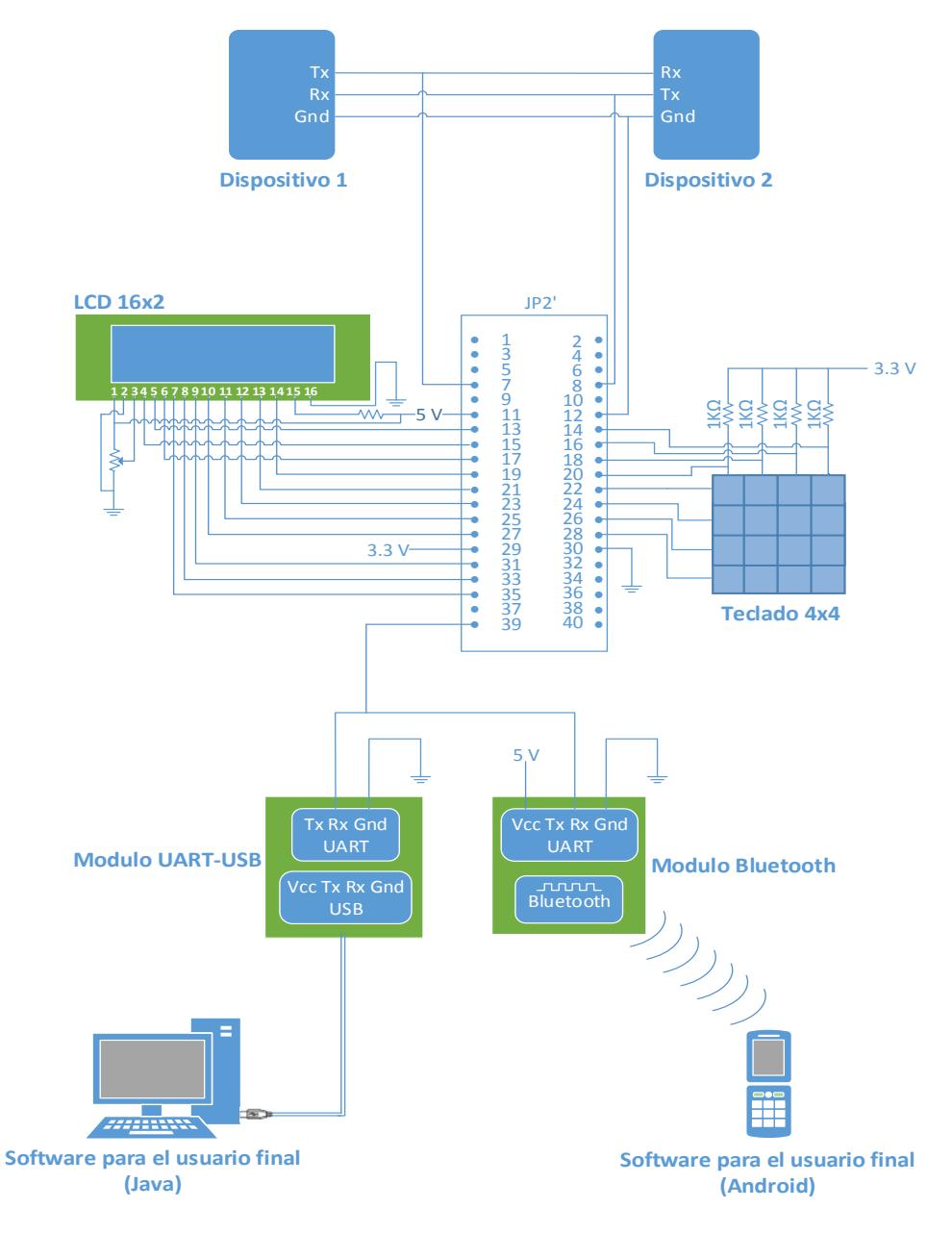

 **Figura 3-23 Diagrama de conexiones eléctricas**

Teniendo el diagrama de conexiones ya establecido procederemos a realizar nuestro último paso en el diseño de hardware de nuestro proyecto. Usamos la herramienta ARES del programa de diseño y simulación Proteus para el diseño de nuestra PCB. El circuito impreso finalizado puede encontrarse en los anexos.

Finalmente la figura 3-24 muestra una fotografía de la implementación final del hardware de nuestro proyecto.

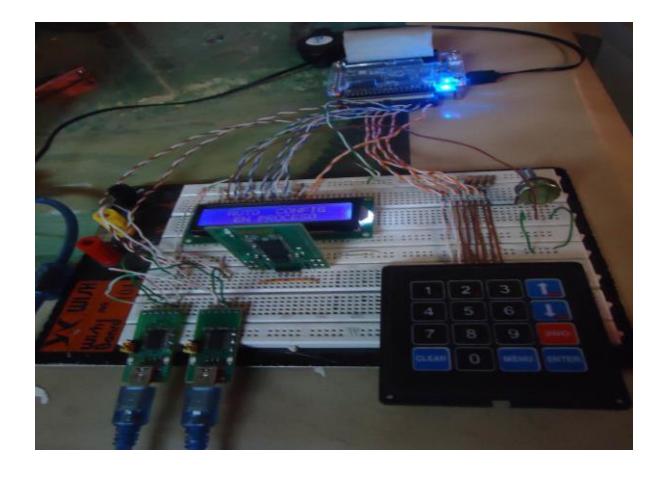

**Figura 3-24 Implementación del hardware** 

## **3.2 Diseño de Software**

Una vez terminado con el diseño de la parte física de nuestro proyecto lo siguiente es el diseño del software que administra dicho hardware. Esta sección está comprendida por: la programación del procesador que se la realizara usando la herramienta NIOS II IDE para Eclipse, el desarrollo del software para el usuario final en Java y en Android usando NetBeans IDE.

#### **3.2.1Programación del procesador NIOS II**

Ahora lo principal para establecer una comunicación RS-232 es que los dispositivos a comunicarse deben tener los mismos parámetros de configuración. Entonces para poder interceptar los datos que se están intercambiando dos dispositivos que están usando el protocolo de comunicación RS-232 es necesario que nuestro analizador este usando la misma configuración. Los parámetros de configuración son velocidad de trasmisión, tamaño en bits de datos, paridad y número de bits de parada.

Para esto nuestro analizador de protocolos tiene dos opciones: un modo de configuración manual y un modo de autoconfiguración.

En el modo de configuración manual al usuario se le solicitara que ingrese todos los parámetros de configuración de la comunicación.

En el modo de configuración automático el analizador auto configura todos los parámetros de configuración de la comunicación.

La figura 3-25 muestra el diagrama de flujo del programa principal del analizador. Como vemos primero pide que ingrese el modo de configuración si es automático o manual.

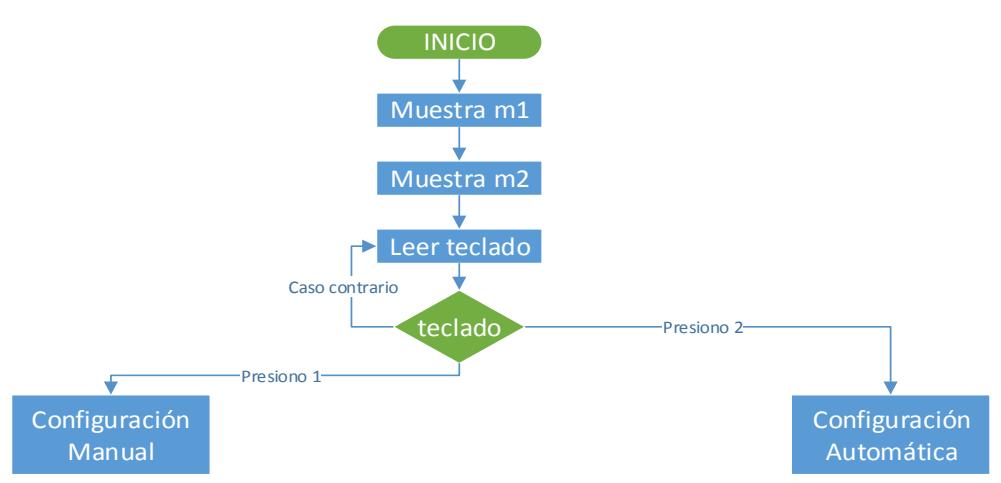

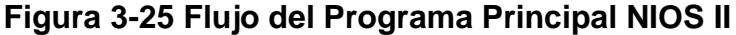

El código que implementa este diagrama de flujos lo puede encontrar en el Anexo B.

## **3.2.1.1 Configuración Manual**

En la opción configuración manual al usuario se le solicita primeramente que ingrese la velocidad de trasmisión, luego el tamaño en bits de los datos junto con la paridad y el número de bits de parada. Cada vez que un parámetro se ingresa se verifica si está correcto. Una vez ingresada la configuración. El analizador procede a interceptar los datos, cada vez que llega un dato, este es enviado vía Bluetooth y vía UART-USB para su visualización en un dispositivo Android o en una PC respectivamente. El flujo de esta sección se puede observar en la figura 3-26.

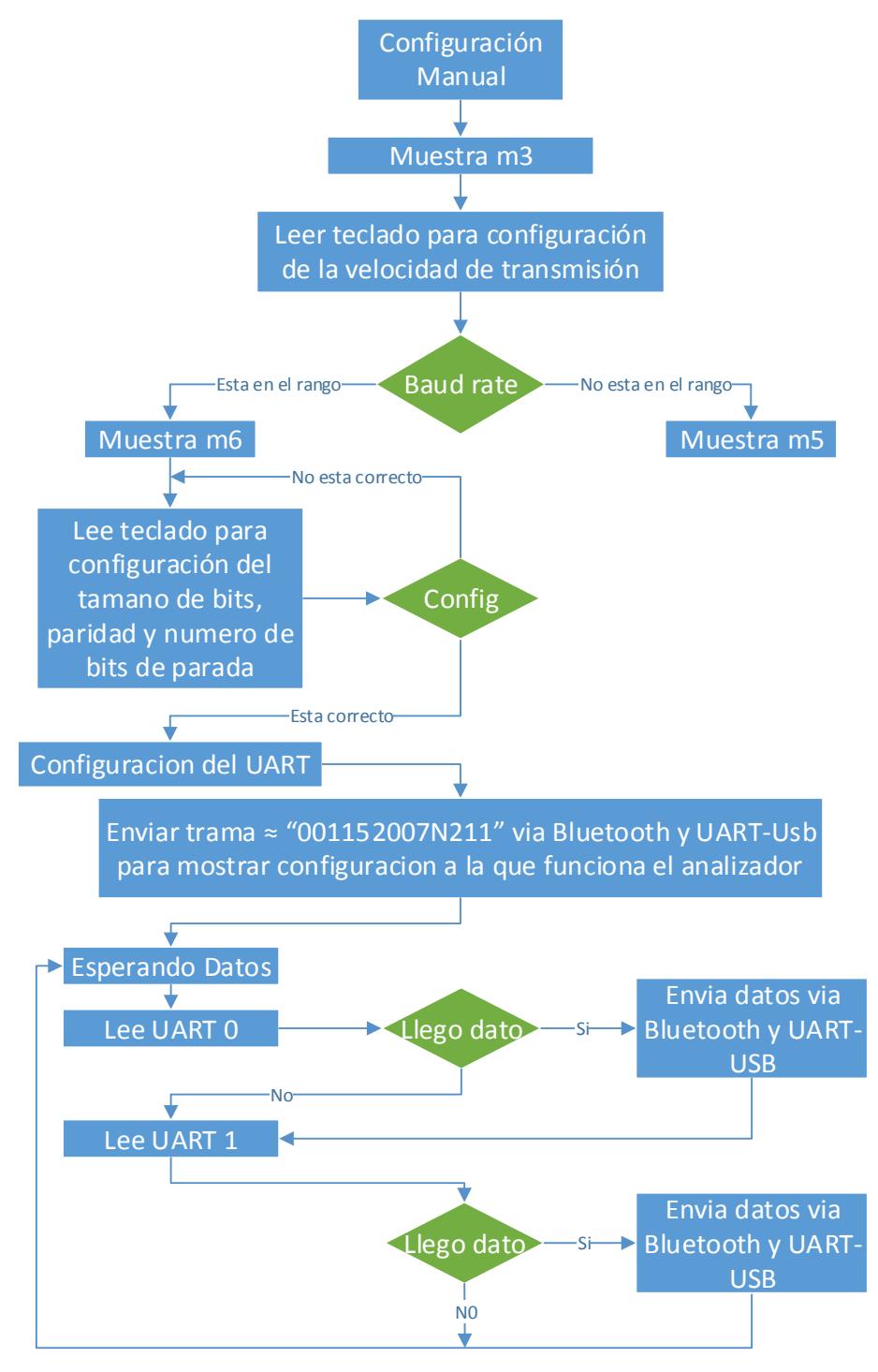

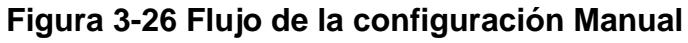

El código que implementa este diagrama de flujos se encuentra en el Anexo B.

En la opción configuración automática el analizador tiene la capacidad de auto configurarse, para esto debe esperar que el o los dispositivos a analizar estén trasmitiendo datos para poder analizarlos y de esta forma determinar la velocidad con que se están trasmitiendo los bits y la configuración de tamaño de bits, paridad y parada. Para esta operación nos vamos a valer de algunas banderas o bits de error que posee nuestro módulo NIOS UART. Una de ellas es el bit BRK del registro STATUS (ver capítulo 2), o error de ruptura, este bit toma un papel fundamental en la determinación de la velocidad de trasmisión. Este bit se establece en 1 lógico cuando el del bit de inicio dura más de un ciclo completo de datos incluyendo bits de parada y bit de paridad.

Por ejemplo asumamos que nuestro dispositivo analizador está configurado con una velocidad de 19200 baudios y con configuración 8N1, esto quiere decir que un ciclo completo de datos es de tamaño 10 bits, además que los dispositivos a analizar tengan la misma configuración pero diferente velocidad de trasmisión como lo muestra la figura 3-27. En este caso el bit BRK se establecerá en 1 lógico en el ciclo 10 cuando

analicemos el dispositivo que este trasmitiendo a 1200 baudios ya que es el caso donde el bit de inicio dura más que un ciclo completo de bits. De esta manera este bit nos podría indicar que la velocidad a la que nuestro dispositivo analizador está leyendo los datos es mayor a la que se están trasmitiendo, por lo tanto debería leer los datos a una velocidad menor.

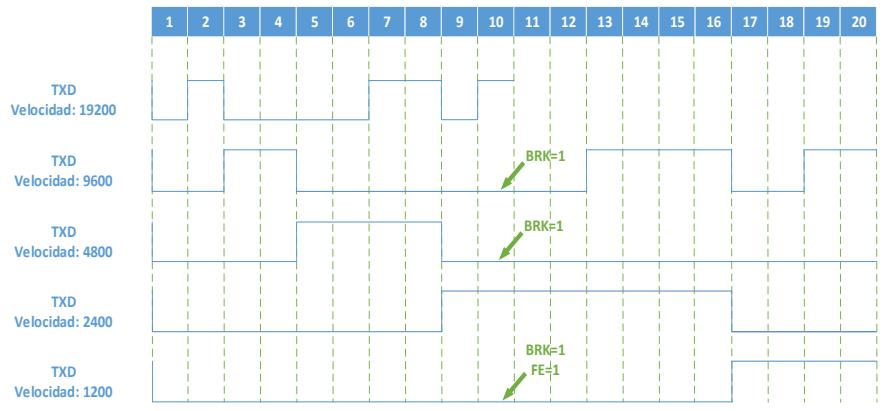

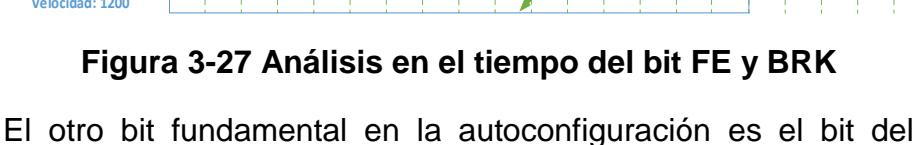

registro status FE o error de trama, este bit se establece en 1 lógico cuando no se encuentra el bit de parada, para el ejemplo de la figura 3-27 el bit FE se establecerá en 1 lógico en el ciclo 10 cuando analicemos al dispositivo que está trasmitiendo a 9600, 4800 y 1200 ya que se esperaba un 1 lógico como bit de parada pero no se encontró. Este bit junto con el bit BRK nos servirá para indicar si la velocidad a la que está leyendo los datos nuestro analizador es la misma que la que se está trasmitiendo, además nos indica incluso si la configuración a la que el analizador está leyendo los datos es la correcta. Además el analizador auto configura velocidades de trasmisión puntuales y estándares como lo son de mayor a menor 115200, 57600, 28800, 19200, 9600, 4800, 2400,1200 baudios.

Cuando se menciona UART0 [ ] en la figura 3-28 se refiere al grupo de UARTs que lo conforman (ver figura 3-2) además cuando se menciona UART0 [ i ] se refiere a un elemento en particular de ese grupo de UARTs.

Inicialmente en la configuración automática se analizan todos los elementos del UART0 y se establece la velocidad mayor, cuando llega un dato y un elemento de este grupo cumple con la cantidad máxima de errores (FE y BRK), se deshabilita, es decir, se descarta esa configuración. Si se han descartado todas las configuraciones se disminuye la velocidad a la siguiente velocidad estándar. Si se mantienen 4 UARTs habilitados por más de 10 datos recibidos, se escoge el primero de la lista de los 4 UARTs habilitados y la velocidad de trasmisión actual para la lectura de los datos y se muestra en el LCD las 4 posibles configuraciones a la que se comunican los dispositivos y la posible velocidad de trasmisión. Básicamente este es el algoritmo de la autoconfiguración y se puede ver como un flujo en la figura 3-28

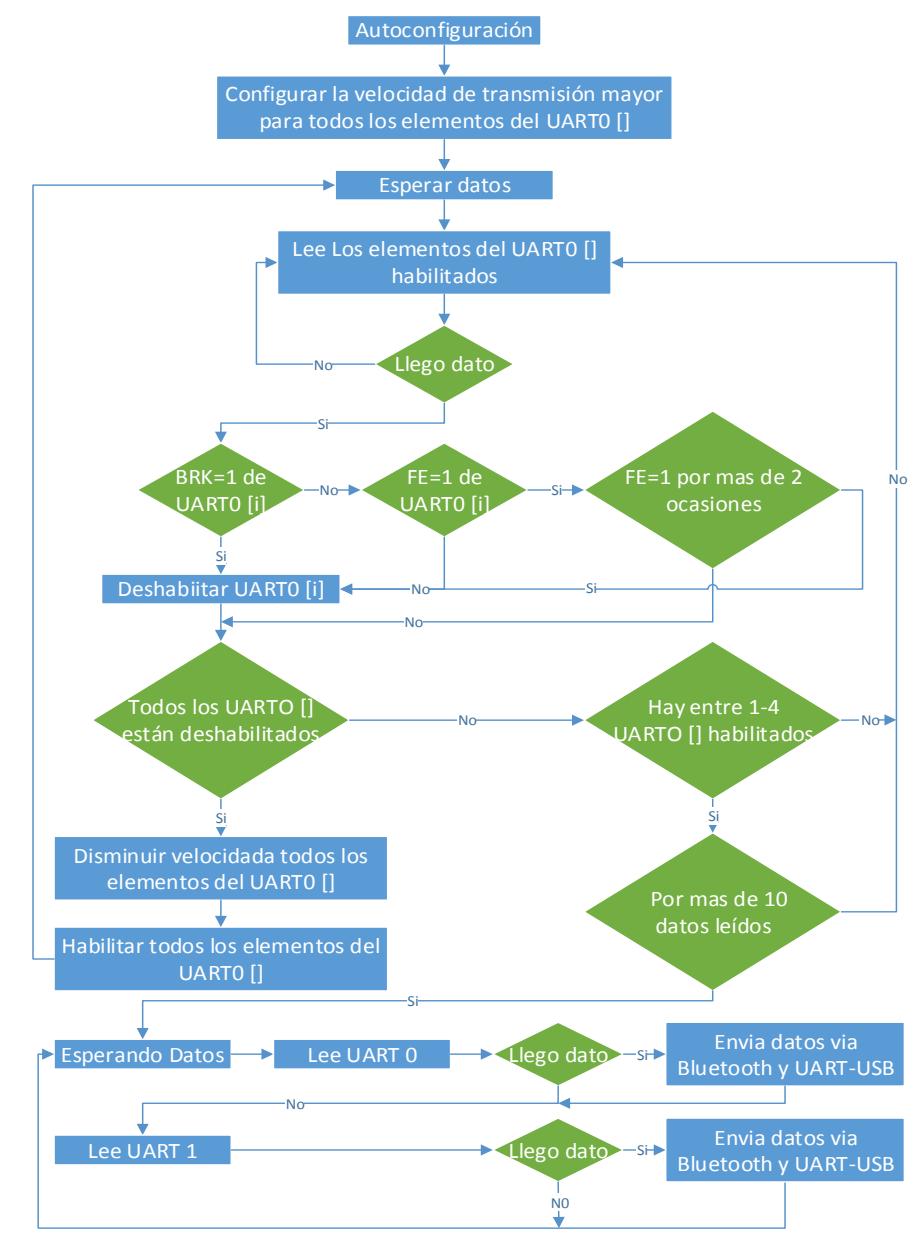

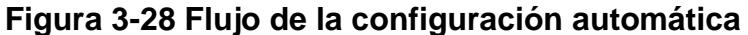

El código que implementa este diagrama de flujos lo puede encontrar en el Anexo B.

#### **3.2.2Desarrollo de Aplicación de usuario final en Java**

Una de las opciones para la presentación de los datos analizados al usuario final es en una PC. Para esto se desarrolló una aplicación en el lenguaje de programación Java que muestra en una tabla los datos.

La recepción de los datos a mostrar se realiza a través de una conexión UART-USB (ver figura 3-2), la conexión con la PC es USB pero los datos llegan usando el protocolo RS232 con velocidad de trasmisión 115200 y configuración 8N1.

Java es un lenguaje de alto nivel, además no se manejan punteros, debido a estas razones se necesitan librerías adicionales para las comunicaciones con bases de datos, puertos seriales y paralelos.

Nuestra necesidad es el uso del puerto serial por lo que se añadió la librería RxTx (ver capítulo 2) para el acceso al puerto serial desde la aplicación desarrollada.

Para la interfaz gráfica se usó el editor gráfico del software Netbeans IDE y el estilo de programación que se usó fue el orientado a objetos. La figura 3-29 muestra el diagrama de flujos del programa

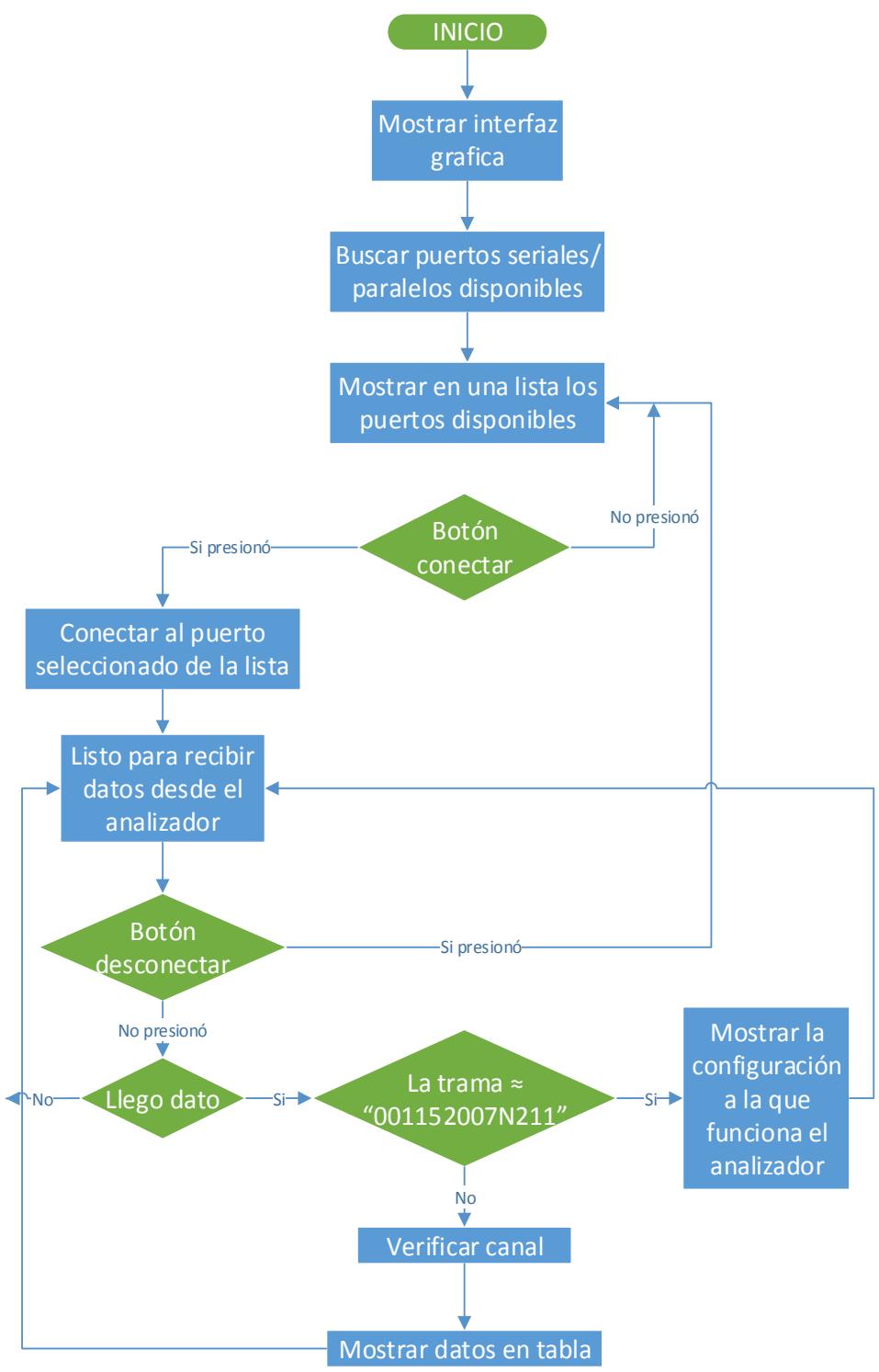

**Figura 3-29 Flujo del Programa en Java**

El código que implementa este diagrama de flujos lo puede encontrar en el Anexo C.

Finalmente la figura 3-30 muestra la interfaz gráfica de nuestro software finalizado.

| Configuracion               | <b>Resultados</b> |              |             |                |                |         |              |                         |
|-----------------------------|-------------------|--------------|-------------|----------------|----------------|---------|--------------|-------------------------|
| Puerto de comunicacion      | No.               | Canal        | Tiempo (ms) | Hexadecim      | <b>Binario</b> | Decimal | <b>ASCII</b> |                         |
|                             | $\Omega$          | $\bf{0}$     | $\Omega$    | 41             | 01000001       | 65      | Α            | ▲                       |
| $COM2$ $\blacktriangledown$ | 1                 | $\mathbf{0}$ | 18          | 53             | 01010011       | 83      | s            |                         |
|                             | 2                 | $\bf{0}$     | 39          | 4 <sub>b</sub> | 01001011       | 75      | Κ            |                         |
|                             | 3                 | $\mathbf{0}$ | 49          | 4a             | 01001010       | 74      | J            |                         |
| Conectar                    | 4                 | 0            | 76          | 44             | 01000100       | 68      | D            |                         |
|                             | 5                 | $\mathbf{0}$ | 276         | 46             | 01000110       | 70      | F            |                         |
|                             | 6                 | 0            | 478         | 4 <sub>b</sub> | 01001011       | 75      | κ            |                         |
| Desconectar                 | $\overline{7}$    | $\mathbf{0}$ | 1479        | 6d             | 01101101       | 109     | m            |                         |
|                             | 8                 | $\mathbf{0}$ | 1679        | 2c             | 00101100       | 44      | ٠            |                         |
| <b>Borrar Datos</b>         | 9                 | $\Omega$     | 1684        | 61             | 01100001       | 97      | a            |                         |
|                             | 10                | $\mathbf{0}$ | 1884        | 6d             | 01101101       | 109     | m            |                         |
| Baudrate                    | 11                | $\Omega$     | 1897        | 64             | 01100100       | 100     | d            |                         |
|                             | 12                | 0            | 1899        | 66             | 01100110       | 102     | f            |                         |
| 004800                      | 13                | $\mathbf{0}$ | 1963        | 61             | 01100001       | 97      | a            |                         |
|                             | 14                | $\bf{0}$     | 1990        | 6c             | 01101100       | 108     | т            |                         |
| Tamaño de dato              | 15                | $\mathbf{0}$ | 2022        | 73             | 01110011       | 115     | s            |                         |
|                             | 16                | $\bf{0}$     | 2033        | 6b             | 01101011       | 107     | k            |                         |
| 7                           | 17                | $\mathbf{0}$ | 2070        | 64             | 01100100       | 100     | d            |                         |
|                             | 18                | $\mathbf{0}$ | 2273        | 66             | 01100110       | 102     | f            |                         |
| Paridad                     | 19                | $\mathbf{0}$ | 2279        | 6e             | 01101110       | 110     | n            |                         |
|                             | 20                | $\mathbf{0}$ | 2472        | 6b             | 01101011       | 107     | k            |                         |
| <b>NONE</b>                 | 21                | $\mathbf{0}$ | 2489        | 61             | 01100001       | 97      | a            |                         |
|                             | 22                | 0            | 2490        | 73             | 01110011       | 115     | s            |                         |
| Numero de bits de parada    | 23                | $\mathbf{0}$ | 2490        | 64             | 01100100       | 100     | d            |                         |
|                             | 24                | 0            | 2680        | 69             | 01101001       | 105     | i            |                         |
|                             | 25                | $\Omega$     | 2924        | 6e             | 01101110       | 110     | $\mathsf{n}$ |                         |
| 1                           | 26                | $\mathbf 0$  | 3128        | 6a             | 01101010       | 106     |              | $\overline{\mathbf{v}}$ |

**Figura 3-30 Interfaz gráfica del software en Java**

## **3.2.3Desarrollo de Aplicación de usuario final en Android**

Para darle un toque de portabilidad a nuestro proyecto, una aplicación para un dispositivo móvil Android es la alternativa para mostrar los datos analizados los cuales se reciben vía Bluetooth desde el analizador.

Ahora, una aplicación en Android está formada por un conjunto de elementos básicos de visualización, conocidos como actividades. Estas actividades son las que controlan el ciclo de vida de las aplicaciones.

Nuestra aplicación tendrá una sola interfaz gráfica es decir una sola actividad, por tanto hablar del ciclo de vida de esta actividad es como hablar del ciclo de vida de nuestra aplicación. Para crear una aplicación estable en Android es necesario conocer perfectamente el ciclo de vida de una actividad.

Una actividad pasa por varios estados en su ciclo de vida, cuando existe un cambio de estado se dispara un evento el cual puede ser capturado por métodos o funciones definidos para dicha operación.

La figura 3-31 muestra claramente el método que se usa para capturar cada evento que se dispara dado un cambio de estado en la actividad dentro de su ciclo de vida.

Estos métodos pueden ser sobrescritos de acuerdo a la necesidad de la aplicación. Los métodos que sobrescribiremos en nuestra aplicación son: onCreate(), onResume() y onPause(), que son básicamente los más importantes en el desarrollo de una actividad.

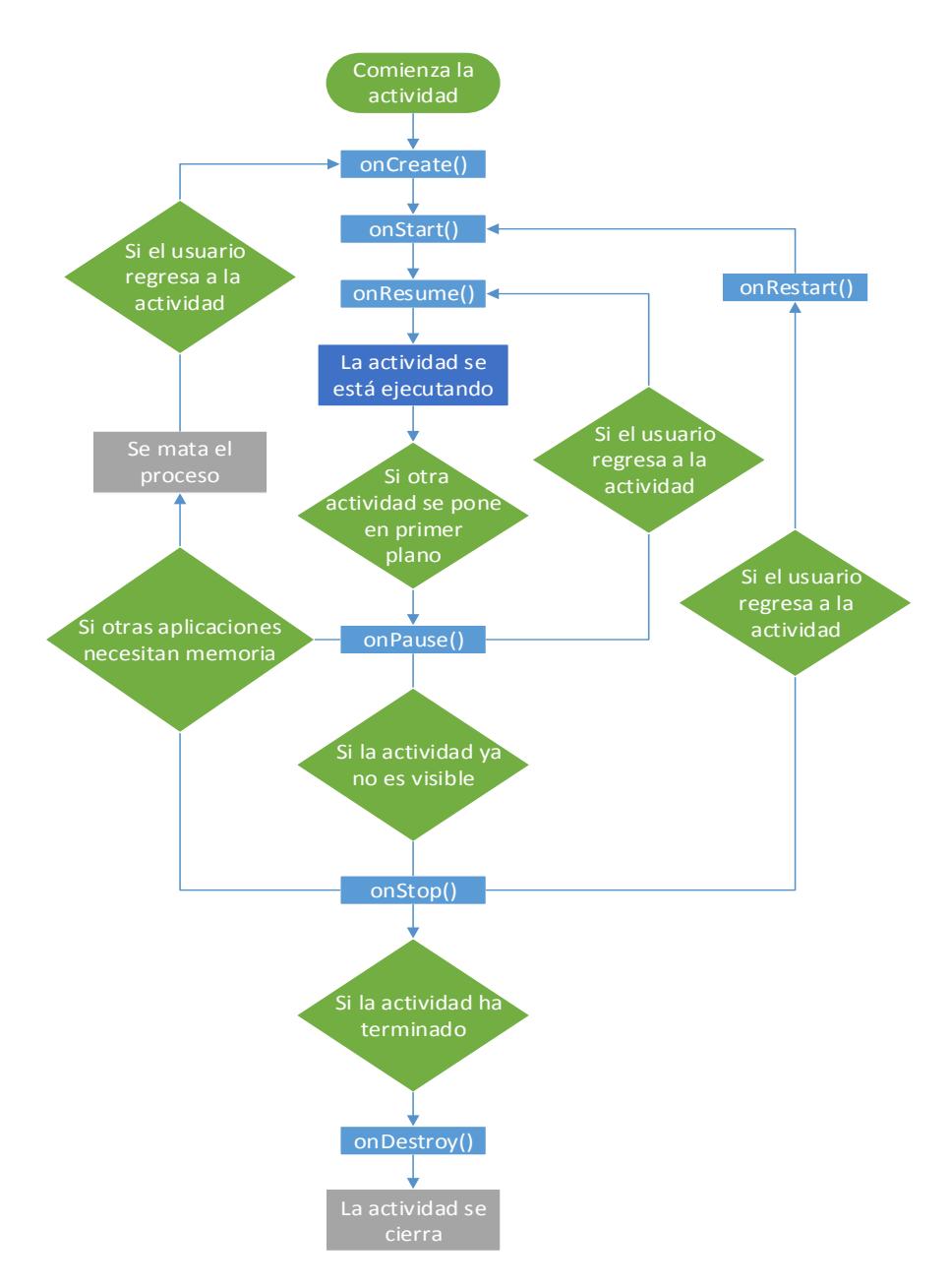

**Figura 3-31 Ciclo de vida de una aplicación Android**

El método onCreate() es llamado en la creación de la actividad. Lo usaremos para establecer la interfaz de usuario e inicializar las variables que manejaran dicha interfaz además de la verificación y la activación del Bluetooth del dispositivo, también se crea el

manejador para la estructura de datos que se usa para la recepción de la información vía Bluetooth.

La figura 3-32 muestra el flujo que tomara del método onCreate() en nuestro proyecto.

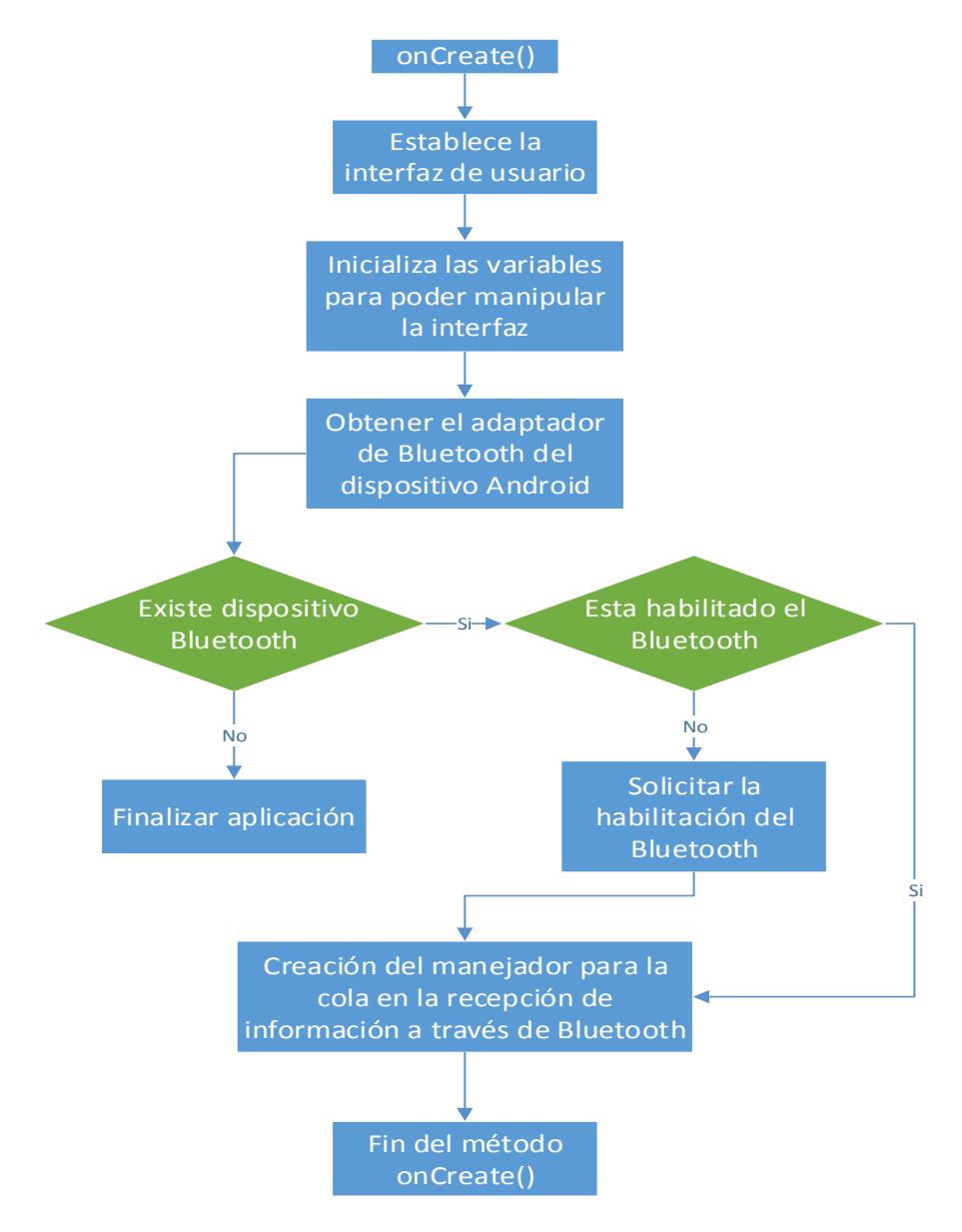

**Figura 3-32 Flujo del método onCreate()**

El método onResume() es llamado cuando la actividad ha terminado de cargarse en el dispositivo y comienza a interactuar con el usuario. En este método nuestra aplicación intenta establecer una conexión con el dispositivo Bluetooth de nuestro analizador y se crea el hilo de conexión para poder recibir o enviar información vía Bluetooth. La figura 3-33 muestra el flujo que toma del método onResume() en nuestro proyecto.

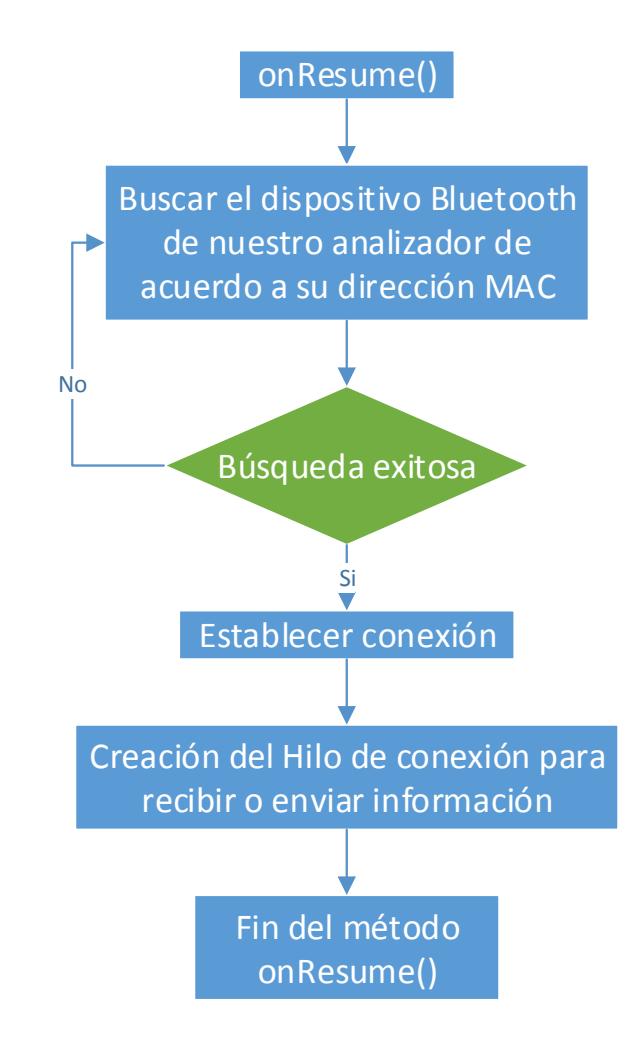

**Figura 3-33 Flujo del método onResume()**

La creación de un hilo de conexión se usa para que el proceso de lectura del flujo de entrada en la recepción vía Bluetooth sea constante e independiente del flujo del programa. El hilo de conexión es un bucle del que solo se sale si existe una excepción, la cual puede ser causada por cualquier fallo en la conexión Bluetooth. La figura 3-34 muestra el flujo que toma nuestro hilo de conexión.

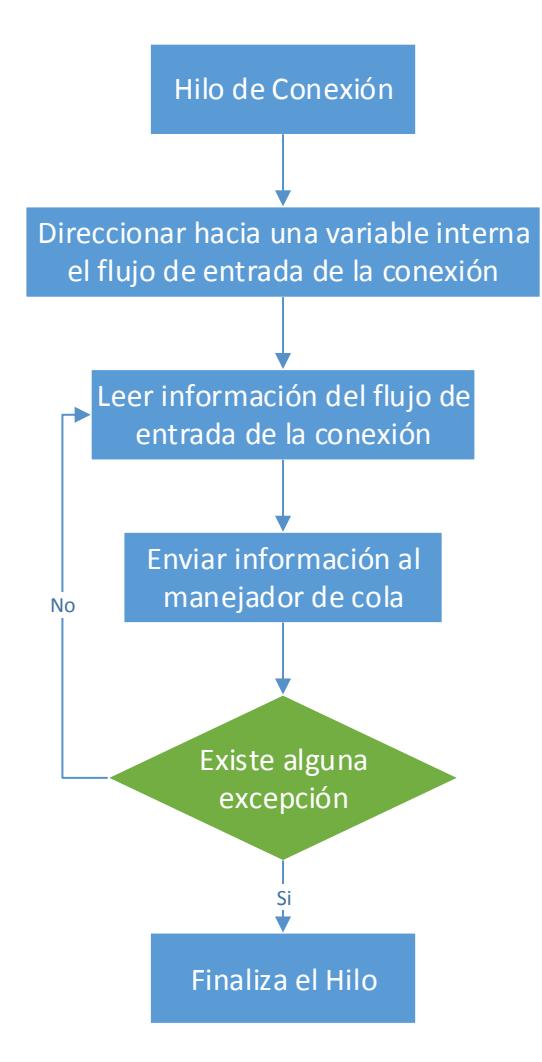

**Figura 3-34 Flujo del hilo de conexión**

Dentro del flujo del hilo encontramos un proceso en el que se envía la información al manejador de la estructura de datos, el cual fue creado al inicio de la aplicación. La estructura de dato que se usa para la recepción de la información vía Bluetooth es una cola que usa el método FIFO para la manipulación de los datos. La figura 3- 35 muestra el flujo del manejador de la cola que se crea al recibir datos.

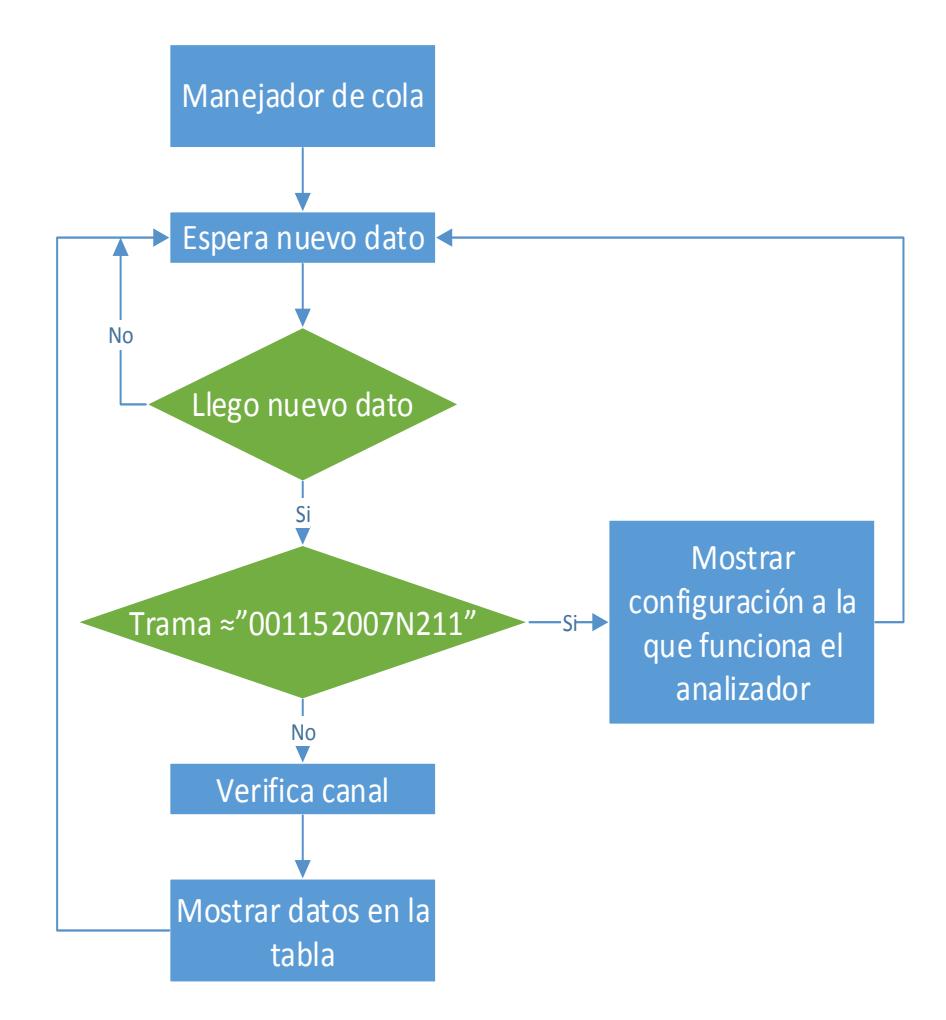

**Figura 3-35 Flujo del manejador de cola**

EL método onPause() es llamado cuando la actividad está a punto de ser lanzada a segundo plano, normalmente porque otra aplicación es lanzada. En este método simplemente se cierra la conexión Bluetooth.

Finalmente la figura 3-36 muestra la interfaz gráfica finalizada de la aplicación Android y el código de dicha aplicación se encuentra en el Anexo D.

|                            |                       |    |     | → 11 ● 3 16:14 |  |  |  |  |  |
|----------------------------|-----------------------|----|-----|----------------|--|--|--|--|--|
|                            | <b>UartNiosMobile</b> |    |     |                |  |  |  |  |  |
| Baud Rate: 4800 Config:7N1 |                       |    |     |                |  |  |  |  |  |
| c                          | А                     | н  | D   | Binario        |  |  |  |  |  |
| 0                          |                       | 6a | 106 | 1101010        |  |  |  |  |  |
| 1                          | q                     | 71 | 113 | 1110001        |  |  |  |  |  |
| 1                          | y                     | 79 | 121 | 1111001        |  |  |  |  |  |
| 0                          | m                     | 6d | 109 | 1101101        |  |  |  |  |  |
| o                          | $\cdot$ i             | бa | 106 | 1101010        |  |  |  |  |  |
| 0                          | h                     | 68 | 104 | 1101000        |  |  |  |  |  |
| 1                          | q                     |    | 113 | 1110001        |  |  |  |  |  |

**Figura 3-36 Interfaz gráfica de la aplicación en Android**

# **CAPÍTULO 4**

# **4. PRUEBAS Y RESULTADOS**

Finalmente, en este capítulo se muestran algunas pruebas de funcionamiento del analizador de protocolo RS232, además de un análisis de la eficiencia del mismo.

El diagrama esquemático de todas las pruebas es el mismo, y como podemos observar en la figura 4-1, lo que cambia son los equipos que participan en la comunicación a analizar (dispositivo 1 y 2).

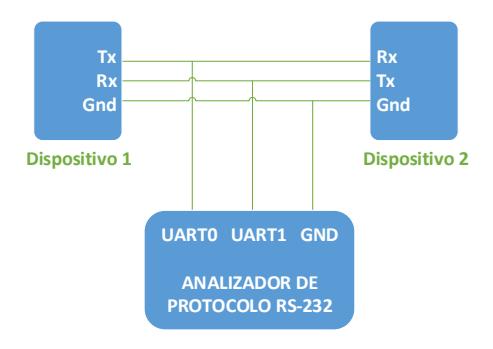

**Figura 4-1 Diagrama de análisis**
Los dispositivos que se usaron para realizar las pruebas son:

- 1 Tarjeta de desarrollo DE0 nano.
- 1 Tarjeta de desarrollo DE2.
- 2 Computadoras personales con el software AccesPort como terminales seriales.
- 1 Modulo de comunicación UART-Bluetooth.

Con estos dispositivos se efectuarán todas las combinaciones de pares posibles para efectuar el análisis de dichas comunicaciones.

### **4.1 Pruebas funcionales**

El teclado Hexadecimal y el LCD 16x2 ayuda al analizador interactuar con el usuario. El LCD básicamente muestra mensajes para que el usuario pueda conocer el estado del analizador, el teclado nos ayudara a escoger las opciones que tiene el analizador, así como realizar la configuración manual del mismo. La secuencia de estos mensajes nos ayuda a conocer el flujo del programa principal de nuestro analizador.

#### **4.1.1Configuración manual**

Al encender el analizador, se ejecuta el programa principal del procesador, el cual envía un mensaje al LCD, este mensaje es el nombre del proyecto. La figura 4-2 nos muestra el mensaje mostrado en la prueba realizada.

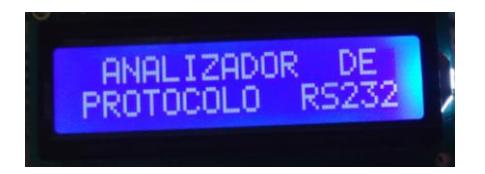

**Figura 4-2 Mensaje inicial del proyecto**

El mensaje aparece por 3 segundos e inmediatamente solicita al usuario que escoja el tipo de configuración que se va a efectuar con el analizador, si es manual o automático. La figura 4-3 nos muestra el mensaje mostrado en la prueba realizada.

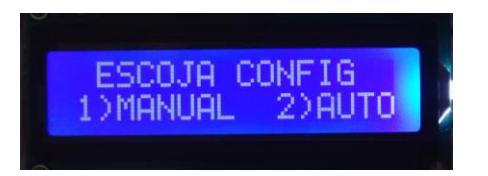

**Figura 4-3 Menú del programa principal**

La elección se la realiza presionando en el teclado hexadecimal el número 1 para la configuración manual o el número 2 para la automática. En esta prueba la elección fue la configuración manual. Luego se procede a solicitar primeramente que ingrese la velocidad de trasmisión a la que se va a analizar como lo muestra la figura 4-4.

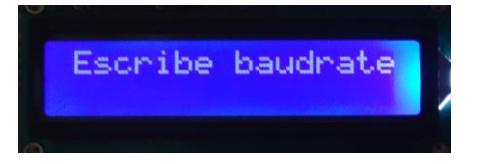

**Figura 4-4 Ingreso manual de velocidad de trasmisión**

En este ingreso se validó que el teclado solo reaccione a números para evitar errores de configuración, sin embargo el usuario aun puede ingresar velocidades errónea, sea está o muy baja o muy alta, como lo muestra la figura 4-5 de la prueba realizada. Luego de haber ingresado el valor el usuario debe presionar el botón entrar del teclado.

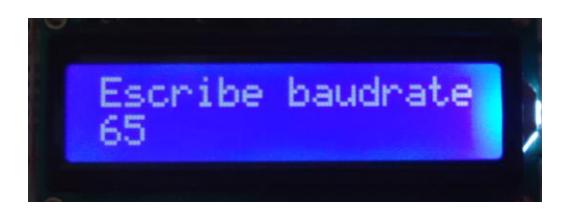

## **Figura 4-5 Ingreso de velocidad errónea**

Al presionar el botón entrar del teclado se validó la velocidad de trasmisión y se mostró el mensaje de error de la figura 4-6, ya que la velocidad ingresada no está en el rango establecido que es mayor igual que 1200 y menor igual que 115200.

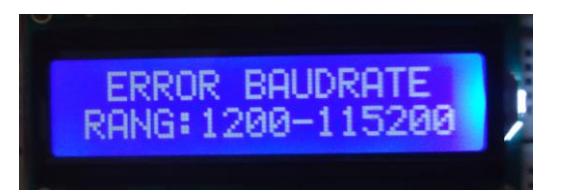

#### **Figura 4-6 Mensaje de velocidad errónea**

Luego de mostrar el mensaje de error se vuelve a solicitar el ingreso de la velocidad de trasmisión. Esta vez se ingresó el valor que muestra la figura 4-7.

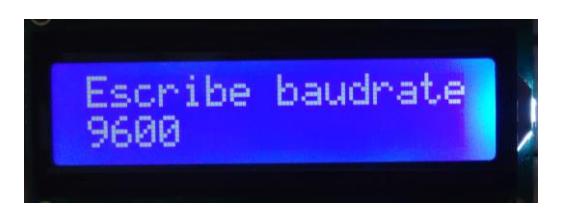

**Figura 4-7 Velocidad correcta**

Ya que esta velocidad si está en el rango establecido se procederá a solicitar la configuración de tamaño de dato, paridad y número de bits de parada en el formato 8E1. Cuando se ingresa el primer carácter de la configuración se valida que solo reaccione y muestre en pantalla cuando se presione las teclas 7, 8 o 9 que son los tamaños de datos soportados por nuestro analizador, para el segundo carácter se validad que solo reaccione al presionar las teclas N, E u O ya que son las iniciales de None, Even y Odd respectivamente, que es la configuración de la paridad, finalmente para el último caracter está validado para que solo reaccione al presionar las teclas 1 o 2 que son la cantidad de bits de parada que se puede configurar. En nuestra prueba se usó la configuración 7N1 como lo muestra la figura 4-8.

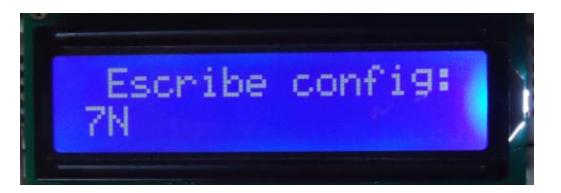

**Figura 4-8 Configuración del tamaño, paridad y bit de parada**

Este fue el último paso en la configuración manual, luego de esto se muestra la configuración elegida en el LCD como se lo muestra en la figura 4-9.

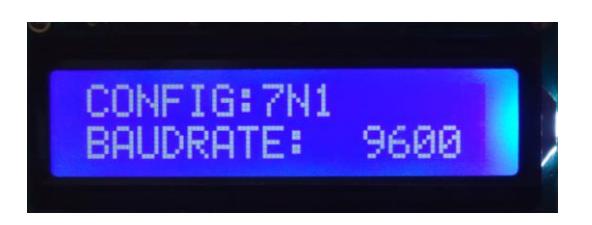

**Figura 4-9 Configuración manual terminada LCD**

Además también se envía la misma información a la PC mediante conexión UART-USB y/o al dispositivo Android mediante conexión Bluetooth para la visualización en dichos dispositivos de la configuración usada por el analizador.

|              |                            |    |     | <b>X 令 .ill ■ ⑥ 16:51</b> |  |  |  |  |  |
|--------------|----------------------------|----|-----|---------------------------|--|--|--|--|--|
|              | <b>UartNiosMobile</b>      |    |     |                           |  |  |  |  |  |
|              | Baud Rate: 9600 Config:7N1 |    |     |                           |  |  |  |  |  |
| c            | А                          | н  | D   | Binario                   |  |  |  |  |  |
| 1            | q                          | 71 | 113 | 1110001                   |  |  |  |  |  |
| $\mathbf{1}$ | w                          | 77 | 119 | 1110111                   |  |  |  |  |  |
| 0            |                            | 6a | 106 | 1101010                   |  |  |  |  |  |
| 0            | $\mathsf{n}$               | 6e | 110 | 1101110                   |  |  |  |  |  |
| 1            | e                          | 65 | 101 | 1100101                   |  |  |  |  |  |
| 1            | $\mathbf{r}$               | 72 | 114 | 1110010                   |  |  |  |  |  |
|              | ť                          | 74 | 116 | 1110100                   |  |  |  |  |  |

**Figura 4-10 Visualización datos Android- Manual**

Luego de haber configurado el Analizador está listo para interceptar los datos de la comunicación. La figura 4-10 y 4-11 muestra las interfaces de usuario en Android y Java respectivamente mostrando la configuración usada por el analizador, además de los datos interceptados.

| Configuracion            | <b>Resultados</b> |              |             |                |                |         |              |                         |
|--------------------------|-------------------|--------------|-------------|----------------|----------------|---------|--------------|-------------------------|
| Puerto de comunicación   | No.               | Canal        | Tiempo (ms) | Hexadecim      | <b>Binario</b> | Decimal | <b>ASCII</b> |                         |
|                          | $\mathbf 0$       | $\mathbf 0$  | 0           | 57             | 01010111       | 87      | W            | ۸                       |
| $COM2$ $*$               | 1                 | 1            | 399         | 45             | 01000101       | 69      | E            |                         |
|                          | $\overline{2}$    | 0            | 800         | 52             | 01010010       | 82      | R            |                         |
|                          | 3                 | 1            | 1032        | 54             | 01010100       | 84      | T            |                         |
| Conectar                 | 4                 | Ō            | 1633        | 59             | 01011001       | 89      | Y            |                         |
|                          | 5                 | $\mathbf 0$  | 9451        | 51             | 01010001       | 81      | $\Omega$     |                         |
|                          | 6                 | 1            | 16111       | 52             | 01010010       | 82      | $\mathsf{R}$ |                         |
| Desconectar              | $\overline{7}$    | $\mathbf{0}$ | 16134       | 45             | 01000101       | 69      | F            |                         |
|                          | 8                 | 0            | 16144       | 57             | 01010111       | 87      | W            |                         |
| <b>Borrar Datos</b>      | 9                 | $\mathbf{0}$ | 16167       | 4f             | 01001111       | 79      | $\circ$      |                         |
|                          | 10                | Ō            | 16265       | 54             | 01010100       | 84      | т            |                         |
| Baudrate                 | 11                | 1            | 16331       | 4a             | 01001010       | 74      | J            |                         |
|                          | 12                | 0            | 16530       | 4 <sub>b</sub> | 01001011       | 75      | K            |                         |
| 009600                   | 13                | $\mathbf{0}$ | 16541       | 46             | 01000110       | 70      | F            |                         |
|                          | 14                | 1            | 16610       | 4c             | 01001100       | 76      | L            |                         |
| Tamaño de dato           | 15                | 0            | 16622       | 53             | 01010011       | 83      | s            |                         |
|                          | 16                | 1            | 16645       | 44             | 01000100       | 68      | D            |                         |
| 7                        | 17                | $\mathbf{0}$ | 16845       | 4e             | 01001110       | 78      | N            |                         |
|                          | 18                | Ō            | 16947       | 56             | 01010110       | 86      | v            |                         |
| Paridad                  | 19                | 1            | 17001       | 43             | 01000011       | 67      | $\mathbf{C}$ |                         |
|                          | 20                | 0            | 17039       | 2 <sub>c</sub> | 00101100       | 44      | ×.           |                         |
| <b>NONE</b>              | 21                | $\mathbf{0}$ | 17051       | 4d             | 01001101       | 77      | M            |                         |
|                          | 22                | $\mathbf 0$  | 17339       | 58             | 01011000       | 88      | X            |                         |
| Numero de bits de parada | 23                | 0            | 17394       | 43             | 01000011       | 67      | $\mathbf{C}$ |                         |
|                          | 24                | $\Omega$     | 17460       | 4 <sub>B</sub> | 01001110       | 78      | N            |                         |
|                          | 25                | $\mathbf{0}$ | 17506       | 56             | 01010110       | 86      | V            |                         |
|                          | 26                | 1            | 17594       | 51             | 01010001       | 81      | Q            | $\overline{\mathbf{v}}$ |

**Figura 4-11 Visualización datos PC- Manual**

## **4.1.2Configuración Automática**

Si cuando el analizador pide que escojamos el tipo de configuración,

pulsamos el botón 2 la elección será la configuración automática,

luego aparecerá la el mensaje de la figura 4-12.

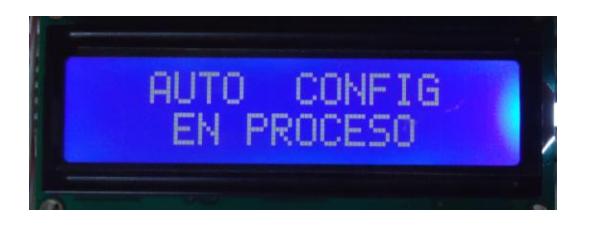

**Figura 4-12 Auto Configuración en proceso**

Este mensaje indica que el analizador está receptando los datos desde el UART0 enviados desde el dispositivo 1 con el propósito de detectar los parámetros de configuración de la comunicación para poder auto configurarse. Este mensaje aparecerá hasta que el analizador pueda terminar con este procedimiento.

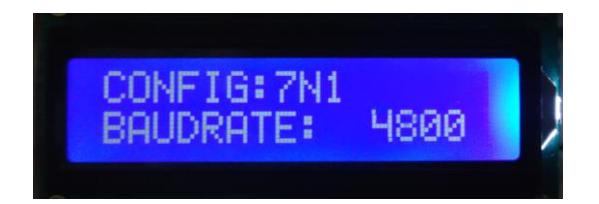

**Figura 4-13 Auto Configuración Finalizada.**

Una vez finalizado con el proceso de autoconfiguración, el analizador procederá a mostrar en el LCD los parámetros de configuración de la comunicación analizada, además también se envía la misma información a la PC mediante conexión UART-USB y/o al dispositivo Android mediante conexión Bluetooth para la visualización en dichos dispositivos de la configuración usada por el analizador. Las figuras 4-14 y 4-15 muestran las interfaces de usuario en Android y Java respectivamente mostrando la configuración usada por el analizador, además de los datos interceptados.

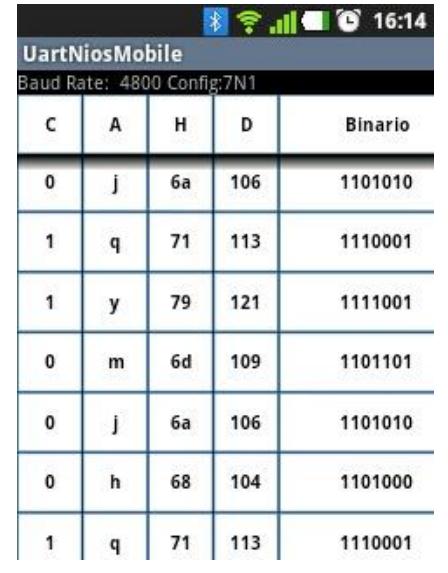

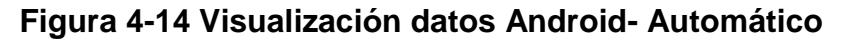

| Configuracion            | <b>Resultados</b> |                |      |                       |                |         |              |                         |
|--------------------------|-------------------|----------------|------|-----------------------|----------------|---------|--------------|-------------------------|
| Puerto de comunicacion   | No.               | Canal          |      | Tiempo (ms) Hexadecim | <b>Binario</b> | Decimal | <b>ASCII</b> |                         |
|                          | Ō                 | $\mathbf 0$    | Ō    | 41                    | 01000001       | 65      | A            | $\blacktriangle$        |
| $COM2$ $*$               | 1                 | 1              | 18   | 53                    | 01010011       | 83      | s            |                         |
|                          | $\overline{2}$    | $\mathbf 0$    | 39   | 4 <sub>b</sub>        | 01001011       | 75      | κ            |                         |
|                          | 3                 | $\mathbf{0}$   | 49   | 4a                    | 01001010       | 74      | J.           |                         |
| Conectar                 | 4                 | 1              | 76   | 44                    | 01000100       | 68      | D            |                         |
|                          | 5                 | $\mathbf{0}$   | 276  | 46                    | 01000110       | 70      | F            |                         |
|                          | 6                 | 1.             | 478  | 4 <sub>b</sub>        | 01001011       | 75      | Κ            |                         |
| Desconectar              | 7                 | $\mathbf{0}$   | 1479 | 6d                    | 01101101       | 109     | m            |                         |
|                          | g                 | $\mathbf{0}$   | 1679 | 2 <sub>c</sub>        | 00101100       | 44      | ٠            |                         |
| <b>Borrar Datos</b>      | 9                 | $\mathbf{0}$   | 1684 | 61                    | 01100001       | 97      | a            |                         |
|                          | 10                | 1              | 1884 | 6d                    | 01101101       | 109     | m            |                         |
| Baudrate                 | 11                | $\Omega$       | 1897 | 64                    | 01100100       | 100     | d            |                         |
|                          | 12                | Ō              | 1899 | 66                    | 01100110       | 102     |              |                         |
| 004800                   | 13                | 1              | 1963 | 61                    | 01100001       | 97      | a            |                         |
|                          | 14                | $\mathbf 0$    | 1990 | 6c                    | 01101100       | 108     |              |                         |
| Tamaño de dato           | 15                | $\mathbf{0}$   | 2022 | 73                    | 01110011       | 115     | s            |                         |
|                          | 16                | $\mathbf 0$    | 2033 | 6b                    | 01101011       | 107     | k            |                         |
| 7                        | 17                | $\mathbf{0}$   | 2070 | 64                    | 01100100       | 100     | d            |                         |
|                          | 18                | 0              | 2273 | 66                    | 01100110       | 102     | f            |                         |
| Paridad                  | 19                | $\overline{1}$ | 2279 | 6e                    | 01101110       | 110     | n            |                         |
|                          | 20                | $\mathbf 0$    | 2472 | 6 <b>b</b>            | 01101011       | 107     | k            |                         |
| <b>NONE</b>              | 21                | $\mathbf{0}$   | 2489 | 61                    | 01100001       | 97      | a            |                         |
|                          | 22                | $\mathbf 0$    | 2490 | 73                    | 01110011       | 115     | s            |                         |
| Numero de bits de parada | 23                | 1              | 2490 | 64                    | 01100100       | 100     | d            |                         |
|                          | 24                | $\mathbf{0}$   | 2680 | 69                    | 01101001       | 105     | i            |                         |
| 1                        | 25                | $\mathbf{0}$   | 2924 | 6e                    | 01101110       | 110     | n            |                         |
|                          | 26                | $\mathbf{0}$   | 3128 | 6a                    | 01101010       | 106     |              | $\overline{\mathbf{v}}$ |

**Figura 4-15 Visualización datos PC- Automático**

## **4.1.3Prueba del software para el PC**

En esta sección se realizan pruebas de funcionamiento del software desarrollado en Java para el PC. Al iniciar el programa, se visualiza la interfaz gráfica y en la parte superior izquierda en una lista desplegable los puertos seriales disponibles como lo muestra la figura 4-16.

Se debe seleccionar el puerto serial asignado para el módulo de comunicación UART-USB. Esta asignación la realiza automáticamente al momento de instalar el driver del módulo en la PC. Si usa el sistema operativo Windows con el cual se realizo esta prueba, el puerto se puede ver en el Administrador de dispositivos de Windows.

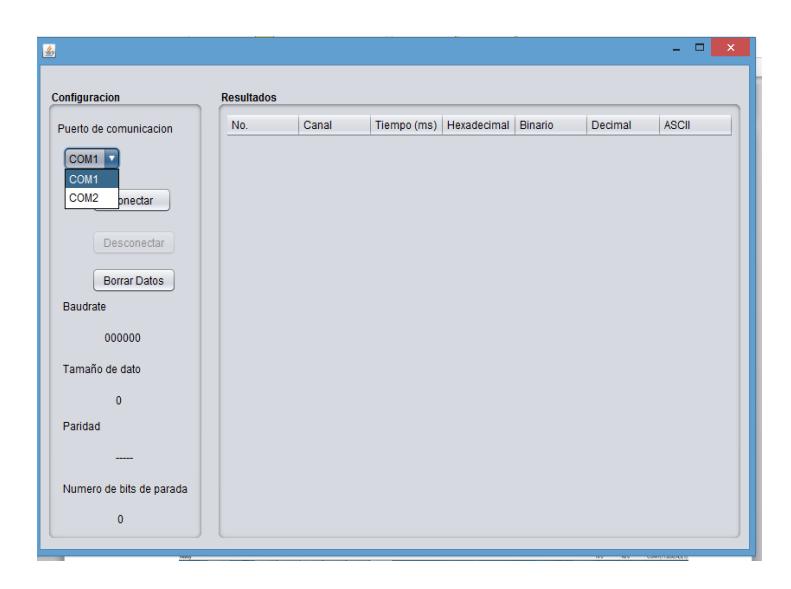

**Figura 4-16 Inicio del software desarrollado para el PC**

Luego presionar el botón CONECTAR, si el puerto está ocupado simplemente no se efectúa la conexión, si esta libre se efectúa la conexión, se deshabilita el botón CONECTAR y se habilita el botón DESCONECTAR como lo muestra la figura 4-17. Este paso siempre se debería efectuar antes de que el analizador sea configurado, de forma manual o automática. Ahora el software está listo para recibir información a través del módulo de comunicación UART-USB.

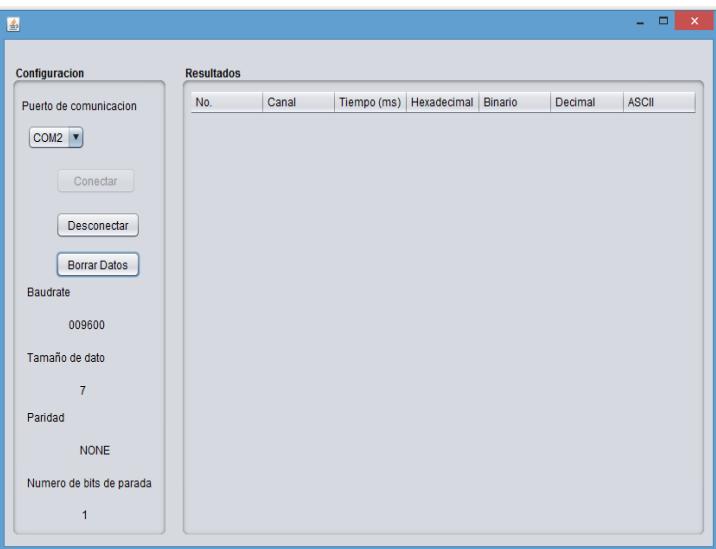

**Figura 4-17 Conexión efectuada en el software para el PC**

Una vez listo para recibir información, el software espera a que lleguen datos para mostrar. Lo primero que envía el analizador después de ser configurado de forma manual o automática es una trama con la información de la configuración que está usando. En la prueba llegó la trama 000048007N111, entonces el software muestra en su interfaz la velocidad de trasmisión igual a 4800 baudios, tamaño de bits igual a 7, paridad None y cantidad de bits de parada igual a 1. Luego espera que el analizador intercepte los datos de la comunicación y envié estos datos para su respectiva visualización. El formato de presentación de los datos es una tabla con las siguientes columnas:

- No: Indica el número de dato que ha llegado al analizador.
- Canal: Indica que canal del analizador ha recibido el dato, canal 0 para el UART0 y canal 1 para el UART1.
- Tiempo: Indica el tiempo de recepción de un determinado dato contado desde el primer dato recibido.
- Hexadecimal: El dato analizado o interceptado en el sistema Hexadecimal.
- Binario: El dato analizado o interceptado en el sistema Binario.
- Decimal: El dato analizado o interceptado en el sistema decimal
- ASCII: El dato analizado o interceptado en el formato de un carácter.

La figura 4-18 muestra la interfaz gráfica del programa, mostrando la configuración del analizador y los datos analizados.

| Configuracion               | <b>Resultados</b> |              |             |                |                |         |              |                         |
|-----------------------------|-------------------|--------------|-------------|----------------|----------------|---------|--------------|-------------------------|
| Puerto de comunicacion      | No.               | Canal        | Tiempo (ms) | Hexadecim      | <b>Binario</b> | Decimal | <b>ASCII</b> |                         |
|                             | $\mathbf{0}$      | $\Omega$     | o           | 41             | 01000001       | 65      | А            | ۸                       |
| $COM2$ $\blacktriangledown$ | 1                 | 1            | 18          | 53             | 01010011       | 83      | s            |                         |
|                             | $\overline{2}$    | $\mathbf{0}$ | 39          | 4 <sub>b</sub> | 01001011       | 75      | κ            |                         |
|                             | 3                 | $\mathbf{0}$ | 49          | 4a             | 01001010       | 74      | J            |                         |
| Conectar                    | 4                 | 1.           | 76          | 44             | 01000100       | 68      | D            |                         |
|                             | 5                 | $\mathbf{0}$ | 276         | 46             | 01000110       | 70      | F            |                         |
|                             | 6                 | 1.           | 478         | 4 <sub>h</sub> | 01001011       | 75      | Κ            |                         |
| Desconectar                 | $\overline{7}$    | $\mathbf{0}$ | 1479        | 6d             | 01101101       | 109     | m            |                         |
|                             | <b>g</b>          | 0            | 1679        | 2 <sub>c</sub> | 00101100       | 44      | ٠            |                         |
| <b>Borrar Datos</b>         | 9                 | $\mathbf{0}$ | 1684        | 61             | 01100001       | 97      | a            |                         |
|                             | 10                | 1.           | 1884        | 6d             | 01101101       | 109     | m            |                         |
| Baudrate                    | 11                | $\Omega$     | 1897        | 64             | 01100100       | 100     | d            |                         |
|                             | 12                | $\mathbf{0}$ | 1899        | 66             | 01100110       | 102     | f            |                         |
| 004800                      | 13                | 1            | 1963        | 61             | 01100001       | 97      | a            |                         |
|                             | 14                | 0            | 1990        | 6c             | 01101100       | 108     |              |                         |
| Tamaño de dato              | 15                | $\mathbf{0}$ | 2022        | 73             | 01110011       | 115     | s            |                         |
|                             | 16                | $\mathbf{0}$ | 2033        | 6b             | 01101011       | 107     | k            |                         |
| $\overline{7}$              | 17                | $\mathbf{0}$ | 2070        | 64             | 01100100       | 100     | d            |                         |
|                             | 18                | $\mathbf{0}$ | 2273        | 66             | 01100110       | 102     | f            |                         |
| Paridad                     | 19                | 1            | 2279        | 6e             | 01101110       | 110     | n            |                         |
|                             | 20                | $\mathbf 0$  | 2472        | 6 <b>b</b>     | 01101011       | 107     | k            |                         |
| <b>NONE</b>                 | 21                | $\mathbf{0}$ | 2489        | 61             | 01100001       | 97      | a            |                         |
|                             | $22^{1}$          | $\mathbf{0}$ | 2490        | 73             | 01110011       | 115     | s            |                         |
|                             | 23                | 1            | 2490        | 64             | 01100100       | 100     | d            |                         |
| Numero de bits de parada    | 24                | $\mathbf{0}$ | 2680        | 69             | 01101001       | 105     | i            |                         |
|                             | 25                | $\mathbf{0}$ | 2924        | 6e             | 01101110       | 110     | n            |                         |
| 1                           | 26                | $\mathbf{0}$ | 3128        | 6a             | 01101010       | 106     |              | $\overline{\mathbf{v}}$ |

**Figura 4-18 Visualización de datos y configuración en el software para el PC**

## **4.1.4Prueba de la aplicación Android**

En esta sección se realizan pruebas de funcionamiento de la aplicación desarrollada para el dispositivo Android. La aplicación le dará un toque de portabilidad al analizador ya que la visualización de datos será a través de un dispositivo móvil. Esta prueba se la realizó en el teléfono inteligente LG-L3. Al inicial la aplicación, primero verifica que el teléfono soporte la tecnología Bluetooth, si no la soporta simplemente se cierra la aplicación. Si esta verificación fue exitosa, luego verifica si está habilitado el Bluetooth, sino pide habilitarlo como lo muestra la figura 4-19.

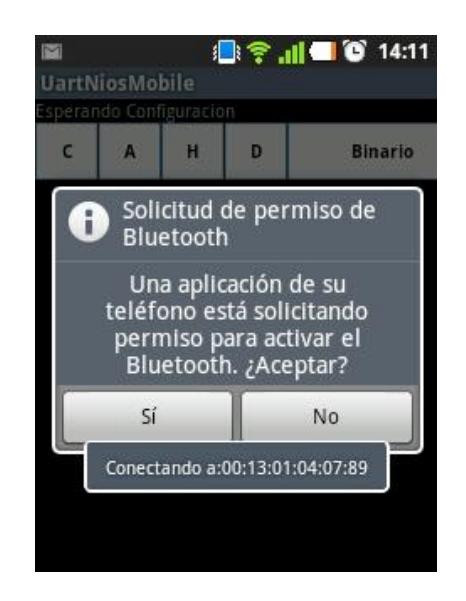

**Figura 4-19 Solicitud de permiso de Bluetooth - Android**

La elección a la pregunta de habilitación o activación, debe ser afirmativa, de no serlo no habría comunicación con el analizador. Luego de haber pulsado en el botón SI, saldrá el mensaje de estado de la figura 4-20.

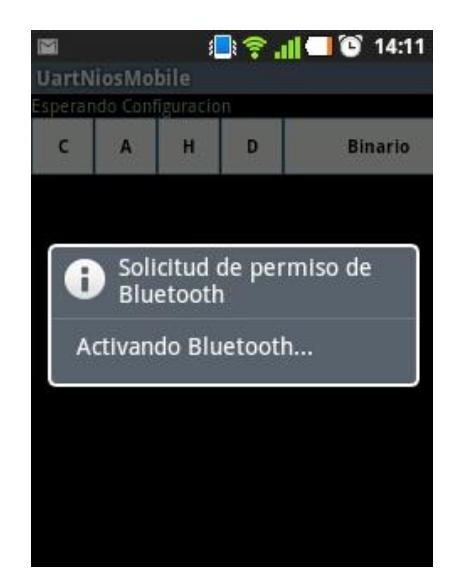

**Figura 4-20 Activando Bluetooth – Android**

Una vez activado el Bluetooth la aplicación procederá a intentar conectarse al dispositivo Bluetooth del analizador usando su dirección MAC: 00:13:01:04:07:89, como lo muestra la figura 4-21. Para la conexión correcta el analizador no debe estar a una distancia mayor a los 10 metros. Al igual que la aplicación desarrollada para el PC este paso siempre se debería efectuar antes de que el analizador sea configurado, ya sea de forma manual o automática. Una vez realizado este paso la aplicación esta lista para recibir la información del analizador.

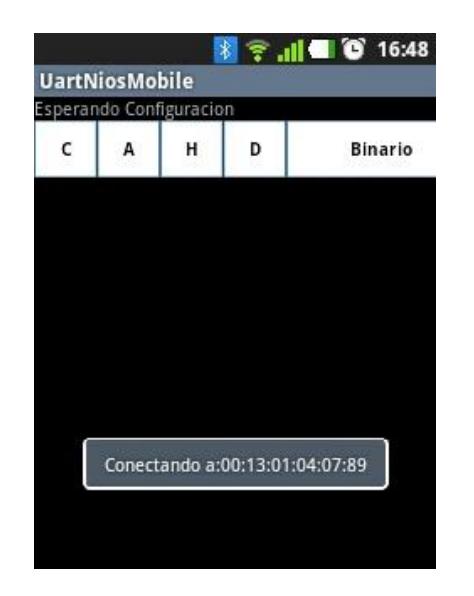

**Figura 4-21 Conexión a 00:13:01:04:07:89 - Android**

La prueba de esta aplicación se la realizó a la par del software desarrollado para el PC por lo que también recibió la trama 000048007N111, la figura 4-22 muestra que se actualizó la interfaz con la configuración, además de datos recibidos que han sido mostrados con el formato de una tabla muy parecida a la mostrada por el software desarrollado para el PC. Las columnas de dicha tabla son:

- C: Indica que canal del analizador ha recibido el dato, canal 0 para el UART0 y canal 1 para el UART1.
- A: El dato analizado o interceptado en el formato de un carácter.
- H: El dato analizado o interceptado en el sistema Hexadecimal.
- D: El dato analizado o interceptado en el sistema decimal.
- Binario: El dato analizado o interceptado en el sistema Binario.

|                                                     |              |    |     | 令 16:14 |  |  |  |
|-----------------------------------------------------|--------------|----|-----|---------|--|--|--|
| <b>UartNiosMobile</b><br>Baud Rate: 4800 Config:7N1 |              |    |     |         |  |  |  |
|                                                     |              |    |     |         |  |  |  |
| C                                                   | А            | н  | D   | Binario |  |  |  |
| 0                                                   |              | 6a | 106 | 1101010 |  |  |  |
| 1                                                   | $\mathbf{q}$ | 71 | 113 | 1110001 |  |  |  |
| $\overline{1}$                                      | y            | 79 | 121 | 1111001 |  |  |  |
| 0                                                   | m            | 6d | 109 | 1101101 |  |  |  |
| 0                                                   | $\cdot$ i    | бa | 106 | 1101010 |  |  |  |
| $\mathbf{0}$                                        | h            | 68 | 104 | 1101000 |  |  |  |
| 1                                                   | q            |    | 113 | 1110001 |  |  |  |

**Figura 4-22 Visualización de datos y configuración- Android**

#### **4.2 Análisis estadístico de las pruebas realizadas**

En esta sección se muestra la tabla de resultados de las pruebas realizadas para determinar la efectividad del analizador para detectar los parámetros de configuración de una comunicación y auto configurarse.

Al inicio de este capítulo habíamos mencionado los dispositivos disponibles para realizar estas pruebas, se han hecho todas las combinaciones de pares posibles para el análisis de dichas comunicaciones. La tabla 4-1 nos muestra todas las pruebas realizadas.

Para presentar los resultados de efectividad del analizador se usan tablas, para mayor entendimiento de las mismas describiremos lo que representa cada columna:

- Comunicación: Los dispositivos que participan en la comunicación.
- Vel. Real: La velocidad a la que se configuró los dispositivos a analizar.
- Conf. Real: La paridad, tamaño de datos y número de bits de parada a la que se configuró los dispositivos a analizar.
- Vel. Ok: El analizador auto configuró la velocidad correctamente.
- Conf. Ok: El analizador auto configuró correctamente el tamaño de datos, paridad y número de bits de parada.
- No. datos: Numero datos que se enviaron en la comunicación hasta auto configurarse.
- Posibles configuraciones: El analizador muestra un grupo de configuraciones posibles, en el caso de que la usada para la auto configuración no sea la correcta.
- Datos ok: los datos que se intercambian en la comunicación analizada son recibidos e interpretados correctamente por el analizador después de auto configurarse.

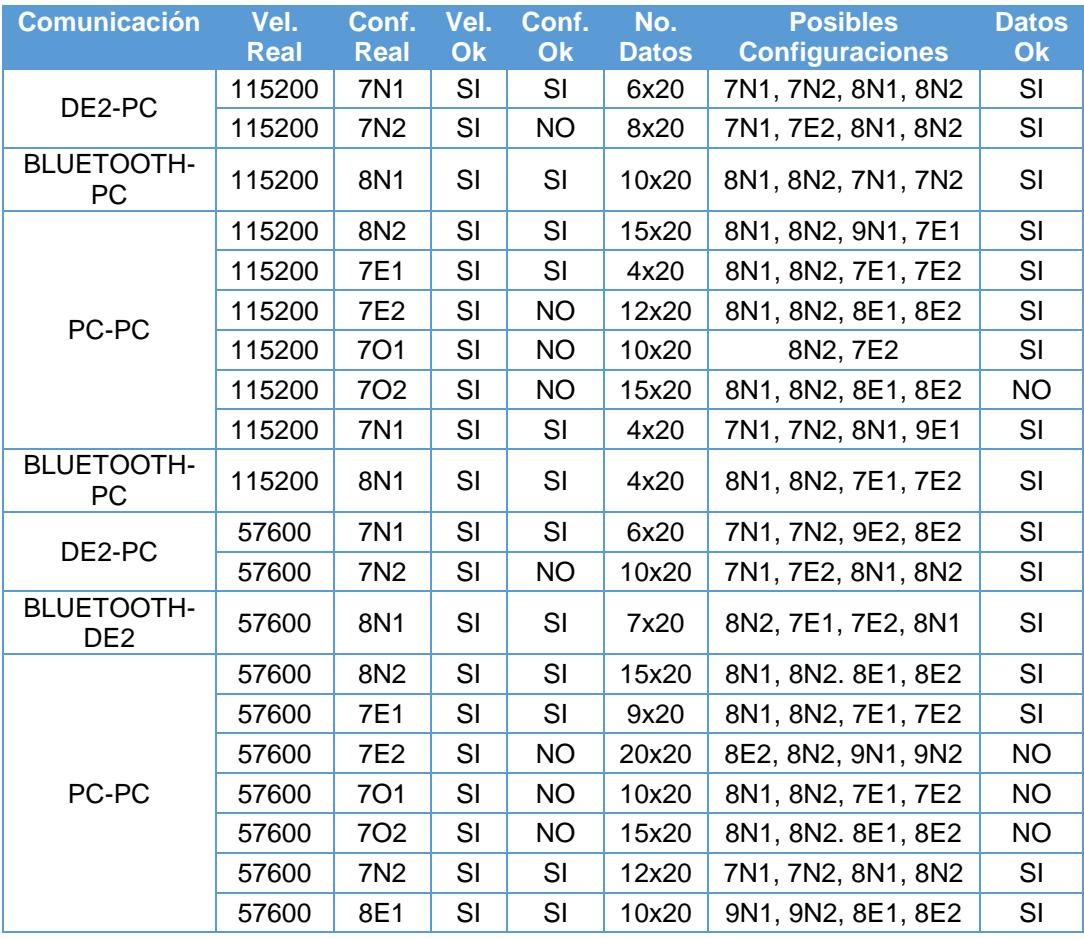

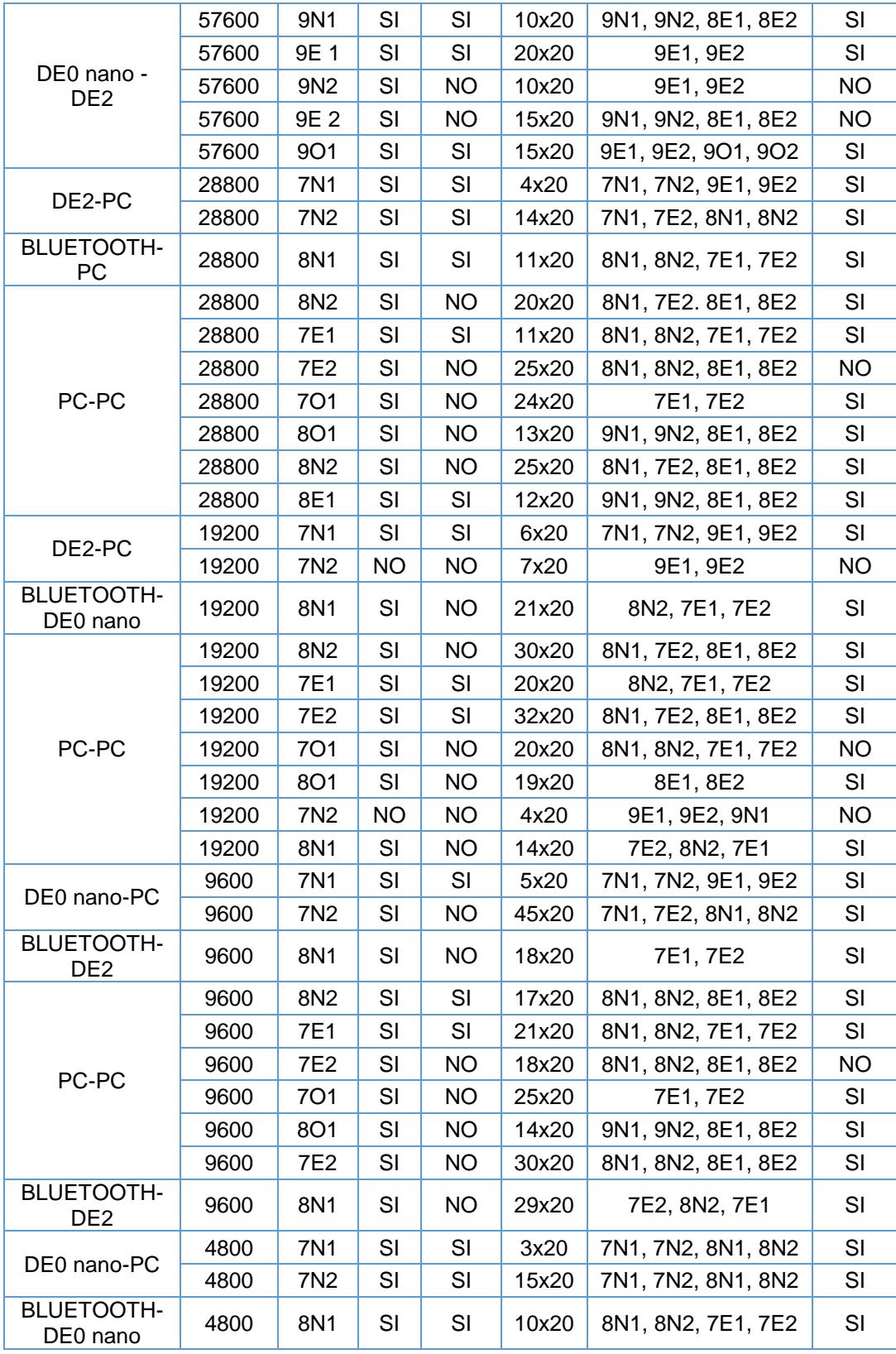

|                               | 4800 | 8N2             | SI | <b>NO</b> | 35x20 | 7E2, 8E1, 8E2, 7E1 | SI        |
|-------------------------------|------|-----------------|----|-----------|-------|--------------------|-----------|
|                               | 4800 | 7E1             | SI | SI        | 8x20  | 7E2, 8N2, 7E1      | SI        |
|                               | 4800 | 7E <sub>2</sub> | SI | SI        | 25x20 | 7E2, 8E1, 8E2, 7E1 | SI        |
| PC-PC                         | 4800 | <b>701</b>      | SI | <b>NO</b> | 8x20  | 8N1, 8N2, 7E2      | <b>NO</b> |
|                               | 4800 | 801             | SI | <b>NO</b> | 9x20  | 9N1, 9N2, 8E1, 8E2 | SI        |
|                               | 4800 | 7N <sub>2</sub> | SI | SI        | 6x20  | 7N1, 7N2, 9N1, 8E1 | SI        |
|                               | 4800 | 8N2             | SI | SI        | 19x20 | 8N1, 8N2, 9N1, 8E2 | SI        |
| DE0 nano -                    | 4800 | 9N1             | SI | SI        | 6x20  | 9N1, 9N2, 8E1, 8E2 | SI        |
| DE <sub>2</sub>               | 4800 | 9E 1            | SI | <b>NO</b> | 35x20 | 9N1, 9N2, 8E1, 8E2 | SI        |
|                               | 4800 | 9N2             | SI | <b>NO</b> | 19x20 | 9E1, 9E2           | <b>NO</b> |
| DE2 - DE0<br>nano             | 4800 | 9E 2            | SI | SI        | 9x20  | 9E1, 9E2, 9O1, 9O2 | SI        |
|                               | 4800 | <b>9O1</b>      | SI | <b>NO</b> | 25x20 | 9N1, 9N2, 8E1, 8E2 | <b>NO</b> |
|                               | 2400 | 7N1             | SI | SI        | 4x20  | 7N1, 7N2, 9N1, 9N2 | SI        |
| DE0 nano-PC                   | 2400 | 7N <sub>2</sub> | SI | <b>NO</b> | 13x20 | 7N1, 8N1, 8N2, 7E1 | SI        |
| <b>BLUETOOTH-</b><br>DE0 nano | 2400 | 8N1             | SI | SI        | 5x20  | 8N1, 7E1, 7E2      | SI        |
|                               | 2400 | 8N2             | SI | SI        | 4x20  | 7E2, 8N2, 7E1      | SI        |
|                               | 2400 | 7E1             | SI | SI        | 6x20  | 8N2, 7E1, 7E2      | SI        |
| PC-PC                         | 2400 | 7E <sub>2</sub> | SI | <b>NO</b> | 7x20  | 8N2, 9N1, 9N2      | <b>NO</b> |
|                               | 2400 | <b>701</b>      | SI | <b>NO</b> | 5x20  | 8N1, 7E1, 7E2      | <b>NO</b> |
|                               | 2400 | <b>8O1</b>      | SI | <b>NO</b> | 9x20  | 9N1, 9N2, 8E1, 8E2 | SI        |
|                               | 2400 | 7N2             | SI | SI        | 11x20 | 7N1, 7N2, 8N1, 8N2 | SI        |
| <b>BLUETOOTH-</b><br>DE0 nano | 2400 | 8N1             | SI | SI        | 5x20  | 8N1, 7E1, 7E2,     | SI        |
|                               | 1200 | 7N1             | SI | SI        | 13x20 | 7N1, 7N2, 8E1, 8E2 | SI        |
| DE0 nano-PC                   | 1200 | 7N2             | SI | SI        | 7x20  | 7N2, 7E2, 8N1, 8N2 | SI        |
|                               | 1200 | 8N1             | SI | SI        | 4x20  | 8N1, 8N2, 7E1, 7E2 | SI        |
|                               | 1200 | 8N2             | SI | <b>NO</b> | 3x20  | 9N2, 8E1, 8E2      | SI        |
|                               | 1200 | 7E1             | SI | SI        | 3x20  | 7E1, 7E2           | SI        |
| PC-PC                         | 1200 | 7E <sub>2</sub> | SI | <b>NO</b> | 5x20  | 8N1, 9N1, 9N2, 8E1 | <b>NO</b> |
|                               | 1200 | 701             | SI | <b>NO</b> | 5x20  | 8N1, 8N2, 7E1, 7E2 | <b>NO</b> |
|                               |      |                 |    |           |       |                    |           |

**Tabla 4-1 Pruebas realizadas**

Para un entendimiento más profundo de la efectividad del analizador, analizamos los resultados agrupados por tres características de las pruebas: la velocidad de trasmisión, la comunicación y la configuración conformada por el tamaño de datos, paridad y número de bits de parada.

Los resultados de efectividad agrupados por la velocidad de trasmisión y dispositivos analizados se muestran en la tabla 4-2.

| <b>Vel. Real</b> | Vel.<br>Ok | Conf.<br>Ok | <b>Datos</b><br>Ok | No.<br><b>Datos</b> |
|------------------|------------|-------------|--------------------|---------------------|
| 115200           | 100%       | 60%         | 90%                | 9x20                |
| 57600            | 100%       | 60%         | 70%                | 12x20               |
| 28800            | 100%       | 50%         | 90%                | 16x20               |
| 19200            | 80%        | 30%         | 70%                | 17x20               |
| 9600             | 100%       | 30%         | 90%                | 22x20               |
| 4800             | 100%       | 60%         | 90%                | 16x20               |
| 2400             | 100%       | 60%         | 80%                | 7x20                |
| 1200             | 100%       | 60%         | 80%                | 7x20                |

**Tabla 4-2 Efectividad por Velocidades**

Como vemos las pruebas realizadas a 19200 baudios son las que tienen la efectividad más baja, esto se debe al algoritmo usado para determinar la velocidad (descarte), ya que todas las velocidades excepto esta son la mitad de su antecesor, ejemplo 57600=115200/2, pero 19200!= 28800/2, esto dificulta descartar la velocidad 28800. Las pruebas realizadas a las demás velocidades mantienen un valor de efectividad muy parecido.

Por otro lado la tabla 4-3 muestra los resultados de efectividad agrupados por la configuración usada.

| Conf.<br>Real   | Vel.<br>Ok | Conf.<br>Ok | <b>Datos</b><br>Ok | No.<br><b>Datos</b> |
|-----------------|------------|-------------|--------------------|---------------------|
| 7N1             | 100%       | 100%        | 100%               | 6x20                |
| 7N <sub>2</sub> | 83%        | 50%         | 83%                | 12x20               |
| <b>7E1</b>      | 100%       | 100%        | 100%               | 12x20               |
| 7E2             | 100%       | 22%         | 44%                | 19x20               |
| 701             | 100%       | 0%          | 37%                | 13x20               |
| 702             | 100%       | 0%          | 0%                 | 15x20               |
| 8N1             | 100%       | 66%         | 100%               | 11x20               |
| 8N <sub>2</sub> | 100%       | 45%         | 90%                | 16x20               |
| 8E1             | 100%       | 100%        | 100%               | 11x20               |
| 801             | 100%       | 16%         | 100%               | 11x20               |
| 9N1             | 100%       | 66%         | 66%                | 7x20                |
| 9N <sub>2</sub> | 100%       | 33%         | 33%                | 10x20               |
| 9E1             | 100%       | 66%         | 100%               | 21x20               |
| 9E <sub>2</sub> | 100%       | 66%         | 66%                | 9x20                |
| 901             | 100%       | 33%         | 33%                | 17x20               |

**Tabla 4-3 Efectividad por Configuración**

Al agrupar los resultados por configuración usada verificamos que las pruebas realizadas con configuración de paridad Odd son las que tienen menos efectividad. La causa de esto es que se eliminaron los módulos UARTs con configuración Odd para dar solución al problema de limitación de interrupciones externas del procesador Nios II descrito en la instanciación de los módulos UART en el punto 3.1.1.

La tabla 4-4 muestra los resultados agrupados por el dispositivo 1 usado en la comunicación analizada, ya que el analizador se auto configura de acuerdo a la configuración de este dispositivo que está conectado al UART0.

| <b>Comunicación</b> |         | Vel. | Conf. | <b>Datos</b> | No.   |
|---------------------|---------|------|-------|--------------|-------|
| Disp1               | Disp2   | Ok   | Ok    | Ok           | datos |
| РC                  | $\star$ | 98%  | 43%   | 73%          | 14x20 |
| DE0 nano            | $\ast$  | 100% | 68%   | 87%          | 14x20 |
| DE <sub>2</sub>     | $\star$ | 94%  | 56%   | 68%          | 9x20  |
| <b>Bluetooth</b>    | $\star$ | 100% | 70%   | 100%         | 12x20 |

**Tabla 4-4 Efectividad por Comunicación**

Agrupando las pruebas por dispositivos a analizar verificamos que los resultados mantienen valores de efectividad muy cercanos.

Y finalmente analizando las pruebas como un todo, obtendremos la efectividad general del analizador, la cual mostraremos en la tabla 4-4.

| <b>Velocidad</b> | Configuración | Lectura de datos | No de datos |
|------------------|---------------|------------------|-------------|
| 97%              | 53%           | 78%              | 13x20       |
|                  |               |                  |             |

**Tabla 4-5 Efectividad del Analizador**

## **CONCLUSIONES**

- 1. La tarjeta de desarrollo DE0 nano nos proporciona un entorno de desarrollo flexible en hardware. Esto debido a dos razones: en la FPGA integrada se pueden implementar sistemas computacionales funcionales ajustados a la medida de la aplicación específica que se le quiera dar, sus puertos de expansión permiten la integración de hardware adicional para la complementación de dichos sistemas.
- 2. El protocolo RS-232 aparentemente en desuso, aún es uno de los principales métodos de comunicación de dispositivos periféricos como módulos GPS, módulos Bluetooth, módulos GSM, esto se debe a la sencillez de la configuración y al fácil entendimiento del método usado para la comunicación.
- 3. Los analizadores de protocolos son herramientas útiles para verificar si una determinada comunicación entre dos dispositivos se está efectuando de forma correcta.
- 4. El analizador de protocolo RS-232 que se diseñó en el presente trabajo es una herramienta que tiene una efectividad del 97% para la determinación de la velocidad de trasmisión en una comunicación, y del 53% en parámetros de configuración como tamaño en bits de datos, paridad y número de bits de parada.
- 5. El módulo NIOS II UART de Altera es un componente incluido en el kit de desarrollo de NIOS II que implementa el protocolo RS-232. La velocidad de trasmisión puede ser modificada desde el software después de la generación del sistema, parámetros como tamaño en bits de datos, paridad y número de bits de parada se fijan en la generación del sistema NIOS II y no pueden ser alterados después.
- 6. El procesador NIOS II soporta hasta 32 fuentes de interrupción externa, esto limita la cantidad de módulos que se necesiten ser instanciados en el sistema y que además necesiten interrumpir al procesador, la mayoría de los dispositivos que poseen interfaces de entrada de datos necesitan interrumpir al procesador.

## **RECOMENDACIONES**

- 1. Para el diseño de sistemas embebidos se debe empezar conociendo los componentes principales de dichos sistemas. De forma explícita para desarrollar sistemas basados en el procesador NIOS II, antes debemos analizar en el procesador parámetros como número de interrupciones externas que puede recibir, arquitectura y lenguajes usados para su programación, además de los módulos disponibles para que junto con el procesador formen un sistema funcional.
- 2. Una vez seleccionado los módulos a usar en el sistema NIOS II realizar un análisis exhaustivo del funcionamiento, registros y las instrucciones necesarias para que el procesador pueda interactuar con dichos módulos.
- 3. Efectuar cuidadosamente la asignación de pines en la FPGA, relacionándolo correctamente con el correspondiente pin en la tarjeta de

desarrollo DE0 nano y en el PCB diseñado, esto debido a que un pequeño error en esta acción puede provocar daños en el hardware del proyecto así como un funcionamiento inesperado del mismo.

- 4. Debido a que el análisis de la comunicación se está haciendo a niveles de voltaje TTL, la longitud del cable usado para la conexión entre el analizador y los dispositivos debe ser hasta máximo 1m.
- 5. Si usted desea verificar que una comunicación RS-232 se esté efectuando de forma correcta conociendo los parámetros de configuración, lo recomendable es analizar usando la configuración manual del analizador.

.

# **ANEXOS**

## **ANEXO A**

**CODIGO EN VERILOG DE INSTANCIACION DEL HARDWARE NIOS II**

```
module Analizador (
     // Inputs
     CLOCK_50,
     KEY,
SW<sub>t</sub><br>/*******
         /*********************************************************************/
     //uart 
     UART_0_rx,
     UART_0_tx,
     UART_1_rx,
     UART_1_tx,
     //comunicacion
     Com_rx,
     Com_tx,
     // Memory (SDRAM)
    DRAM_DQ,
/*********************************************************************/
     // Outputs
     // Simple
     LEDG,
     //LCD 
     DP_DATA,
    DP_E,
     DP_RS,
    DP_RW,
    1/\bar{t}elcado
     entrada,
     salida,
     // Memory (SDRAM)
     DRAM_ADDR,
     DRAM_BA,
     DRAM_CLK,
     DRAM_CKE,
     DRAM_CS_N,
     DRAM_CAS_N,
     DRAM_RAS_N,
     DRAM_WE_N,
     DRAM_DQM
);
/**********************************************************************
                                Port Declarations 
**********************************************************************/
// Inputs
input CLOCK 50;
input [ 1: 0] KEY;
input [ 3: 0] SW;
input UART 0 rx;
```

```
input UART 1 rx;
input Com_rx;
// Memory (SDRAM)
inout [15: 0] DRAM_DQ;
// Outputs
// Simple
output [ 7: 0] LEDG;
//LCD 
inout [ 7: 0] DP_DATA;
output DP_E;
output DP_RS;<br>
output DP_RW;
output//teclado
input [ 3: 0] entrada;
output [ 3: 0] salida;
// Memory (SDRAM)
output [11: 0] DRAM_ADDR;
output [ 1: 0] DRAM_BA;
output DRAM_CLK;
output DRAM_CKE;
output DRAM CS N;
output DRAM CAS N;
output DRAM RAS N;
output DRAM_WE_N;<br>
output [ 1: 0] DRAM DQM;
        \begin{bmatrix} 1: & 0 \end{bmatrix} DRAM \overline{DQM};
output UART 0 tx;
output UART\left[\frac{1}{1-tx}\right]output Com tx;
/**********************************************************************
                Internal Wires and Registers Declarations 
**********************************************************************/
// Internal Wires
// Used to connect the Nios 2 system clock to the non-shifted output of 
the PLL
wire system clock;
// Internal Registers
// State Machine Registers
// Output Assignments
/**********************************************************************
                           Internal Modules 
**********************************************************************/
nios_system NiosII (
    // 1) global signals:
    .clk (system_clock),
    .reset_n (KEY[0]),
   // the Dip switches
    .DIP_to_the_Dip_switches (SW),
    // the_Pushbuttons
    .KEY_to_the_Pushbuttons ({KEY[1], 1'b1}),
    .LEDG_from_the_Green_LEDs (LEDG),
    // the SDRAM
    .zs_addr_from_the_SDRAM (DRAM_ADDR),
   .zs<sup>bafrom the SDRAM (DRAM BA),</sup>
```

```
 .zs_cas_n_from_the_SDRAM (DRAM_CAS_N),
    .zs_cke_from_the_SDRAM (DRAM_CKE),
    .zs_cs_n_from_the_SDRAM (DRAM_CS_N),
    .zs_dq_to_and_from_the_SDRAM (DRAM_DQ),
    .zs_dqm_from_the_SDRAM (DRAM_DQM),
    .zs_ras_n_from_the_SDRAM (DRAM_RAS_N),
   .zs we n from the SDRAM (DRAM WE N),
// UARTs PARA ANALIZADOR
    .uart_0_external_connection_rxd (UART_0_rx),
    .uart_0_external_connection_txd (UART_0_tx), 
    .uart_1_external_connection_rxd (UART_0_rx), 
    .uart_2_external_connection_rxd (UART_0_rx), 
    .uart_3_external_connection_rxd (UART_0_rx), 
    .uart_4_external_connection_rxd (UART_0_rx), 
    .uart_5_external_connection_rxd (UART_0_rx), 
    .uart_6_external_connection_rxd (UART_0_rx), 
    .uart_7_external_connection_rxd (UART_0_rx), 
    .uart_8_external_connection_rxd (UART_0_rx), 
    .uart_9_external_connection_rxd (UART_0_rx), 
    .uart_10_external_connection_rxd (UART_0_rx), 
    .uart_11_external_connection_rxd (UART_0_rx), 
    .uart_18_external_connection_rxd (UART_1_rx), 
    .uart_18_external_connection_txd (UART_1_tx), 
    .uart_19_external_connection_rxd (UART_1_rx), 
    .uart_20_external_connection_rxd (UART_1_rx), 
    .uart_21_external_connection_rxd (UART_1_rx), 
    .uart_22_external_connection_rxd (UART_1_rx), 
    .uart_23_external_connection_rxd (UART_1_rx), 
    .uart_24_external_connection_rxd (UART_1_rx), 
    .uart_25_external_connection_rxd (UART_1_rx), 
    .uart_26_external_connection_rxd (UART_1_rx), 
    .uart_27_external_connection_rxd (UART_1_rx), 
    .uart_28_external_connection_rxd (UART_1_rx), 
    .uart_29_external_connection_rxd (UART_1_rx), 
// LCD 
   .lcd_data (DP_DATA), 
   \overline{\text{Lcd}} E (DP_E),
    .lcd_RS (DP_RS), 
    .lcd_RW (DP_RW), 
//TECLADO 
    .tecladoin_export (entrada), 
    .tecladoout_export (salida), 
//UART PARA BLUETOOTH Y USB
    .comunicacion_rxd (Com_rx), 
    .comunicacion_txd (Com_tx) 
);
sdram_pll neg_3ns (CLOCK_50, DRAM_CLK, system_clock);
```
**endmodule**

#### **ANEXO B**

#### **CODIGO EN C PARA LA PROGRAMACION DEL PROCESADOR NIOS II**

//LIBRERIAS #include <stdio.h> #include <string.h> #include <stdlib.h> #include <unistd.h> #include "altera avalon uart.h" #include "altera avalon uart fd.h" #include "altera avalon uart regs.h" #include "io.h" #define \_\_ALTERA\_AVALON\_LCD\_16207\_FD\_H #define \_\_ALTERA\_AVALON\_LCD\_16207\_REGS\_H #define \_\_ALTERA\_AVALON\_LCD\_16207\_H #define UART NUEVO NAME "/dev/uart\_0" //DECLARACION DE FUNCIONES void selec\_uart **(**volatile int**\*\*** b0**,**volatile int**\*\*** b1**,** char**\*\*** n0**,** char**\*\*** n1**,** char ua**[]);** void selec\_baudrate**(**volatile int**\* ,**volatile int**\* ,**int **,** int **);** int prueba\_uart **(** int **,** int**\* ,** int**\* ,** char **\*);** void change\_baudrate**(**int **,** int **);** void reset\_control**();** int leer tecla (); int char\_int**(**char**);** int Gchar\_int**(** char c**[],** int no**);** void encerar\_status**();** void open\_uart **(**FILE**\* ,** FILE**\* ,** char**\* ,** char**\* );** void close\_uart **(**FILE**\* ,** FILE**\* );** //DECLARACION DE VARIABLES int serial\_speed **=** 9600**;** //uart speed char dato\_config**[**10**]=**"0000000000"**;** char config**[**4**]=**"000"**;** char **\***config\_auto**[**4**]={**"000"**,**"000"**,**"000"**,**"000"**};** int FPGA\_CLK **=** 50000000**;** //set at 50Mhz in Quartus int Baudrate**[**8**]={**115200**,**57600**,**28800**,**19200**,**9600**,**4800**,**2400**,**1200**};** int posbaud**=**0**;** int tiempo**=**0**;** int escoge**=**0**;** volatile int **\*** UART0\_ptr **= (**int **\*)** UART\_1\_BASE**;** volatile int **\*** UART1\_ptr **= (**int **\*)** UART\_18\_BASE**;** volatile int **\***leetec**= (**int **\*)** PIO\_0\_BASE**;** volatile int **\***esctec**= (**int **\*)** PIO\_1\_BASE**;** char **\***name0**;** char **\***name1**;** char **\***selec**;** char uauno**[**14**]=**"00000000000000"**;** char uados**[**14**]=**"00000000000000"**;**

```
 int data0=0;
     int data1=0;
     int f0,f1,f2,f3,f4,f5,f6,f7,f8,f9,f10,f11,sumaf;
     int b0,b1,b2,b3,b4,b5,b6,b7,b8,b9,b10,b11,sumab;
     FILE* LED;
     FILE* COM;
int main ()
{
//PRESENTACION 
     LED = fopen ("/dev/lcd_0", "r+");
     fprintf(LED, " ANALIZADOR DE \nPROTOCOLO RS232\n");
     fclose(LED);
     usleep(2000000);
     escogemodo:
     usleep(20000);
//SELECCIÓN DE MODO
     LED = fopen ("/dev/lcd_0", "r+");
     fprintf(LED, " ESCOJA CONFIG \n1)MANUAL 2)AUTO\n");
     fclose(LED);
     escoge=char_int(leer_tecla());
     printf ("%c", escoge);
         if(!((escoge==1) ||(escoge==2))){
                  usleep(100000);
                 LED = fopen ('/\text{dev}/\text{led}_0", "r+");<br>forintf(LED, " OPCION \n
                 fprintf(LED, " OPCION \n INCORRECTA \n");
                  fclose(LED);
             goto escogemodo;
         }
     while (1) {
       switch ( escoge ) {
//CONFIGURACION MANUAL
        case 1:
                escribebaud:
                printf("Configuracion Manual\n");
                usleep(100000);
                LED = fopen ("/dev/lcd_0", "r+");
                fprintf(LED, "Escribe baudrate\n \r");
                fclose(LED);
                int i=0;
                ingresodigito:
                dato_config[i]=leer_tecla(); 
                if((i==8)||(dato_config[i]==35)){
                printf("%d",i);
                serial_speed=Gchar_int(dato_config,i);
//VALIDACION DE INGRESO DE LA VELOCIDAD DE TRASMISION 
                 if((serial_speed<1200)||(serial_speed>115200)){
                  usleep(100000);
                  LED = fopen ("/dev/lcd_0", "r+");
                  fprintf(LED, "\n ERROR BAUDRATE \nRANG:1200-115200\n");
                  fclose(LED);
                  usleep(1000000);
                  goto escribebaud;
```

```
 }
                   goto escoja_config;
 }
              if(char_int(dato_config[i])==-1){
                       goto ingresodigito;
 }
              LED = fopen ("/dev/lcd_0", "r+");
              fprintf(LED, "%c",dato_config[i]);
              fclose(LED);
              i=i+1;
              goto ingresodigito;
              escoja_config:
              printf("velocidad:%d",serial_speed);
              usleep(100000);
              LED = fopen ("/dev/lcd_0", "r+");
             fprintf(LED, "\n Escribe config:\n \r");
              fclose(LED);
              i=0;
              ingresoconfig:
              printf("\n%d\n",i);
              config[i]=leer_tecla();
//VALIDACION DE INGRESO DEL TAMAÑO DE BIT
              if((i==0) &&! ( (char_int(config[i])==7) ||
                 (char_int(config[i])==8) ||
                 (char_int(config[i])==9))){
                    printf("NO ES 7 NI 9 NI 8");
                    goto ingresoconfig;
 }
//VALIDACION DE INGRESO DE PARIDAD (N, O, E)
              if((i==1) &&!( (config[i]==78) ||(config[i]==79)||
                  (config[i]==69))){
                     printf("NO ES NOE");
                     goto ingresoconfig;
 }
//VALIDACION DE INGRESO DE NUMERO DE BITS DE PARADA
              if((i==2) &&!( (char_int(config[i])==1)||
                 (char_int(config[i])==2))){
                     goto ingresoconfig;
 }
                    LED = fopen ("/dev/lcd_0", "r+");
                    fprintf(LED, "%c",config[i]);
                    fclose(LED);
                    if(i==2){
//MUESTRA EN LCD LA CONFIGURACION SELECCIONADA
                      printf("config:%s",config);
                      selec=config;
                      printf("selec:%s",selec);
                      usleep(10000);
                      LED = fopen ("/dev/lcd_0", "r+");
                      fprintf(LED, "\nCONFIG:%3.3s\nBAUDRATE:%6d\n",
                              config,serial_speed);
                      fclose(LED);
```
//VALIDACION DE INGRESO DE NUMERO DE BITS DE PARADA COM **=** fopen **(**"/dev/uart\_15"**,** "r+"**);** fprintf**(**COM**,** "00%6d%3.3s11"**,**serial\_speed**,**config**);** fclose**(**COM**); goto** leedatos**; }** i**=**i**+**1**; goto** ingresoconfig**;** leedatos**:** //SELECCIONA EL UART A USAR DE ACUERDO A LA CONFIGURACION selec\_uart **(&**UART0\_ptr**, &**UART1\_ptr**, &**name0**, &**name1**,**config**);** //SETEO DE VELOCIDAD DE TRASMISION selec\_baudrate**(**UART0\_ptr**,** UART1\_ptr**,** serial\_speed**,** FPGA\_CLK**);** IOWR\_ALTERA\_AVALON\_UART\_CONTROL **(**UART0\_ptr**,** 0**);** IOWR\_ALTERA\_AVALON\_UART\_CONTROL **(**UART1\_ptr**,** 0**); \*(**UART0\_ptr**+**2**)=**0**; \***esctec**=**0xe**; while (**1**) { if(\***leetec**==**0xe**){ goto** escogemodo**; }** //SI UN NUEVO DATO ESTA EN EL REGISTRO RX (ANALISIS DEL BIT RRDY DEL REGISTRO STATUS)-UART0 y ENVIO DE DATOS AL UART DE COMUNICACION **if ((\*(**UART0\_ptr**+**2**) &** 0x80**)) {** data0**=\*(**UART0\_ptr**);** printf **(**"%c"**,(**char**)** data0**);** IOWR**(**UART\_15\_BASE**,** 1**,** data0**); }** //SI UN NUEVO DATO ESTA EN EL REGISTRO RX (ANALISIS DEL BIT RRDY DEL REGISTRO STATUS)-UART1 y ENVIO DE DATOS AL UART DE COMUNICACION **if ((\*(**UART1\_ptr**+**2**) &** 0x80**)) {** data1**=\*(**UART1\_ptr**);** printf **(**"%c"**,(**char**)** data1**);** data1**=**data1**+**128**;** IOWR**(**UART\_15\_BASE**,** 1**,** data1**); break;** //CONFIGURACION AUTOMATICA **case** 2**:** LED = fopen  $(''/dev/led 0", "r+")$ ; fprintf**(**LED**,** " AUTO CONFIG \n EN PROCESO \n"**);** fclose**(**LED**);** printf**(**"Auto Configuracion!\n"**);** printf **(**"%d"**,** Baudrate**[**posbaud**]);** serial\_speed**=**Baudrate**[**posbaud**];** int suma**,**posi**,**actual**,**j**=**0**;** esctec**=**0xe**;** change\_baudrate**(**Baudrate**[**posbaud**],** FPGA\_CLK**);**

```
 reset_control();
           encerar status();
            sumaf=0;sumab=0; 
            f0=0;f1=0;f2=0;f3=0;f4=0;f5=0;f6=0;f7=0;f8=0;
            f9=0;f10=0;f11=0; 
            b0=0;b1=0;b2=0;b3=0;b4=0;b5=0;b6=0;b7=0;b8=0;
            b9=0;b10=0;b11=0;
            while ((sumaf<12) && (sumab<23))
{
                  if(*leetec==0xe){
                    goto escogemodo;
 }
             suma=0;posi=0;
//ANALISIS DE LOS DATOS PARA AUTOCONFIGURARSE
            if((actual=prueba_uart ( UART_0_BASE, &f0 , &b0,"7N1"))==1){ 
                config_auto[posi]="7N1";posi=posi+1;if(posi==4){posi=0;}
              }suma=suma+actual;
            if((actual=prueba_uart ( UART_1_BASE, &f1 , &b1,"7N2"))==1){ 
                config_auto[posi]="7N2";posi=posi+1;if(posi==4){posi=0;}
              }suma=suma+actual;
            if((actual=prueba_uart ( UART_2_BASE, &f2 , &b2,"8N1"))==1){ 
                config_auto[posi]="8N1";posi=posi+1;if(posi==4){posi=0;}
              }suma=suma+actual;
            if((actual=prueba_uart ( UART_3_BASE, &f3 , &b3,"8N2"))==1){ 
                config_auto[posi]="8N2";posi=posi+1;if(posi==4){posi=0;}
              }suma=suma+actual;
            if((actual=prueba_uart ( UART_4_BASE, &f4 , &b4,"9N1"))==1){ 
                config_auto[posi]="9N1";posi=posi+1;if(posi==4){posi=0;}
              }suma=suma+actual;
            if((actual=prueba_uart ( UART_5_BASE, &f5 , &b5,"9N2"))==1){ 
                config_auto[posi]="9N2";posi=posi+1;if(posi==4){posi=0;}
              }suma=suma+actual;
            if((actual=prueba_uart ( UART_6_BASE, &f6 , &b6,"7E1"))==1){ 
                config_auto[posi]="7E1";posi=posi+1;if(posi==4){posi=0;}
              }suma=suma+actual;
            if((actual=prueba_uart ( UART_7_BASE, &f7 , &b7,"7E2"))==1){ 
                config_auto[posi]="7E2";posi=posi+1;if(posi==4){posi=0;}
              }suma=suma+actual;
            if((actual=prueba_uart ( UART_8_BASE, &f8 , &b8,"8E1"))==1){ 
                config_auto[posi]="8E1";posi=posi+1;if(posi==4){posi=0;}
              }suma=suma+actual;
            if((actual=prueba_uart ( UART_9_BASE, &f9 , &b9,"8E2"))==1){ 
                config_auto[posi]="8E2";posi=posi+1;if(posi==4){posi=0;}
              }suma=suma+actual;
            if((actual=prueba_uart (UART_10_BASE,&f10, &b10,"9E1"))==1){ 
                config_auto[posi]="9E1";posi=posi+1;if(posi==4){posi=0;}
              }suma=suma+actual;
            if((actual=prueba_uart (UART_11_BASE, &f11,&b11,"9E2"))==1){ 
                config_auto[posi]="9E2";posi=posi+1;if(posi==4){posi=0;}
              }suma=suma+actual;
```

```
 if((suma>0)&&(suma<4)){
                     printf("aqui");
                     j=j+1;
                     if(j>10){
                     printf("ya termino");
                     strcpy (config, config_auto[0]);
                     posbaud=0;
                     usleep(10000);
//MUESTRA VELOCIDAD Y POSIBLES CONFIGURACIONES EN EL LCD
                     LED = fopen ("/dev/lcd_0", "r+");
                     printf(LED, "\n%3.3s-%3.3s-%3.3s-%3.3s 
                            \nBAUDRATE:%6d\n",config_auto[0],
                             config_auto[1],config_auto[2],
                             config_auto[3],serial_speed);
                     fclose(LED);
//ENVIO DE VELOCIDAD Y CONFIGURACION USADA AL UART DE COMUNICACION
                     COM = fopen ("/dev/uart_15", "r+");
                     fprintf(COM, "00%6d%3.3s11",serial_speed,config);
                     fclose(COM);
                     goto leedatos;
 }
            } 
           sumaf=f0+f1+f2+f3+f4+f5+f6+f7+f8+f9+f10+f11; 
           sumab=b0+b1+b2+b3+b4+b5+b6+b7+b8+b9+b10+b11;
            }posbaud=posbaud+1; 
           if(posbaud==9){posbaud=0;}
            break;
             default:
             printf("No selecciono ningún modo!\n");
             break;
         }
       }
     return 0;
}
//FUNCION PARA INTERACTUAR CON EL TECLADO
int leer_tecla(){
volatile int *p_gpio_in= (int *) PIO_0_BASE;
volatile int *p_gpio_out=(int *) PIO_1_BASE;
int val[4]={0x7,0xb,0xd,0xe};
int col=0, fil=0,valor=0,salida=0;
int teclado[4][4]={{'1','2','3','N'},
 {'4','5','6','E'},
 {'7','8','9','O'},
                    {'*','0','+','#'}};
      while(1){
             for(col=0;col<4;col++){
                   *p_gpio_out=val[col];
                   for(fil=0;fil<4;fil++){
                         if(*p_gpio_in==val[fil]){
                              valor=teclado[col][fil];
                              printf("Tecla %c\n", valor);
                                  printf("Saliendo\n");
                                  usleep(200000);
```
```
 goto etiqueta_1;
 }
 }
 }
         }
       etiqueta_1:printf("ya salio es:%c\n", salida);//usleep(200000);
//return salida;
    return valor;
}
//FUNCION USADA PARA LA AUTOCONFIGURACION
int prueba_uart ( int base, int* no_fram_error , int* no_break_error,
char * conf)
{
     int salida=0;
      if ((IORD_ALTERA_AVALON_UART_STATUS(base) & 0x80))
           if((*no_fram_error<1)&& (*no_break_error<2)){
                    printf ("%s",conf);
                   printf ("%c",(char)
                IORD_ALTERA_AVALON_UART_RXDATA(base));
//VERIFICA SI HAY FRAMING ERROR
              if ((IORD_ALTERA_AVALON_UART_STATUS(base) & 0x2) ){ 
                (*no_fram_error)=(*no_fram_error)+1;
 }
//VERIFICA SI HAY BREAK ERROR
              if ((IORD_ALTERA_AVALON_UART_STATUS(base) & 0x4)){
                (*no_break_error)=(*no_break_error)+1;
 } 
                IOWR_ALTERA_AVALON_UART_STATUS (base, 0);
                    salida=1;
 }
      }
      return salida;
}
//FUNCION USADA PARA LA CONFIGURACION MANUAL
void selec_uart (volatile int** b0,volatile int** b1, char** n0, char**
n1, char ua[])//char* ua
{
     if (strcmp (ua, "7N1")==0){
               printf("7n1\n");
               *b0 = (int *) UART_0_BASE;
               *b1 = (int *) UART_18_BASE;
              *n0 = UART 0 NAME;
              \starn1 = UART<sup>-18</sup>_NAME;
 }
     else if (strcmp (ua, "7N2")==0){
               printf("7n2\n");
               *b0 = (int *) UART_1_BASE;
              *b1 = (int * ) UART 19 BASE;*n0 = UART 1 NAME;
              *n1 = UART<sup>19</sup> NAME;
     }
     else if (strcmp (ua, "8N1")==0){
               printf("8n1\n");
              *b0 = (int * ) UART 2 BASE;
```

```
 *b1 = (int *) UART_20_BASE;
            *n0 = UART 2 NAME;
            \starn1 = UART<sup>-20</sup> NAME;
 }
 else if (strcmp (ua, "8N2")==0){
             printf("8n2\n");
             *b0 = (int *) UART_3_BASE;
            *b1 = (int *)\nUART 21 BASE;*n0 = UART 3 NAME;
             *n1 = UART_21_NAME;
 }
 else if (strcmp (ua, "9N1")==0){
             printf("9n1\n");
             *b0 = (int *) UART_4_BASE;
             *b1 = (int *) UART_22_BASE;
            *n0 = UART 4 NAME;
            *n1 = UART<sup>22</sup> NAME;
 }
 else if (strcmp (ua, "9N2")==0){
             printf("9n2\n");
            *b0 = (int * ) UART 5 BASE;
            *b1 = (int * ) UART<sup>-23</sup> BASE;
            *n0 = UART 5 NAME;
            \starn1 = UART<sup>-23</sup> NAME;
 }
 else if (strcmp (ua, "7E1")==0){
             printf("7e1\n");
            *b0 = (int * ) UART 6 BASE;
            *b1 = (int * ) UART 24 BASE;*n0 = UART 6 NAME;
            *n1 = \text{UART}^{\overline{-}2\overline{4}} \text{NAME}; }
 else if (strcmp (ua, "7E2")==0){
             printf("7e2\n");
            *b0 = (int * ) UART 7 BASE;
            *b1 = (int * ) UART 25 BASE;*n0 = UART 7 NAME;
            \starn1 = UART<sup>-25</sup> NAME;
 }
 else if (strcmp (ua, "8E1")==0){
             printf("8e1\n");
             *b0 = (int *) UART_8_BASE;
            *b1 = (int *) \text{ UART } 26 \text{ BASE};*n0 = UART 8 NAME;
            *n1 = UART<sup>-26</sup> NAME;
 }
 else if (strcmp (ua, "8E2")==0){
       printf("8e2\n");
             *b0 = (int *) UART_9_BASE;
            *b1 = (int *) \text{ UART } 27 \text{ BASE}; *n0 = UART_9_NAME;
            *n1 = \text{UART}^2 \overline{27} \text{ NAME};
 }
 else if (strcmp (ua, "9E1")==0){
```

```
 printf("9e1\n");
            *b0 = (int * ) UART 10 BASE;
            *b1 = (int *) \text{ UART } 28 \text{ BASE};*n0 = UART 10 NAME;
            \starn1 = UART<sup>-</sup>28<sup>-</sup>NAME;
 }
 else if (strcmp (ua, "9E2")==0){
             printf("9e2\n");
             *b0 = (int *) UART_11_BASE;
             *b1 = (int *) UART_29_BASE;
            *n0 = UART 11 NAME;
            *n1 = UART<sup>29</sup>NAME;
 }
 else if (strcmp (ua, "7O1")==0){
             printf("7o1\n");
            *b0 = (int * ) UART 6 BASE;
            \starb1 = (int \star) UART<sup>24</sup> BASE;
            *n0 = UART 6 NAME;
            \starn1 = UART<sup>24</sup> NAME;
 }
 else if (strcmp (ua, "7O2")==0){
             printf("7o2\n");
             *b0 = (int *) UART_7_BASE;
            *b1 = (int * ) UART<sup>-25</sup> BASE;
            *n0 = UART 7 NAME;
            \starn1 = UART<sup>-2\overline{5}</sup> NAME;
 }
 else if (strcmp (ua, "8O1")==0){
             printf("8o1\n");
             *b0 = (int *) UART_8_BASE;
            *b1 = (int *) \text{ UART } 26 \text{ BASE};*n0 = UART 8 NAME;
            *n1 = UART<sup>-26</sup>NAME;
 }
 else if (strcmp (ua, "8O2")==0){
             printf("8o2\n");
            *b0 = (int * ) UART 9 BASE;
            *b1 = (int * ) UART 27 BASE;*n0 = UART 9 NAME;
            \starn1 = UART<sup>27</sup>_NAME;
 }
 else if (strcmp (ua, "9O1")==0){
             printf("9o1\n");
             *b0 = (int *) UART_10_BASE;
            *b1 = (int *) \text{ UART } 28 \text{ BASE};\starn0 = UART 10 NAME;
            *n1 = UART<sup>-28</sup>NAME;
 }
 else if (strcmp (ua, "9O2")==0){
             printf("9o2\n");
             *b0 = (int *) UART_11_BASE;
            *b1 = (int *) \text{ UART } 29 \text{ BASE}; *n0 = UART_11_NAME;
            *n1 = UART<sup>-</sup>29<sup>-</sup>NAME;
```

```
 }
     else {
           printf("estamos jodidos!\n");
     }
}
//SETEO DE BAUD RATE, USADO EN LA CONFIGURACION MANUAL
void selec_baudrate(volatile int *baseuno,volatile int *basedos,int
baud, int clkfpga )
{
    IOWR_ALTERA_AVALON_UART_DIVISOR(baseuno, (int)(clkfpga/baud+0.5));
    IOWR_ALTERA_AVALON_UART_DIVISOR(basedos, (int)(clkfpga/baud+0.5));
}
//RESETEO DEL REGISTRO DE CONTROL DE LOS MODULOS UART
void reset_control()
{
    IOWR_ALTERA_AVALON_UART_CONTROL (UART_0_BASE, 0);
    IOWR_ALTERA_AVALON_UART_CONTROL (UART_1_BASE, 0);
    IOWR_ALTERA_AVALON_UART_CONTROL (UART_2_BASE, 0);
    IOWR_ALTERA_AVALON_UART_CONTROL (UART_3_BASE, 0);
    IOWR_ALTERA_AVALON_UART_CONTROL (UART_4_BASE, 0);
    IOWR_ALTERA_AVALON_UART_CONTROL (UART_5_BASE, 0);
    IOWR_ALTERA_AVALON_UART_CONTROL (UART_6_BASE, 0);
    IOWR_ALTERA_AVALON_UART_CONTROL (UART_7_BASE, 0);
    IOWR_ALTERA_AVALON_UART_CONTROL (UART_8_BASE, 0);
    IOWR_ALTERA_AVALON_UART_CONTROL (UART_9_BASE, 0);
    IOWR_ALTERA_AVALON_UART_CONTROL (UART_10_BASE, 0);
    IOWR_ALTERA_AVALON_UART_CONTROL (UART_11_BASE, 0);
}
//RESETEO DEL REGISTRO DE ESTADO DE LOS MODULOS UART
void encerar_status()
{
     IOWR_ALTERA_AVALON_UART_STATUS (UART_0_BASE, 0);
     IOWR_ALTERA_AVALON_UART_STATUS (UART_1_BASE, 0);
     IOWR_ALTERA_AVALON_UART_STATUS (UART_2_BASE, 0);
     IOWR_ALTERA_AVALON_UART_STATUS (UART_3_BASE, 0);
     IOWR_ALTERA_AVALON_UART_STATUS (UART_4_BASE, 0);
     IOWR_ALTERA_AVALON_UART_STATUS (UART_5_BASE, 0);
     IOWR_ALTERA_AVALON_UART_STATUS (UART_6_BASE, 0);
     IOWR_ALTERA_AVALON_UART_STATUS (UART_7_BASE, 0);
     IOWR_ALTERA_AVALON_UART_STATUS (UART_8_BASE, 0);
     IOWR_ALTERA_AVALON_UART_STATUS (UART_9_BASE, 0);
     IOWR_ALTERA_AVALON_UART_STATUS (UART_10_BASE, 0);
     IOWR_ALTERA_AVALON_UART_STATUS (UART_11_BASE, 0);
}
//CAMBIO DE LA VELOCIDAD DE TRASMISION DE TODOS LOS MODULSO UART, USADO 
EN LA AUTOCONFIGURACION
void change_baudrate(int baud, int clkfpga )
{
 IOWR_ALTERA_AVALON_UART_DIVISOR(UART_0_BASE, (int)(clkfpga/baud+0.5)); 
 IOWR_ALTERA_AVALON_UART_DIVISOR(UART_1_BASE, (int)(clkfpga/baud+0.5));
 IOWR_ALTERA_AVALON_UART_DIVISOR(UART_2_BASE, (int)(clkfpga/baud+0.5));
 IOWR_ALTERA_AVALON_UART_DIVISOR(UART_3_BASE, (int)(clkfpga/baud+0.5));
 IOWR_ALTERA_AVALON_UART_DIVISOR(UART_4_BASE, (int)(clkfpga/baud+0.5));
 IOWR_ALTERA_AVALON_UART_DIVISOR(UART_5_BASE, (int)(clkfpga/baud+0.5));
```

```
IOWR_ALTERA_AVALON_UART_DIVISOR(UART_6_BASE, (int)(clkfpga/baud+0.5));
 IOWR_ALTERA_AVALON_UART_DIVISOR(UART_7_BASE, (int)(clkfpga/baud+0.5));
 IOWR_ALTERA_AVALON_UART_DIVISOR(UART_8_BASE, (int)(clkfpga/baud+0.5));
 IOWR_ALTERA_AVALON_UART_DIVISOR(UART_9_BASE, (int)(clkfpga/baud+0.5));
 IOWR_ALTERA_AVALON_UART_DIVISOR(UART_10_BASE,(int)(clkfpga/baud+0.5));
 IOWR_ALTERA_AVALON_UART_DIVISOR(UART_11_BASE,(int)(clkfpga/baud+0.5));
 IOWR_ALTERA_AVALON_UART_DIVISOR(UART_18_BASE,(int)(clkfpga/baud+0.5));
 IOWR_ALTERA_AVALON_UART_DIVISOR(UART_19_BASE,(int)(clkfpga/baud+0.5));
 IOWR_ALTERA_AVALON_UART_DIVISOR(UART_20_BASE,(int)(clkfpga/baud+0.5));
 IOWR_ALTERA_AVALON_UART_DIVISOR(UART_21_BASE,(int)(clkfpga/baud+0.5));
 IOWR_ALTERA_AVALON_UART_DIVISOR(UART_22_BASE,(int)(clkfpga/baud+0.5));
 IOWR_ALTERA_AVALON_UART_DIVISOR(UART_23_BASE,(int)(clkfpga/baud+0.5));
 IOWR_ALTERA_AVALON_UART_DIVISOR(UART_24_BASE,(int)(clkfpga/baud+0.5));
 IOWR_ALTERA_AVALON_UART_DIVISOR(UART_25_BASE,(int)(clkfpga/baud+0.5));
 IOWR_ALTERA_AVALON_UART_DIVISOR(UART_26_BASE,(int)(clkfpga/baud+0.5));
 IOWR_ALTERA_AVALON_UART_DIVISOR(UART_27_BASE,(int)(clkfpga/baud+0.5));
 IOWR_ALTERA_AVALON_UART_DIVISOR(UART_28_BASE,(int)(clkfpga/baud+0.5));
 IOWR_ALTERA_AVALON_UART_DIVISOR(UART_29_BASE,(int)(clkfpga/baud+0.5));
}
//CONVIERTE UN CARÁCTER EN ENTERO
int char_int(char c){
if(c=='1'){return 1;}
else if(c=='2'){return 2;}
else if(c=='3'){return 3;}
else if(c=='4'){return 4;}
else if(c=='5'){return 5;}
else if(c=='6'){return 6;}
else if(c=='7'){return 7;}
else if(c=='8'){return 8;}
else if(c=='9'){return 9;}
else if(c=='0'){return 0;}
else {return -1;}
}
// CONVIERTE UN GRUPO DE CARÁCTERES EN ENTERO
int Gchar_int( char c[], int no){
int i=0,total=0,x=0;
for(i=0;i<no;i++){
x=char_int(c[i]);
if(x>=0)
total=(total*10)+x;
}
return total;
}
```
#### **ANEXO C**

#### **CODIGO EN JAVA PARA LA PRESENTACIÓN DE LOS DATOS EN UN PC**

#### **Clase Dato**

```
package Dato;
public class Dato {
    int pos;
     int canal;
     long time;
   byte buffer; / = new byte<sup>[1024]</sup>;
     String hex;
     String binario;
     int decimal;
     char ascii;
     public Dato(int pos, int canal, long time, byte buffer) {
         this.pos = pos;
         this.canal = canal;
         this.time = time;
         this.buffer = buffer;
         this.binario= Binarify(buffer);
         this.decimal= (int)buffer;
         this.hex=Integer.toHexString(this.decimal);
         this.ascii=(char)this.decimal;//Byte.toString(buffer);
     }
      public static String Binarify( byte ByteToCheck ) {
         String binaryCode = "";
         byte[] reference = new byte[]{ (byte) 0x80, 0x40, 0x20, 0x10,
                                        0x08, 0x04, 0x02, 0x01 };
        for ( byte z = 0; z \le 8; z++ ) {
             if ( ( reference[z] & ByteToCheck ) != 0 ) {
                 binaryCode += "1";
 }
             else {binaryCode += "0";}
 }
       return binaryCode;
     }
     public void setPos(int pos) {this.pos = pos;}
     public void setCanal(int canal) {this.canal = canal;}
     public void setTime(long time) {this.time = time;}
     public void setBuffer(byte buffer) {this.buffer = buffer;}
     public void setHex(String hex) {this.hex = hex;}
     public void setBinario(String binario) {this.binario = binario;}
     public void setDecimal(int decimal) {this.decimal = decimal;}
     public void setAscii(char ascii) {this.ascii = ascii;}
```

```
 public int getPos() {return pos;}
     public int getCanal() {return canal;}
     public long getTime() {return time;}
     public byte getBuffer() {return buffer;}
     public String getHex() {return hex;}
     public String getBinario() {return binario;}
     public int getDecimal() {return decimal;}
     public char getAscii() {return ascii;}
}
```

```
Clase SerialReader
```

```
package uart;
import Dato.Dato;
import java.io.*;
import gnu.io.CommPort;
import gnu.io.CommPortIdentifier;
import gnu.io.SerialPort;
import gnu.io.SerialPortEvent;
import gnu.io.SerialPortEventListener;
import java.util.ArrayList;
import javax.swing.JLabel;
import javax.swing.table.DefaultTableModel;
public class SerialReader implements SerialPortEventListener 
     {
        private InputStream in;
        private byte[] buffer = new byte[1024];
        int pos=0;
        Dato dato;
         long t0;
        long tf;
         long time;
         String config;
         DefaultTableModel dtm;
         ArrayList<JLabel> label;
         long[] tiempos={0,0} ;
         public SerialReader ( InputStream in,DefaultTableModel 
         dtm,ArrayList<JLabel> label )
 {
             this.in = in;
             this.dtm=dtm;
             this.label=label;
 }
         public void serialEvent(SerialPortEvent arg0) {
             int data;
             try
 {
                 int len = 0;
                while ( ( data = in.read ()) > -1 )
 {
                     if ( data == '\n' ) {
```

```
 break;
                    } time = 1;
                  if (pos==0){t0=System.currentTimeMillis();}
                  tf=System.currentTimeMillis();
                  time=tf-t0;
                  buffer[len++] = (byte) data;
                  dato=new Dato(pos++,1,time,(byte) data);
                  Object[] newRow={dato.getPos(), dato.getCanal(),
                                    dato.getTime(), dato.getHex(), 
                              dato.getBinario(),dato.getDecimal(),
                                    dato.getAscii()};
                  dtm.addRow(newRow);
                  System.out.println(Binarify((byte) data));
 }
                config=new String(buffer,0,len);
                if((config.length()==13) &&
                   (config.substring(0, 2).compareTo("00")==0)&& 
                   (config.substring(11, 13).compareTo("11")==0))
<b>1 <b>1 f f f
                    label.get(0).setText(config.substring(2, 8));
                    label.get(1).setText(config.substring(8, 9));
                    label.get(3).setText(config.substring(10, 11));
                  if (config.substring(9, 10).compareTo("N")==0) 
                     {label.get(2).setText("NONE");}
                  else if (config.substring(9, 10).compareTo("O")==0)
                     {label.get(2).setText("ODD");}
                  else if (config.substring(9, 10).compareTo("E")==0)
                     {label.get(2).setText("EDD");}
                  else {label.get(2).setText("---");}
 }
 }
            catch ( IOException e )
 {
                e.printStackTrace();
                System.exit(-1);
 } 
        }
    }
```

```
CLASE UART
```

```
package uart;
import gnu.io.CommPort;
import gnu.io.CommPortIdentifier;
import gnu.io.SerialPort;
import gnu.io.SerialPortEvent;
```

```
import gnu.io.SerialPortEventListener;
import java.io.IOException;
import java.io.InputStream;
import java.io.OutputStream;
import java.util.ArrayList;
import javax.swing.JLabel;
import javax.swing.table.DefaultTableModel;
public class Uart
{
    private SerialPort serialPort;
    private OutputStream out;
    private InputStream in;
    public Uart()
     {
         super();
     }
    public void connect ( String portName,DefaultTableModel 
                          dtm,ArrayList<JLabel> label ) throws Exception
     {
         CommPortIdentifier portIdentifier =
         CommPortIdentifier.getPortIdentifier(portName);
         if ( portIdentifier.isCurrentlyOwned() )
         {
             System.out.println("Error: Port is currently in use");
         }
         else
         {
             CommPort commPort =
             portIdentifier.open(this.getClass().getName(),2000);
             if ( commPort instanceof SerialPort )
 {
                  serialPort = (SerialPort) commPort;
                  serialPort.setSerialPortParams(115200,
                     SerialPort.DATABITS_8, SerialPort.STOPBITS_1,
                     SerialPort.PARITY_NONE);
                  in = serialPort.getInputStream();
                  out = serialPort.getOutputStream();
                 serialPort.addEventListener(
                   new SerialReader(in,dtm,label)
                 );
                 serialPort.notifyOnDataAvailable(true);
 }
            else
 {
                 System.out.println("Error: Only serial ports are 
                  handled by this example.");
 }
```

```
 } 
    }
   public void disconnect() {
         if (serialPort != null) {
             try {
                 // Cerrar los i/o streams.
                 out.close();
                 in.close();
             } catch (IOException ex) {
                 // don't care
 }
             // Cerrar el puerto
             serialPort.close();
             serialPort = null;
         }
    }
   public ArrayList listPorts() //public void listPorts()
     {
         ArrayList puertos = new ArrayList();
         java.util.Enumeration<CommPortIdentifier> portEnum =
         CommPortIdentifier.getPortIdentifiers();
         while ( portEnum.hasMoreElements() )
 {
             CommPortIdentifier portIdentifier = portEnum.nextElement();
             puertos.add(portIdentifier.getName());
             System.out.println(portIdentifier.getName() + " - " + 
             getPortTypeName(portIdentifier.getPortType()) );
 }
        return puertos; 
     }
     String getPortTypeName ( int portType )
     {
         switch ( portType )
         {
             case CommPortIdentifier.PORT_I2C:
                return "I2C";
             case CommPortIdentifier.PORT_PARALLEL:
                 return "Parallel";
             case CommPortIdentifier.PORT_RAW:
                 return "Raw";
             case CommPortIdentifier.PORT_RS485:
                 return "RS485";
             case CommPortIdentifier.PORT_SERIAL:
                 return "Serial";
             default:
                 return "unknown type";
         }
     }
```
CLASE SHOWDATA

Esta clase se la implemento usando el editor gráfico, la figura 3-30 muestra los componentes instanciados. Las modificaciones realizadas las mostramos a continuación:

```
//VARIABLES
     ArrayList<JLabel> label;
     DefaultTableModel dtm;
     int a;
     Uart ua;
//CONSTRUCTOR
     public ShowData() {
         initComponents();
         jButton2.setEnabled(false);
         ArrayList puertos ;
         this.label= new ArrayList<JLabel>();
         String[] columnNames = {"No.", "Canal", "Tiempo (ms)", 
         "Hexadecimal","Binario", "Decimal", "ASCII"};
         this.dtm= new DefaultTableModel( columnNames,0);
         jTable1.setModel(dtm);
 try
         {
             ua=new Uart();
             puertos=ua.listPorts();
             for ( int i = 0; i < puertos.size(); i ++ ) {
                    jComboBox1.addItem(puertos.get(i));
 }
             label.add(jLabel5);
             label.add(jLabel6);
             label.add(jLabel7);
             label.add(jLabel8);
         }
         catch ( Exception e )
         {
             // TODO Auto-generated catch block
             e.printStackTrace();
         }
     }
//EVENTOS DE LOS BOTONES
  private void jButton1ActionPerformed(java.awt.event.ActionEvent evt) 
       { 
        try
         {
          ua.connect(jComboBox1.getSelectedItem().toString(),dtm,label);
          jButton1.setEnabled(false);
          jButton2.setEnabled(true);
```

```
 }
       catch ( Exception e )
       {
           // TODO Auto-generated catch block
           e.printStackTrace();
       }
} 
 private void jButton2ActionPerformed(java.awt.event.ActionEvent evt) 
    { 
       // TODO add your handling code here:
       ua.disconnect();
       jButton2.setEnabled(false);
       jButton1.setEnabled(true);
    }
```
#### **ANEXO D**

# **CODIGO EN ANDROID PARA LA PRESENTACIÓN DE LOS DATOS EN UN**

#### **DISPOSITIVO MOBIL**

```
package uart.analizador;
import java.io.IOException;
import java.io.InputStream;
import java.io.OutputStream;
import java.lang.reflect.Method;
import java.util.UUID;
import android.app.Activity;
import android.bluetooth.BluetoothAdapter;
import android.bluetooth.BluetoothDevice;
import android.bluetooth.BluetoothSocket;
import android.content.res.Resources;
import android.os.Bundle;
import android.view.Gravity;
import android.widget.TableLayout;
import android.widget.TableRow;
import android.widget.TextView;
import android.content.Intent;
import android.os.Build;
import android.os.Bundle;
import android.os.Handler;
import android.util.Log;
import android.view.View;
import android.view.View.OnClickListener;
import android.widget.Button;
import android.widget.TextView;
import android.widget.Toast;
public class MainActivity extends Activity {
private static final String TAG = "bluetooth2";
     private TextView conf;
     TableLayout tabla;
     TableLayout cabecera;
     TableRow.LayoutParams layoutFila;
     TableRow.LayoutParams layoutId;
     TableRow.LayoutParams layoutTexto;
     final int RECIEVE_MESSAGE = 1; // Estatus para el Handler
     private BluetoothAdapter btAdapter = null;
     private BluetoothSocket btSocket = null;
     private StringBuilder sb = new StringBuilder();
     Handler h;
     private ConnectedThread mConnectedThread;
     // SPP UUID service
     private static final UUID MY_UUID = UUID.fromString("00001101-0000-
     1000-8000-00805F9B34FB");
```

```
 // Direccion MAC del modulo Bluetooth a conectarse
    private static String address = "00:13:01:04:07:89";
    private int MAX_FILAS = 10;
    Resources rs;
    @Override
    public void onCreate(Bundle savedInstanceState) {
        super.onCreate(savedInstanceState);
        setContentView(R.layout.main);
        rs = this.getResources();
        conf = (TextView) findViewById(R.id.conf);
        tabla = (TableLayout)findViewById(R.id.tabla);
        cabecera = (TableLayout)findViewById(R.id.cabecera);
        layoutFila =
        new TableRow.LayoutParams(TableRow.LayoutParams.WRAP_CONTENT,
                                   TableRow.LayoutParams.WRAP_CONTENT);
        layoutId =
      new TableRow.LayoutParams(50,TableRow.LayoutParams.WRAP_CONTENT);
        layoutTexto =
     new TableRow.LayoutParams(150,TableRow.LayoutParams.WRAP_CONTENT);
        agregarCabecera();
       h = new Handler () {
              @Override
              public void handleMessage(android.os.Message msg) {
                 switch (msg.what) {
                  case RECIEVE_MESSAGE: 
// Si un mensaje es recibido
                  byte[] readBuf = (byte[]) msg.obj;
                  String strIncom = new String(readBuf, 0, msg.arg1); 
// Crear string desde el arreglo de bytes 
                  int value=new Byte(readBuf[0]).intValue();
                  sb.append(strIncom); 
// Añadir al final del string
                  int endOfLineIndex = sb.indexOf("\r\n"); 
// Determinar el final del dato
                     if (endOfLineIndex > 0) { 
// if end-of-line,
                   String sbprint = sb.substring(0, endOfLineIndex); 
// Extraer el string
                     sb.delete(0, sb.length());
// Valida si el dato que ingresa son los parametros de configuracion 
                     if((strIncom.length()>=13) &&
                        (strIncom.substring(0, 2).compareTo("00")==0) && 
                        (strIncom.substring(11, 13).compareTo("11")==0))
 {
                      conf.setText("Baud Rate:"+strIncom.substring(2, 8)
                                 +" Config:"+strIncom.substring(8, 11));
 }
                     else{agregarFilas(value);}
                break;
 }
```

```
 };
     };
     // obtener el adaptador de Bluetooth 
     btAdapter = BluetoothAdapter.getDefaultAdapter(); 
      checkBTState();
 }
     // función que agrega la cabecera de la tabla
 public void agregarCabecera(){
  TableRow fila;
  TextView txtId;
  TextView txtNombre;
  TextView txtH;
  TextView txtD;
  TextView txtB;
  fila = new TableRow(this);
  fila.setLayoutParams(layoutFila);
  txtId = new TextView(this);
  txtNombre = new TextView(this);
  txtH = new TextView(this);
  txtD = new TextView(this);
  txtB = new TextView(this);
  txtId.setText(rs.getString(R.string.ca));
  txtId.setGravity(Gravity.CENTER_HORIZONTAL);
  txtId.setTextAppearance(this,R.style.etiqueta);
  txtId.setBackgroundResource(R.drawable.tabla_celda_cabecera);
  txtId.setLayoutParams(layoutId);
  txtNombre.setText(rs.getString(R.string.dat));
  txtNombre.setGravity(Gravity.CENTER_HORIZONTAL);
  txtNombre.setTextAppearance(this,R.style.etiqueta);
  txtNombre.setBackgroundResource(R.drawable.tabla_celda_cabecera);
  txtNombre.setLayoutParams(layoutId);
  txtH.setText(rs.getString(R.string.h));
  txtH.setGravity(Gravity.CENTER_HORIZONTAL);
  txtH.setTextAppearance(this,R.style.etiqueta);
  txtH.setBackgroundResource(R.drawable.tabla_celda_cabecera);
  txtH.setLayoutParams(layoutId);
  txtD.setText(rs.getString(R.string.d));
  txtD.setGravity(Gravity.CENTER_HORIZONTAL);
  txtD.setTextAppearance(this,R.style.etiqueta);
  txtD.setBackgroundResource(R.drawable.tabla_celda_cabecera);
  txtD.setLayoutParams(layoutId);
  txtB.setText(rs.getString(R.string.b));
  txtB.setGravity(Gravity.CENTER_HORIZONTAL);
  txtB.setTextAppearance(this,R.style.etiqueta);
  txtB.setBackgroundResource(R.drawable.tabla_celda_cabecera);
  txtB.setLayoutParams(layoutTexto);
  fila.addView(txtId);
  fila.addView(txtNombre);
  fila.addView(txtH);
  fila.addView(txtD);
  fila.addView(txtB);
  cabecera.addView(fila);
 }
```

```
 public void agregarFilas(int dato){
     TableRow fila;
     TextView txtId;
     TextView txtNombre;
     TextView txtH;
     TextView txtD;
     TextView txtB;
     int canal=0;
             if (dato<0){
                         dato=dato+128;
                     canal=1;
 }
              if (dato>127){
                        dato=dato-128;
                      canal=1;
 }
           fila = new TableRow(this);
          fila.setLayoutParams(layoutFila);
         txtId = new TextView(this);
         txtNombre = new TextView(this);
         txtH = new TextView(this);
         txtD = new TextView(this);
         txtB = new TextView(this);
         txtId.setText(String.valueOf(canal));
         txtId.setGravity(Gravity.CENTER_HORIZONTAL);
         txtId.setTextAppearance(this,R.style.etiqueta);
         txtId.setBackgroundResource(R.drawable.tabla_celda);
         txtId.setLayoutParams(layoutId);
         txtNombre.setText((String.valueOf((char)dato)));
         txtNombre.setGravity(Gravity.CENTER_HORIZONTAL);
         txtNombre.setTextAppearance(this,R.style.etiqueta);
         txtNombre.setBackgroundResource(R.drawable.tabla_celda);
         txtNombre.setLayoutParams(layoutId);
         txtH.setText(String.valueOf(Integer.toHexString(dato)));
         txtH.setGravity(Gravity.CENTER_HORIZONTAL);
         txtH.setTextAppearance(this,R.style.etiqueta);
          txtH.setBackgroundResource(R.drawable.tabla_celda_cabecera);
          txtH.setLayoutParams(layoutId);
          txtD.setText(String.valueOf(dato));
          txtD.setGravity(Gravity.CENTER_HORIZONTAL);
          txtD.setTextAppearance(this,R.style.etiqueta);
          txtD.setBackgroundResource(R.drawable.tabla_celda_cabecera);
          txtD.setLayoutParams(layoutId);
          txtB.setText(String.valueOf(Integer.toBinaryString(dato)));
         txtB.setGravity(Gravity.CENTER_HORIZONTAL);
         txtB.setTextAppearance(this,R.style.etiqueta);
         txtB.setBackgroundResource(R.drawable.tabla_celda_cabecera);
         txtB.setLayoutParams(layoutTexto);
         fila.addView(txtId);
         fila.addView(txtNombre);
         fila.addView(txtH);
```

```
 fila.addView(txtD);
          fila.addView(txtB);
          tabla.addView(fila);
     }
     public void agregarstring(String dato){
     TableRow fila;
     TextView txtId;
     TextView txtNombre;
     int canal=0;
         //int posicion = i + 1;
          fila = new TableRow(this);
          fila.setLayoutParams(layoutFila);
          txtId = new TextView(this);
          txtNombre = new TextView(this);
          txtId.setText(String.valueOf(canal));
          txtId.setGravity(Gravity.CENTER_HORIZONTAL);
          txtId.setTextAppearance(this,R.style.etiqueta);
          txtId.setBackgroundResource(R.drawable.tabla_celda);
          txtId.setLayoutParams(layoutId);
          txtNombre.setText((String.valueOf(dato)));
          txtNombre.setGravity(Gravity.CENTER_HORIZONTAL);
          txtNombre.setTextAppearance(this,R.style.etiqueta);
          txtNombre.setBackgroundResource(R.drawable.tabla_celda);
          txtNombre.setLayoutParams(layoutTexto);
          fila.addView(txtId);
          fila.addView(txtNombre);
          tabla.addView(fila);
     }
     private BluetoothSocket createBluetoothSocket(BluetoothDevice 
             device) throws IOException {
       if(Build.VERSION.SDK_INT >= 10){
           try { final Method m = device.getClass().getMethod(
                        "createInsecureRfcommSocketToServiceRecord",
                        new Class[] { UUID.class });
               return (BluetoothSocket) m.invoke(device, MY_UUID);
           } catch (Exception e) {
               Log.e(TAG, "Could not create Insecure RFComm 
                     Connection",e);
 }
       }
       return device.createRfcommSocketToServiceRecord(MY_UUID);
       }
       @Override
  public void onResume() {
     super.onResume();
     Log.d(TAG, "...onResume - try connect...");
```

```
 // intentar Conectarse usando la direccion mac.
     BluetoothDevice device = btAdapter.getRemoteDevice(address);
     try {
         btSocket = createBluetoothSocket(device);
     } catch (IOException e) {
         errorExit("Fatal Error", "In onResume() and socket create 
                    failed: " + e.getMessage() + ".");
     }
     // Establecer conexion
     try {
      btSocket.connect();
     } catch (IOException e) {
       try {
        btSocket.close();
       } catch (IOException e2) {
        errorExit("Fatal Error", "In onResume() and unable to close 
        socket during connection failure" + e2.getMessage() + ".");
       }
     }
     // Creacion de data stream para hablar con el servidor
     Log.d(TAG, "...Create Socket...");
    mConnectedThread = new ConnectedThread(btSocket);
    mConnectedThread.start();
    mConnectedThread.write("hola");
  }
        @Override
  public void onPause() {
     super.onPause();
      Log.d(TAG, "...In onPause()...");
     try {
      btSocket.close();
     } catch (IOException e2) {
      errorExit("Fatal Error", "In onPause() and failed to close 
        socket." + e2.getMessage() + ".");
     }
   }
  private void checkBTState() {
    // Verificar si el dispositivo soporta bluetooth y si esta 
habilitado
     if(btAdapter==null) {
       errorExit("Fatal Error", "Bluetooth not support");
     } else {
       if (btAdapter.isEnabled()) {
        Log.d(TAG, "...Bluetooth ON...");
       } else {
         //Solicitar al usario que encienda el Bluetooth
```

```
 Intent enableBtIntent =
           new Intent(BluetoothAdapter.ACTION_REQUEST_ENABLE);
         startActivityForResult(enableBtIntent, 1);
       }
     }
   }
   private void errorExit(String title, String message){
     Toast.makeText(getBaseContext(), title + " - " + message, 
     Toast.LENGTH_LONG).show();
     finish();
   }
// Clase interna conexion
     private class ConnectedThread extends Thread {
         private final InputStream mmInStream;
         private final OutputStream mmOutStream;
         public ConnectedThread(BluetoothSocket socket) {
         InputStream tmpIn = null;
         OutputStream tmpOut = null;
             try {
                 tmpIn = socket.getInputStream();
                 tmpOut = socket.getOutputStream();
             } catch (IOException e) { }
             mmInStream = tmpIn;
             mmOutStream = tmpOut;
         }
         @Override
         public void run() {
// buffer reservado para el stream
             byte[] buffer = new byte[256]; 
             int bytes; 
// Mantenerce escuchando el InputStream mientras no ocurra una 
excepcion
             while (true) {
                 try {
                      // Leer el InputStream
                     bytes = mmInStream.read(buffer); 
h.obtainMessage(RECIEVE_MESSAGE, bytes, -1, buffer).sendToTarget(); 
// Enviar el mensaje al manejador de cola
                 } catch (IOException e) {
                     break;
 }
 }
         }
         }
     }
}
```
### **ANEXO E**

**PCB**

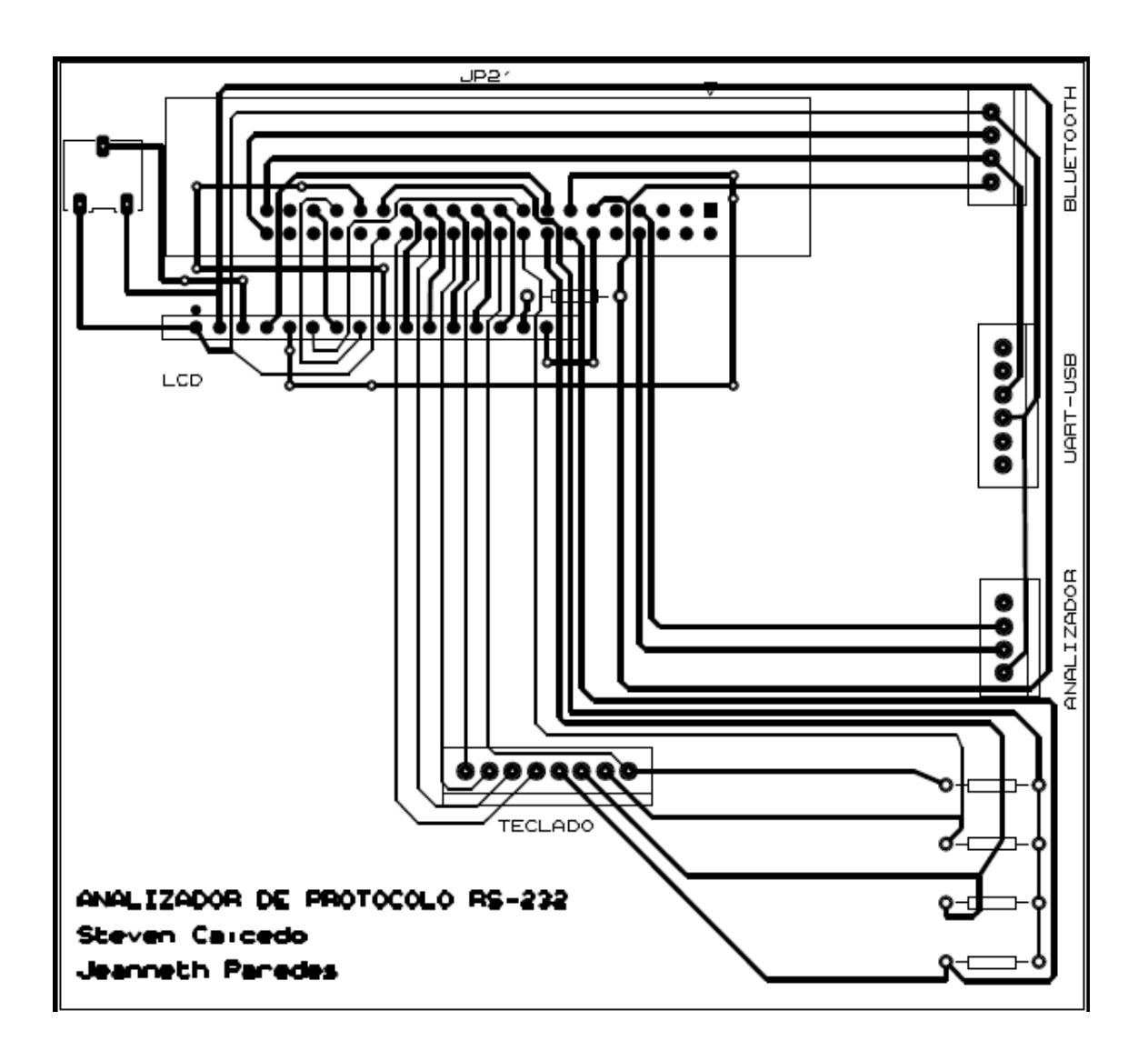

# **ANEXO F**

## **DIAGRAMA ESQUEMATICO**

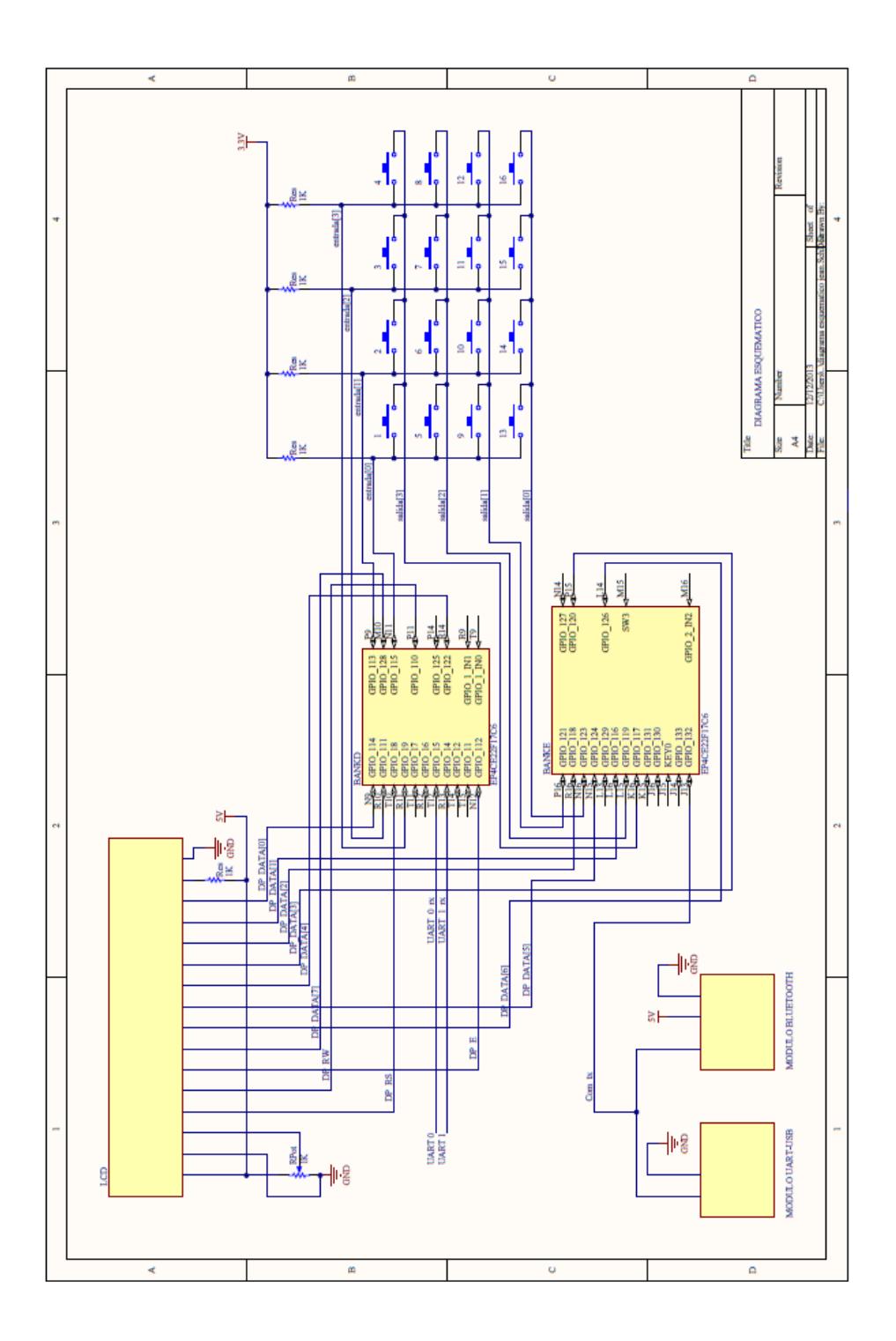

# **BIBLIOGRAFÍA**

[1] Jorge Rodríguez Araújo, Microprocesador NIOS II.

http://es.scribd.com/doc/28358833/Estudio-del-microprocesador-Nios-II

Fecha de consulta: Septiembre 2013

[2] Javier Gimbert Moreno, Análisis y diseño de un procesador RISC simple para adquisición y proceso de datos. http://www.recercat.cat/bitstream/handle/2072/5416/PFCGimbertMoreno. pdf?sequence=1

Fecha de consulta: Septiembre 2013

[3] Altera, DE0 nano User Manual

[http://www.terasic.com.tw/cgi](http://www.terasic.com.tw/cgi-)bin/page/archive\_download.pl?Language=English&No=593&FID=75023f a36c9bf8639384f942e65a46f3

Fecha de consulta: Septiembre 2013

[4] Ronald Mijail Dueñas, EL ESTÁNDAR RS-232 y V24

http://interface-serial-rs232.blogspot.com/

Fecha de consulta: Septiembre 2013

- [5] Altera, Nios Uart Data Sheet http://extras.springer.com/2001/978-0-306-47635-8/ds/ds\_nios\_uart.pdf Fecha de consulta: Septiembre 2013
- [6] Altera, Optrex 16207 LCD Controller Core http://myweb.wit.edu/johnsont/Classes/667/LCD\_DE2\_Nios.pdf Fecha de consulta: Septiembre 2013
- [7] RXTX wiki

http://rxtx.qbang.org/wiki/index.php/FAQ

Fecha de consulta: Septiembre 2013

[8] Universidad Complutense de Madrid

[http://pendientedemigracion.ucm.es/info/tecnomovil/documentos/android.](http://pendientedemigracion.ucm.es/info/tecnomovil/documentos/android) pdf

Fecha de consulta: Septiembre 2013